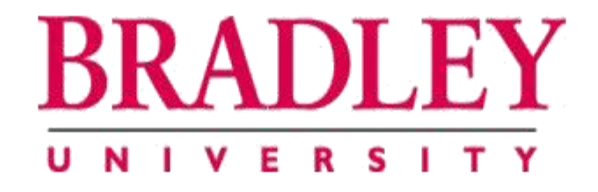

#### Real-time Heart Monitoring and ECG Signal Processing

#### Fatima Bamarouf, Claire Crandell, and Shannon Tsuyuki

Advisors: Drs. Yufeng Lu and Jose Sanchez Department of Electrical and Computer Engineering Bradley University February 29, 2016

#### Contents

- Introduction and Overview
- Progress
- Summary and Conclusions

#### Introduction and Overview

- Problem Description
- Project Objectives
- System Block Diagram
- Division of Labor

## Problem Description

- Arrhythmias
	- Are irregular heartbeats caused by defective electrical signals in the heart [1]
	- Include premature ventricular contractions (PVCs)
	- PVCs may lead to ventricular tachycardia (VT)

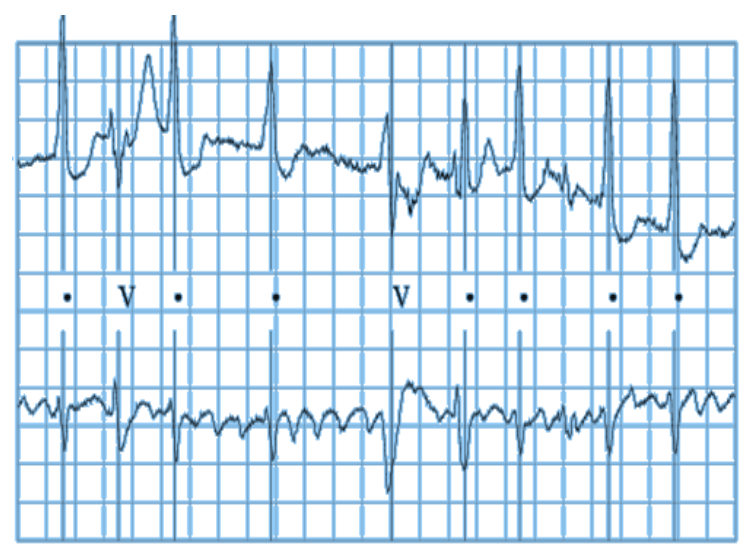

Figure 1. Electrocardiogram with "V" labels for PVCs [2]

#### Problem Description

- An electrocardiogram (ECG) describes the heart's electrical activity
- An ECG can be recorded using a Holter monitor or event monitor

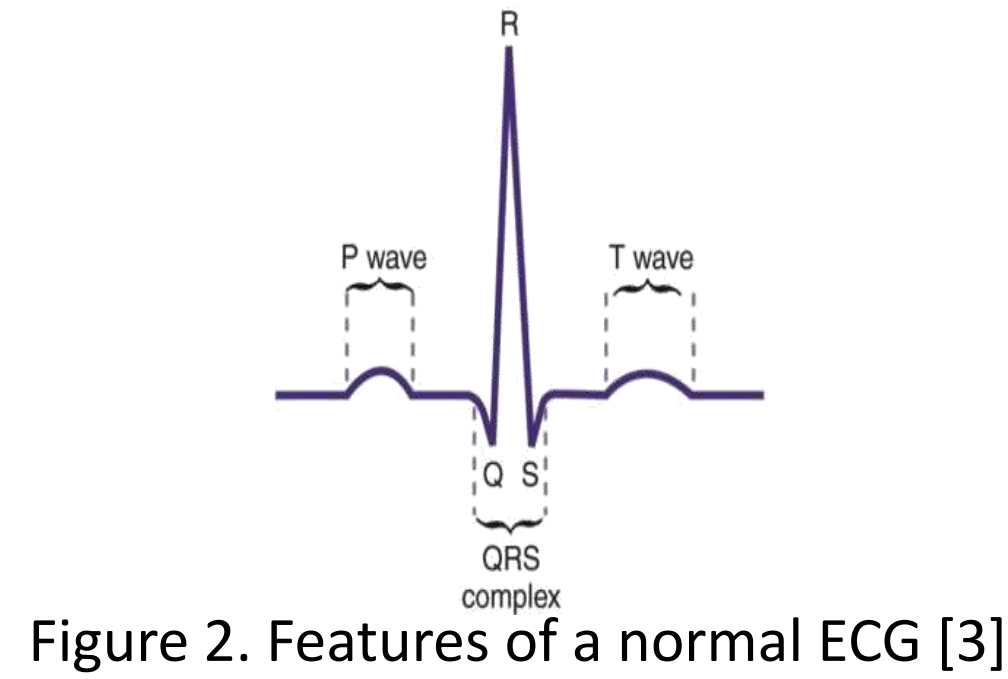

### Problem Description

- Holter and event monitors are limited in functionality
	- Utilize some in-platform signal processing for diagnostic assistance
	- Must perform some signal processing offline
	- Are unable to address medical issues in real time

#### System Block Diagram

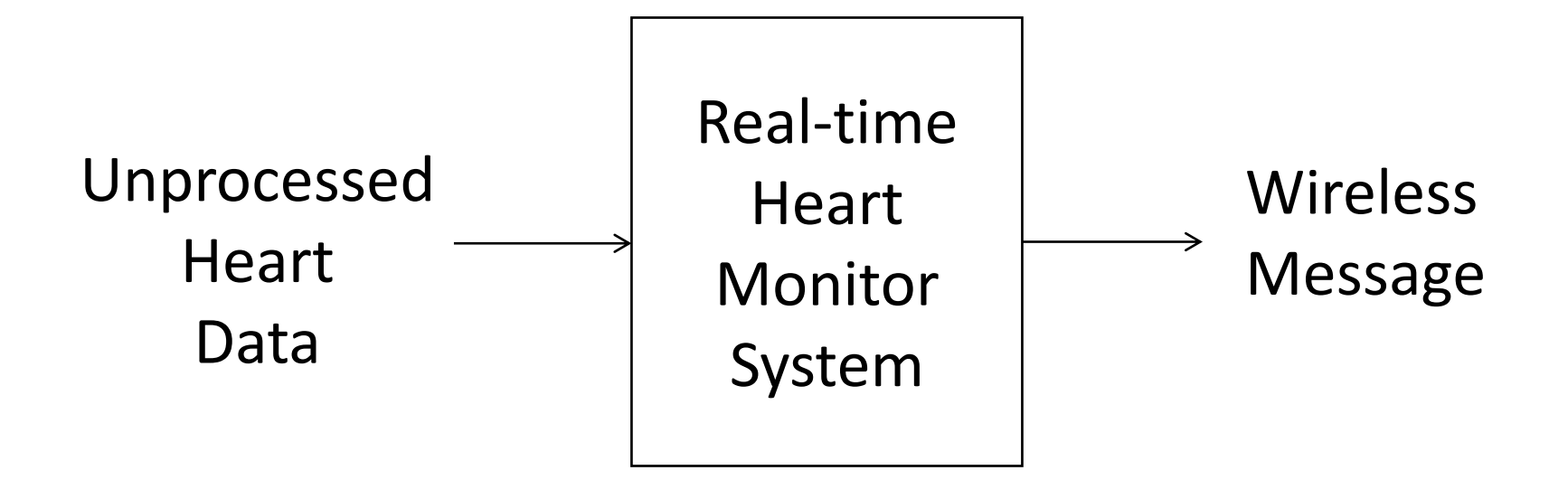

7

Figure 3. Overall heart monitoring system diagram

### Project Objectives

- Develop a low-power, stand-alone embedded system for continuous heart monitoring that will
	- Process ECG data in real time
	- Detect PVCs accurately and consistently
	- Alert the patient's doctor wirelessly of ventricular tachycardia

### Project Objectives

- Real-time ECG signal processing
- On-board signal processing computations
- Battery-powered functionality

### Division of Labor

- MATLAB Simulation (PVC detection)
	- Shannon/Fatima
- C Programming (PVC detection)
	- Claire/Shannon
- Wi-Fi Communication
	- Fatima/Claire/Shannon

#### Contents

- Introduction and Overview
- Progress
	- Fatima
	- Shannon
	- Claire
- Summary and Conclusions

## Problem Approach<sup>12</sup>

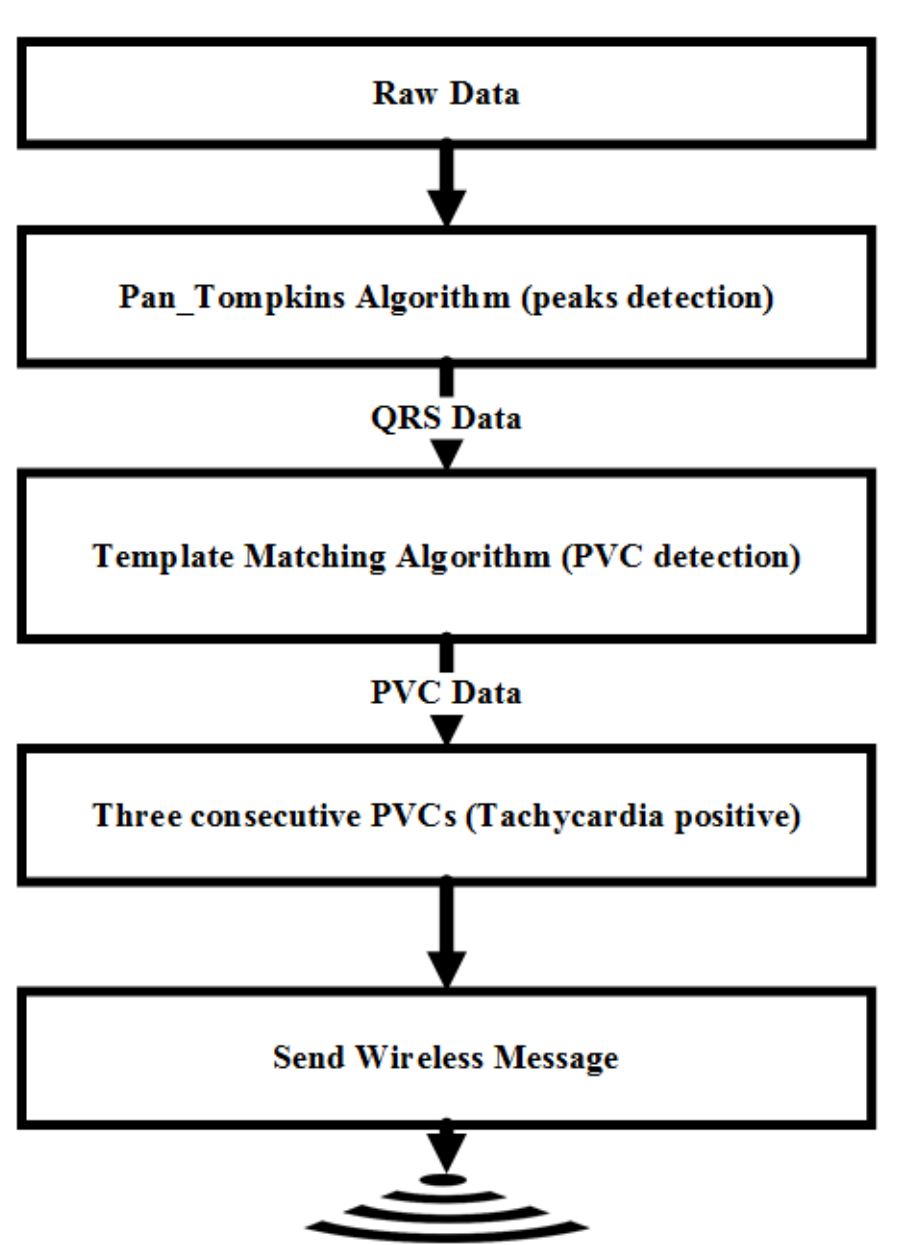

#### Figure 4. High-level flowchart for algorithms

# Template Generation Algorithm  $[4]^{13}$

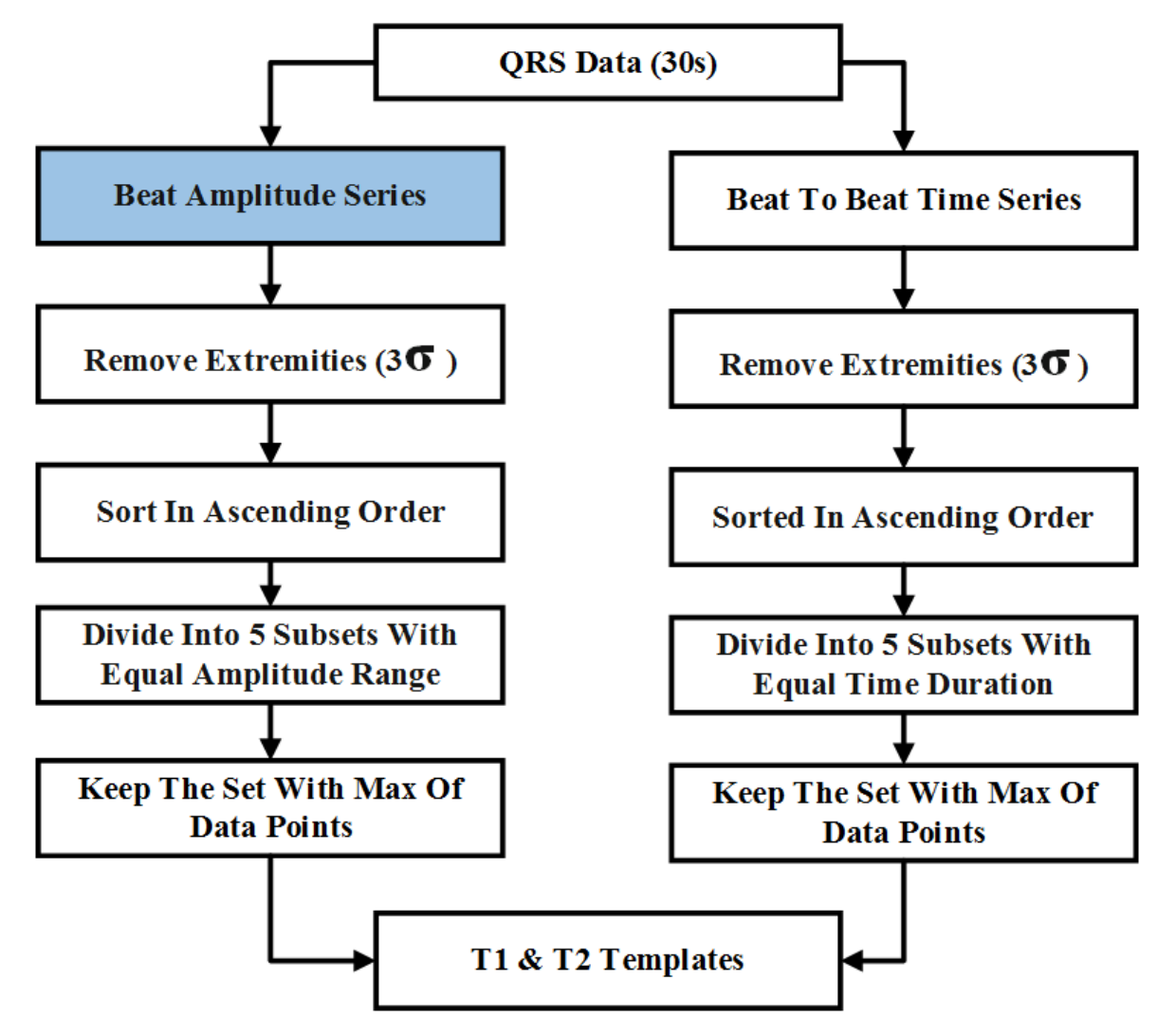

Figure 5. Flowchart for T1 and T2 generation

## Beat Amplitude Series<sup>14</sup>

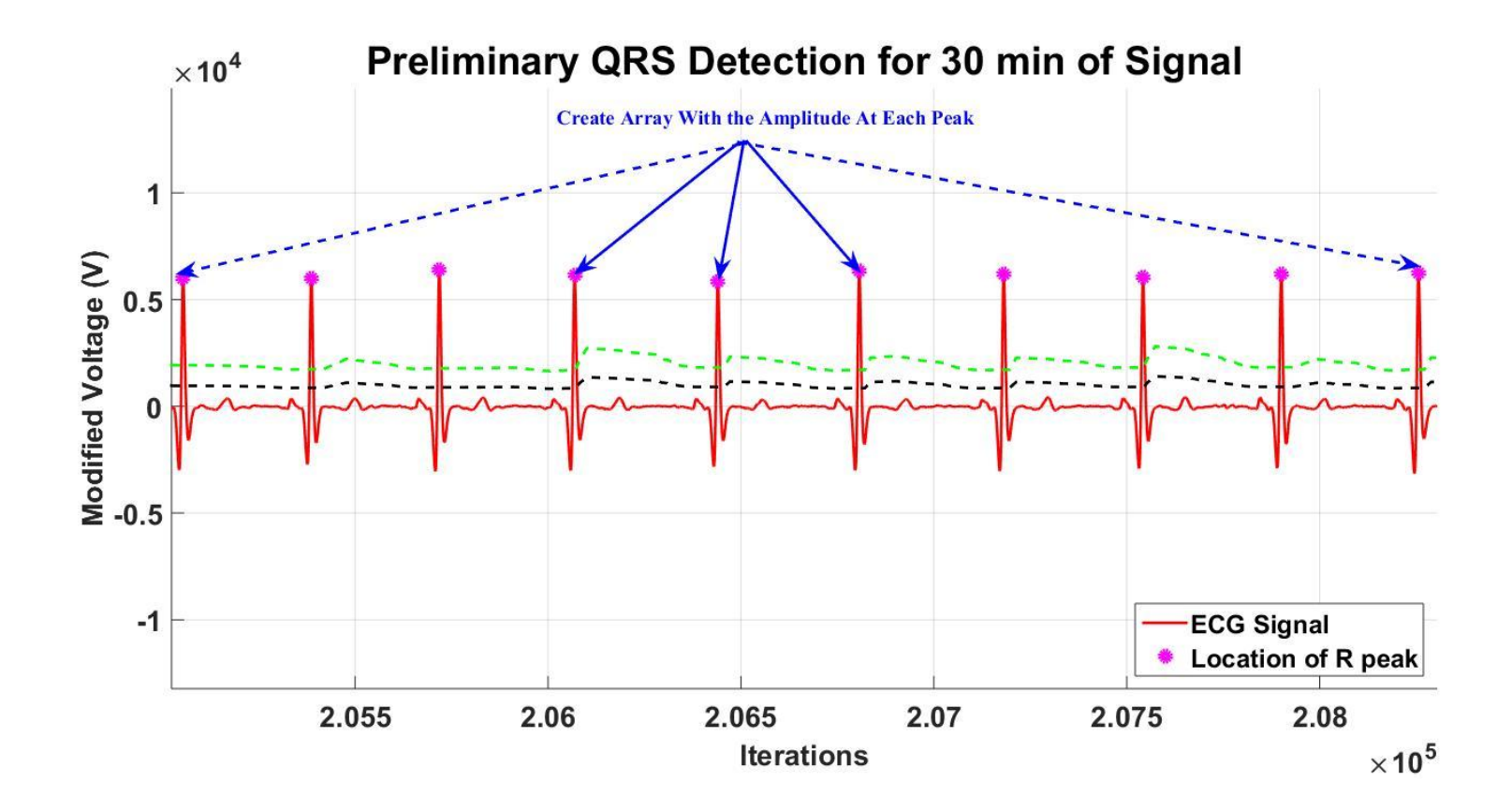

Figure 6. MATLAB plot of QRS detection results. The marked peaks were placed into an array.

# Template Generation Algorithm 15

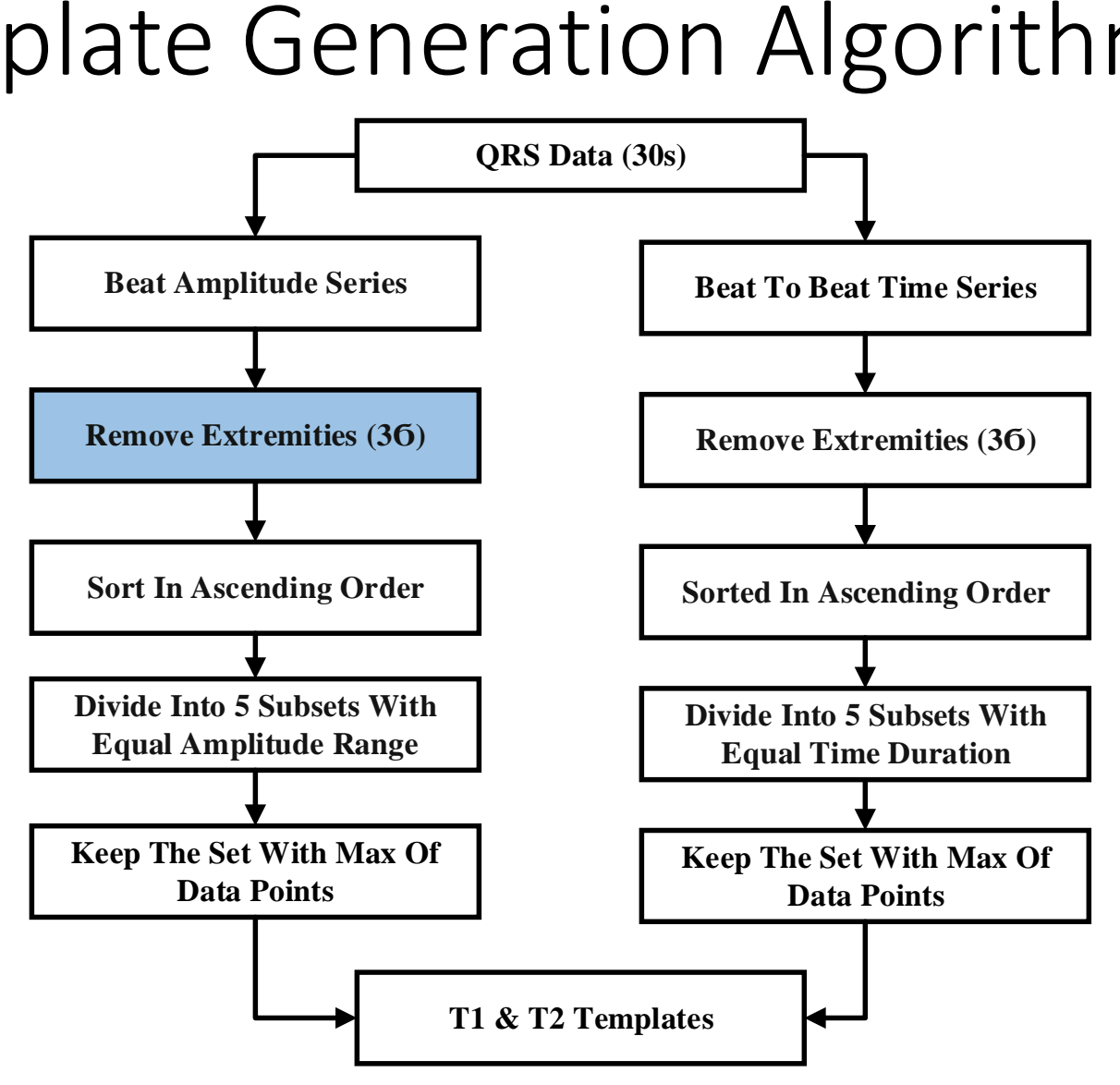

Figure 7. Flowchart for T1 and T2 generation

## Template Generation Algorithm <sup>16</sup>

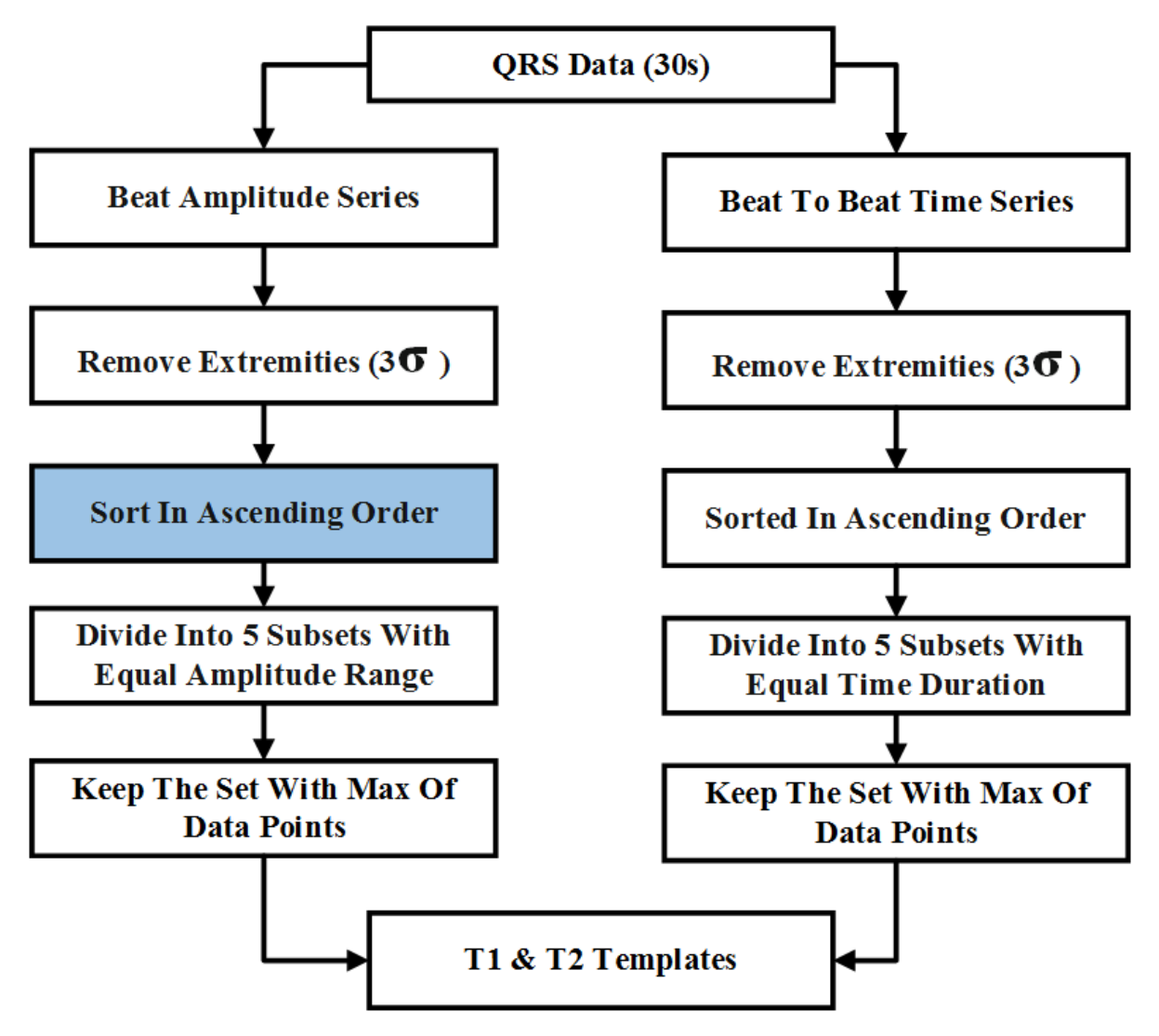

Figure 8. Flowchart for T1 and T2 generation

## Template Generation Algorithm  $17$

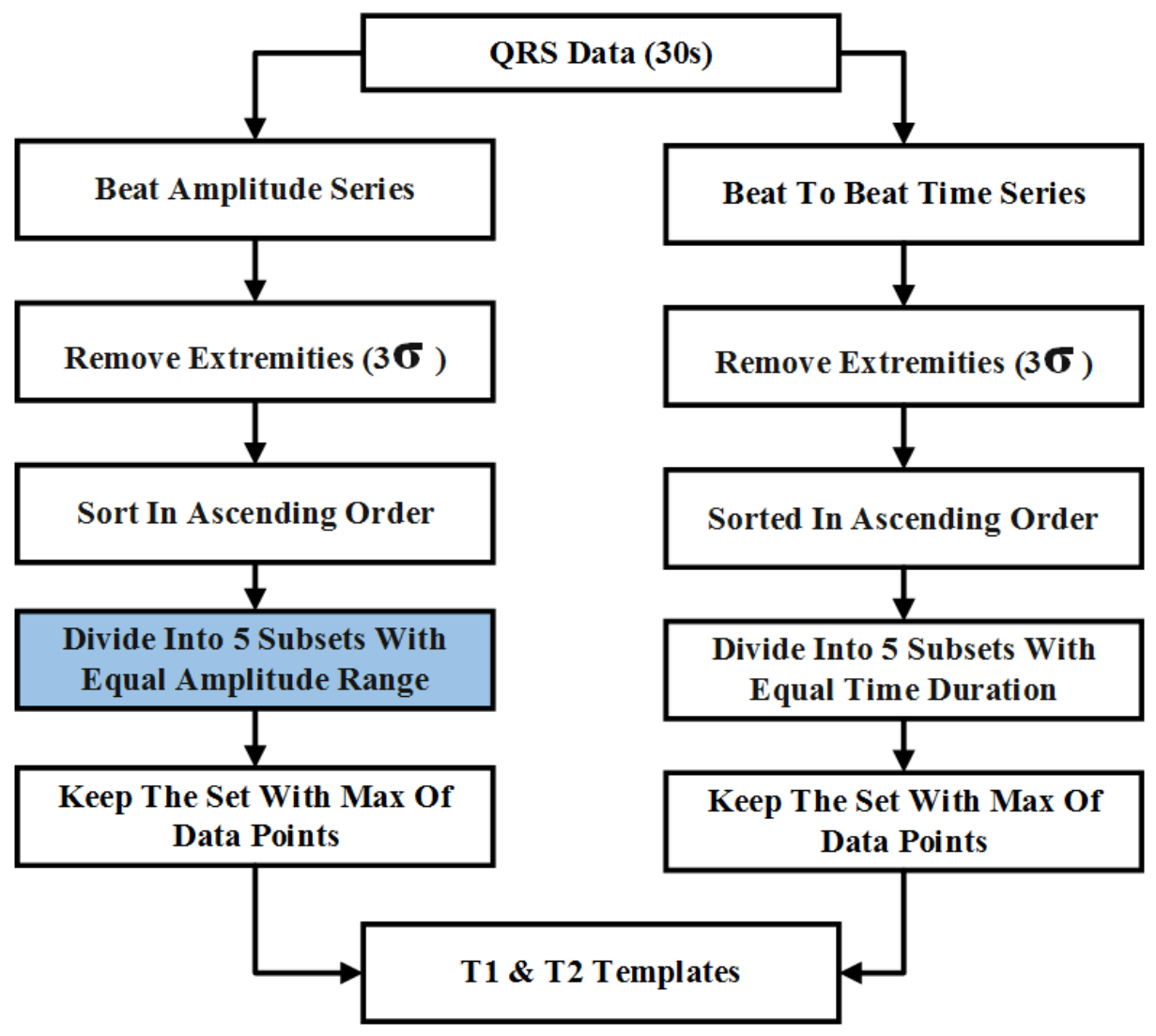

Figure 9. Flowchart for T1 and T2 generation

## Template Generation Algorithm <sup>18</sup>

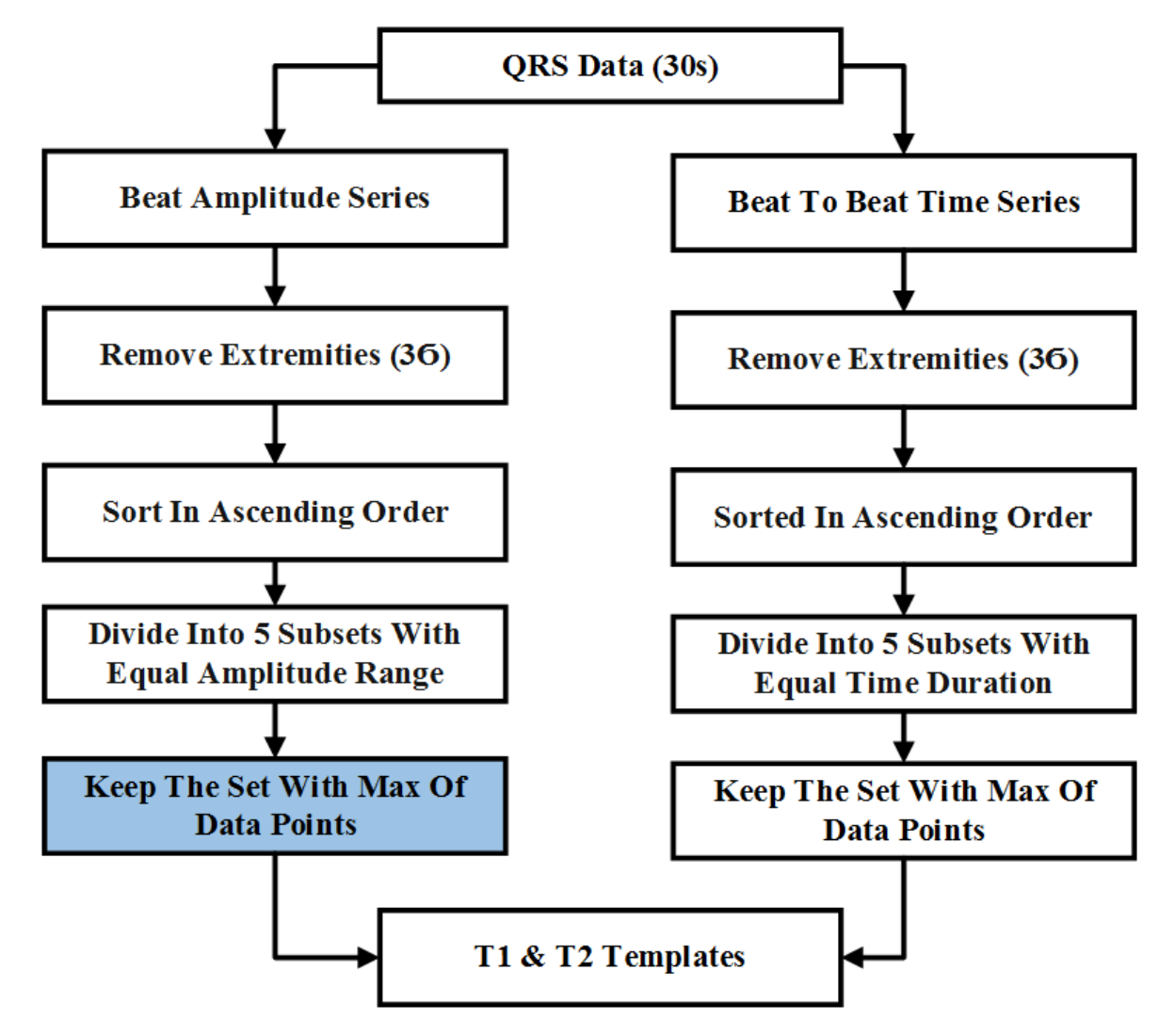

Figure 10. Flowchart for T1 and T2 generation

## Template Generation Algorithm <sup>19</sup>

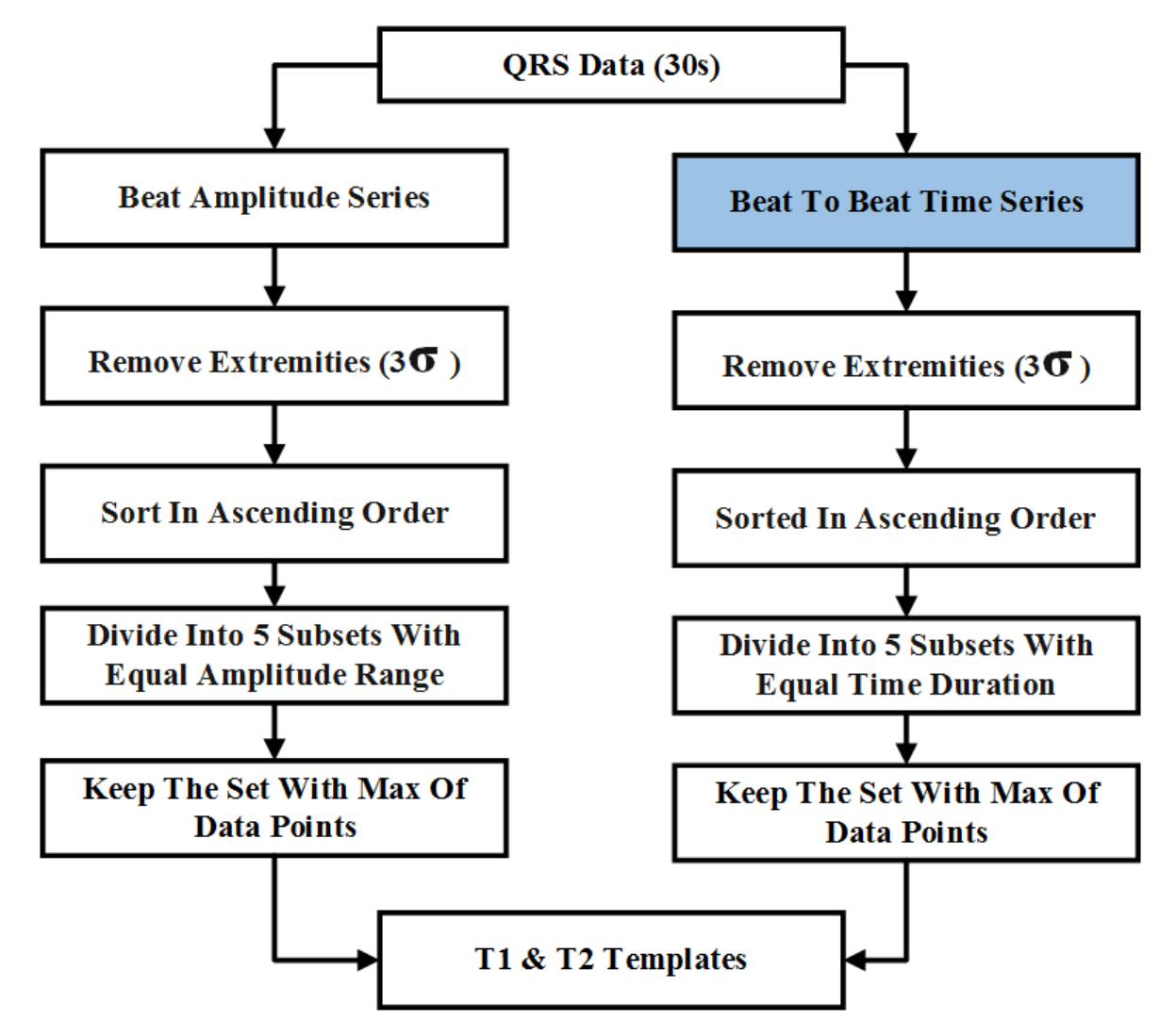

Figure 11. Flowchart for T1 and T2 generation

## Data between Two Fiducial Points<sup>20</sup>

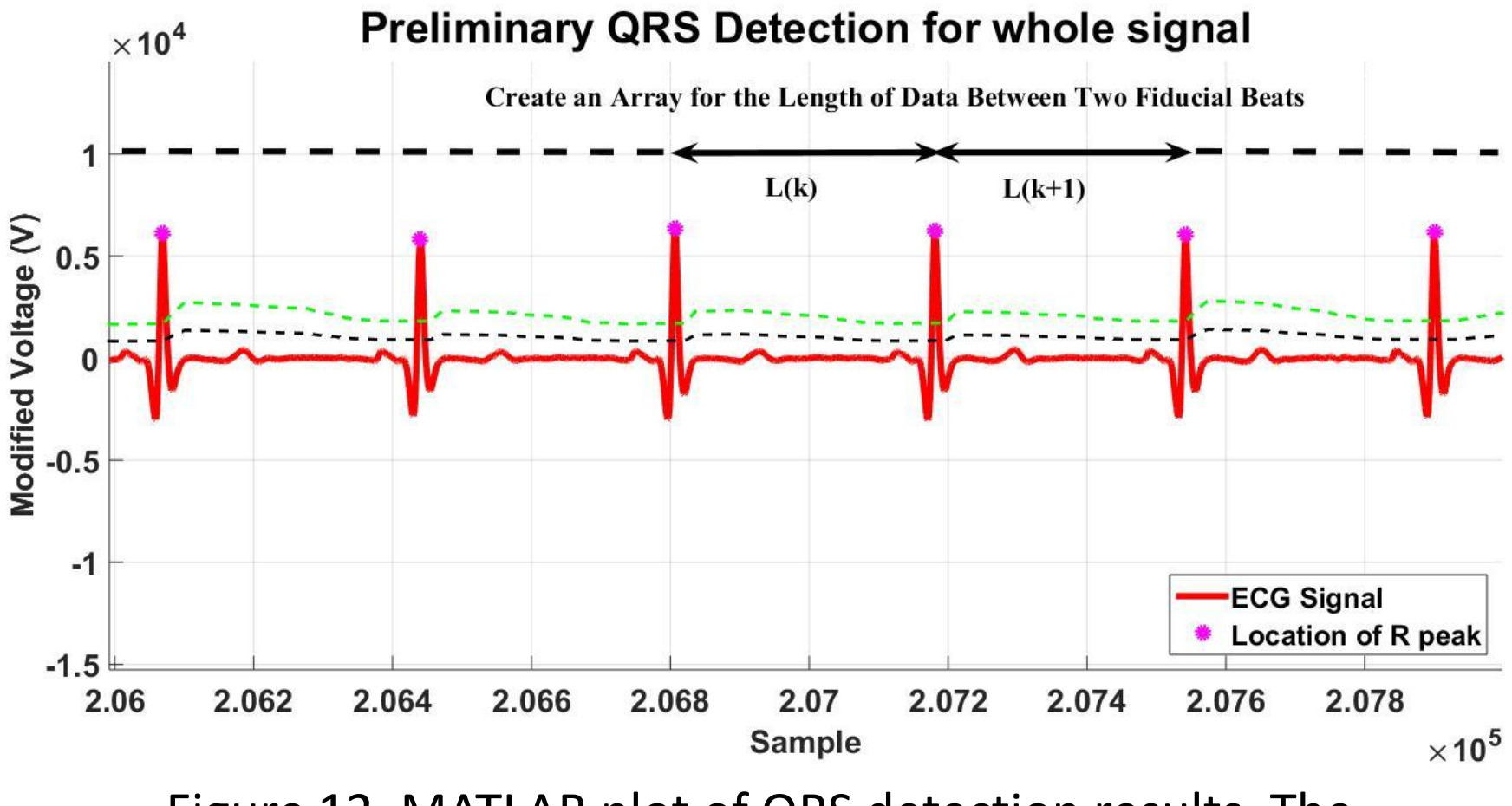

Figure 12. MATLAB plot of QRS detection results. The marked RR-intervals were placed into an array.

# Template Generation Algorithm <sup>21</sup>

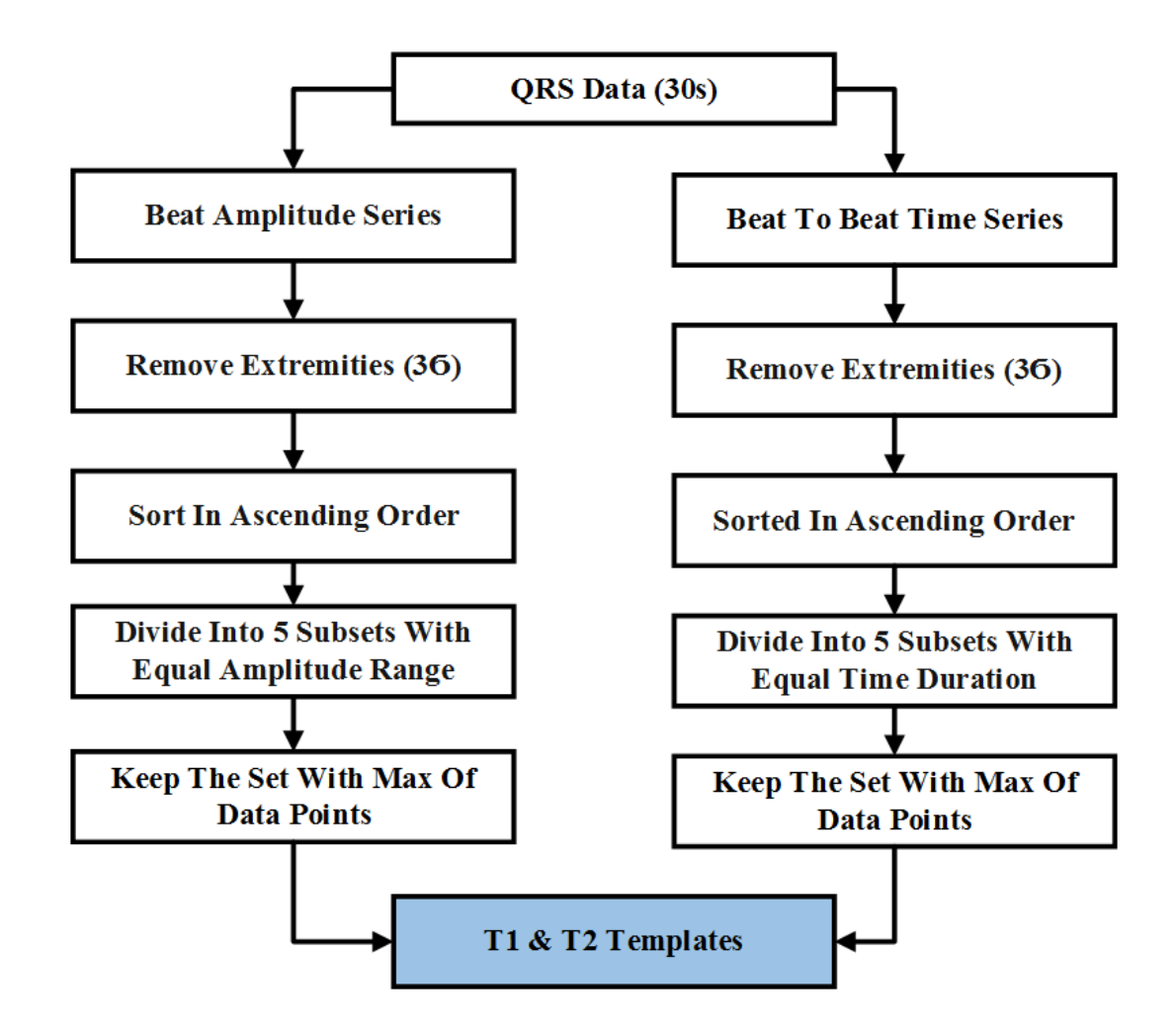

Figure 13. Flowchart for T1 and T2 generation

# Templates T1 and T2 22

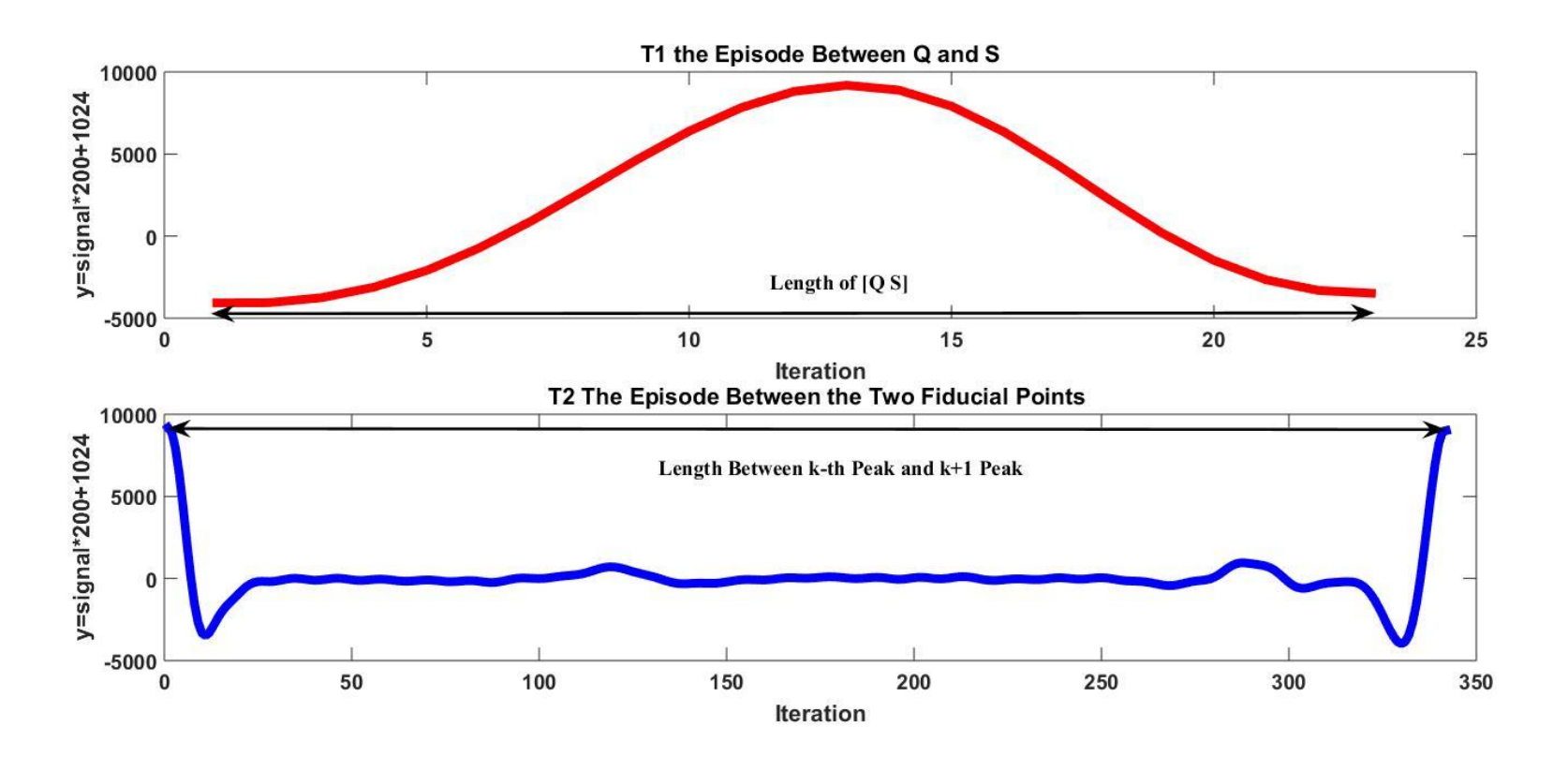

Figure 14. T1 and T2 generation

# Template-Matching Algorithm 23

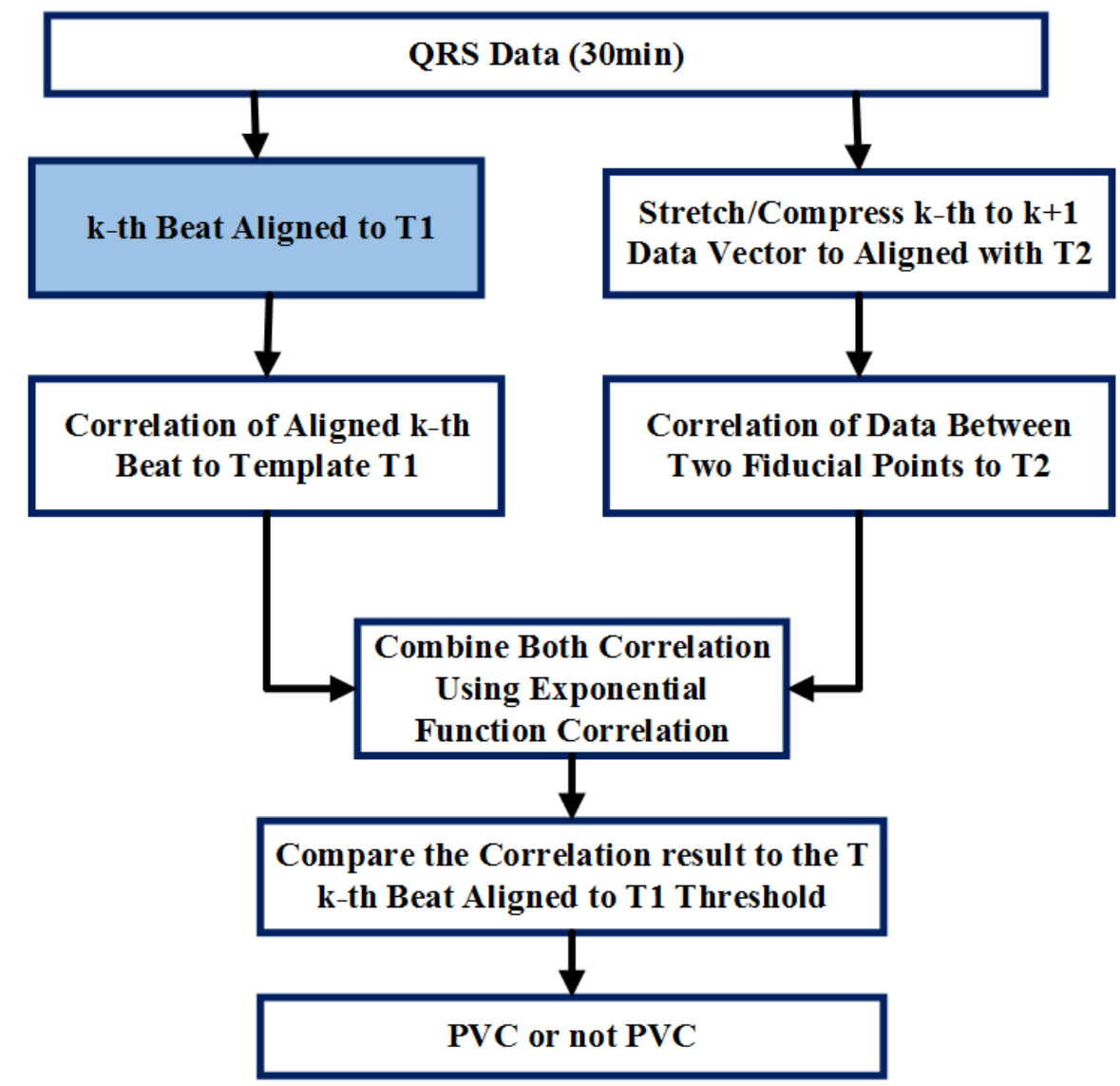

Figure 15. Flowchart for template-matching algorithm

# Template-Matching Algorithm 24

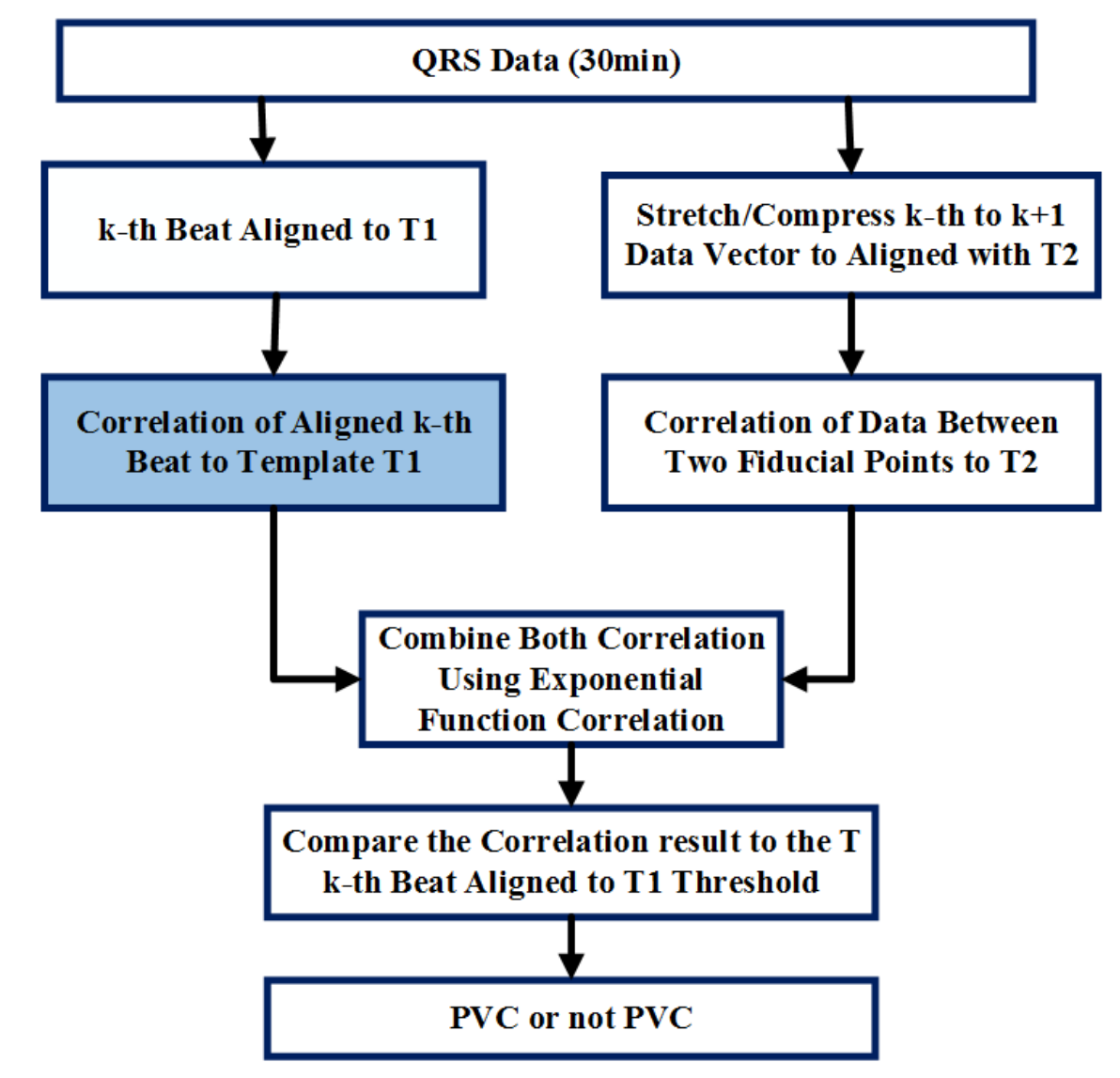

Figure 16. Flowchart for template-matching algorithm

#### Normalized Correlation Coefficient

$$
x_k = \frac{\sum_{n=0}^{L-1} [b_k(n) - \overline{b}_k][N(n) - \overline{N}]}{\sqrt{\sum_{n=0}^{L-1} [b_k(n) - \overline{b}_k]^2 [N(n) - \overline{N}]^2}}
$$

where  $b_k(n)$  is the QRS complex in the  $k^{th}$  beat and L is the length of the predetermined  $T1(N(n))$ 

# Template-Matching Algorithm 26

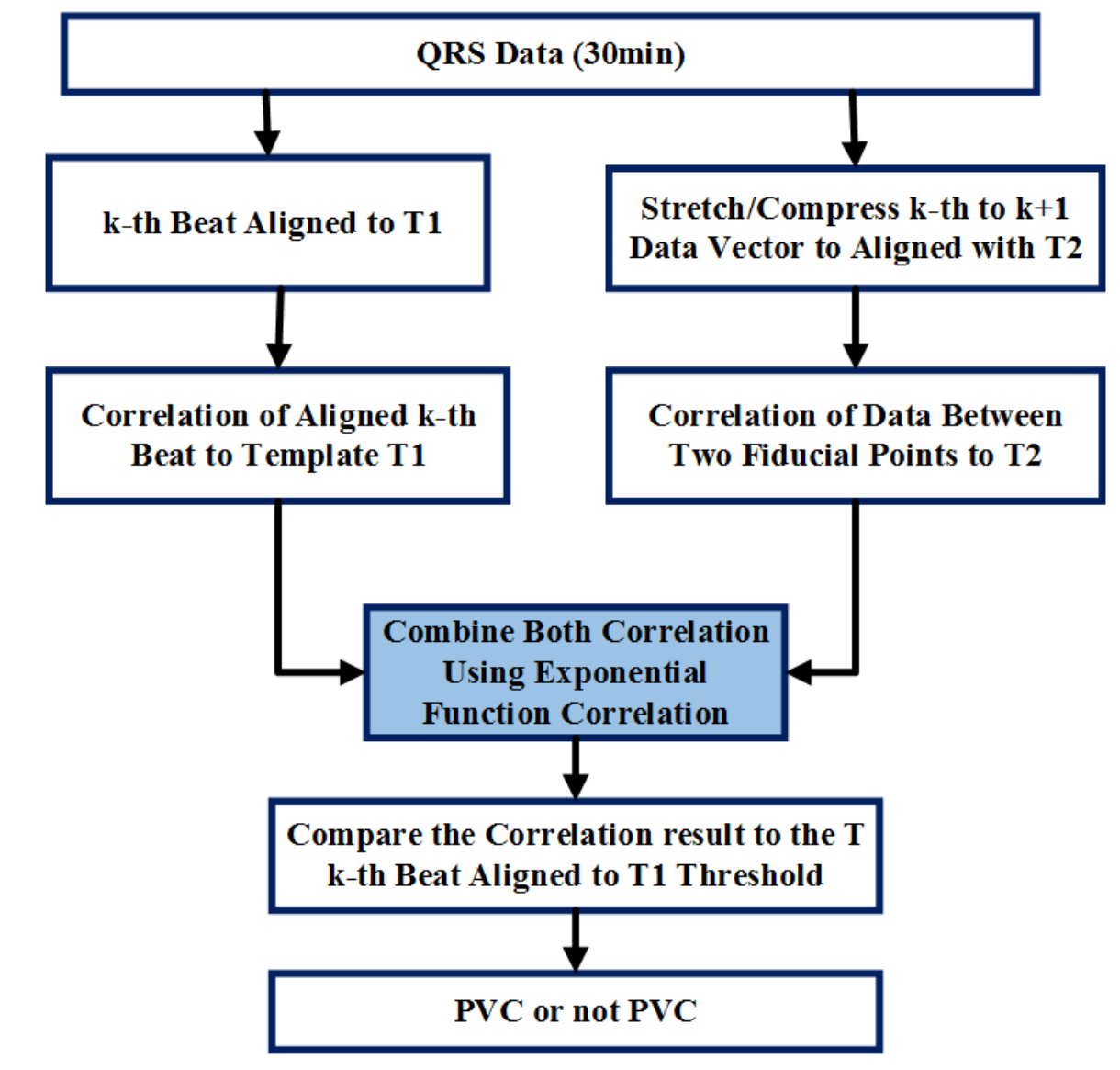

Figure 17. Flowchart for template-matching algorithm

## Exponential Function Correlation<sup>27</sup>

$$
z_k = f(x_{k,} y_k) = \frac{(e^{x_k} + e^{y_k})}{2e}
$$

where r determines the increasing rate of the slope and  $z_k \geq z_{thre}$ .

## CC3200 WiFi Setup

• The CC3200 was set up in station mode to access the internet

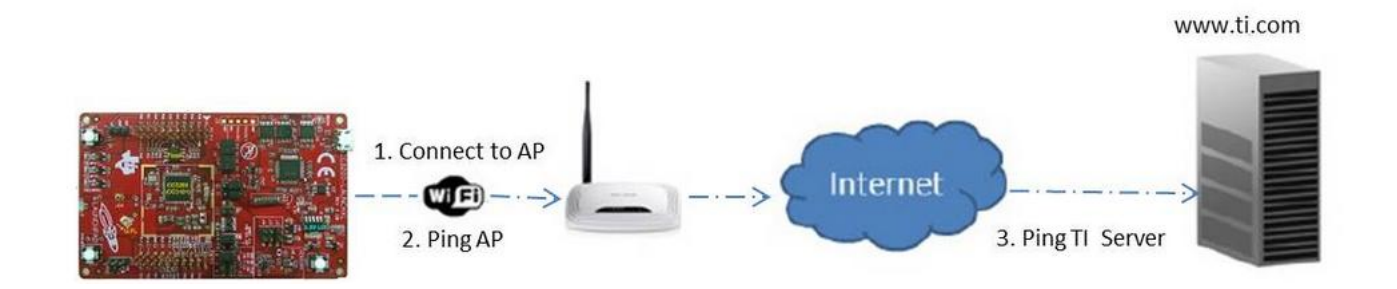

#### Figure 18. CC3200 set up in station mode [5]

#### Wireless Research

- Wireless platforms tested
	- Temboo
	- PubNub

#### Temboo

• Middleware that allows different devices (such as the LaunchPad) to access web-based services

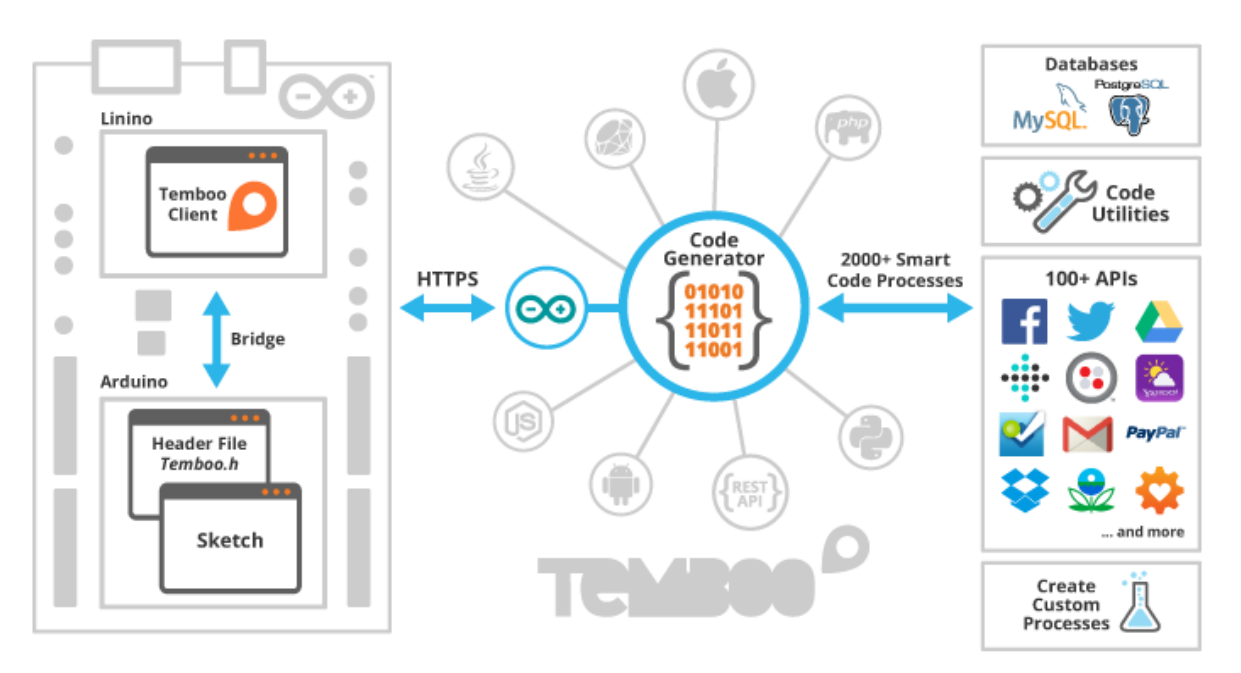

Figure 19. Temboo integration with an embedded device [6]

## Energia and Code Composer Studio

- Wireless platforms (such as Temboo) use Energia sketches for C++ functionality
- Energia is a rapid prototyping platform for the Texas Instruments MCU Launchpad (CC3200)

## Energia and Code Composer Studio

- To be able to load the Energia sketch code from CCS, the libraries were changed to be compatible with Energia's GNU compiler
	- Hardware libraries
	- DSP library

## Code Optimization 33

- CC3200 has only 256kb of RAM
- The template matching algorithm requires storing 20 seconds of heart data on-board
- Instead, we obtained used a simple average to find a suitable template:

0.9  $*$  average  $\leq$  template  $\leq$  1.1  $*$  average

## Template-Matching Testing

TABLE I. PERFORMANCE OF TEMPLATE-MATCHING MATLAB SIMULATION

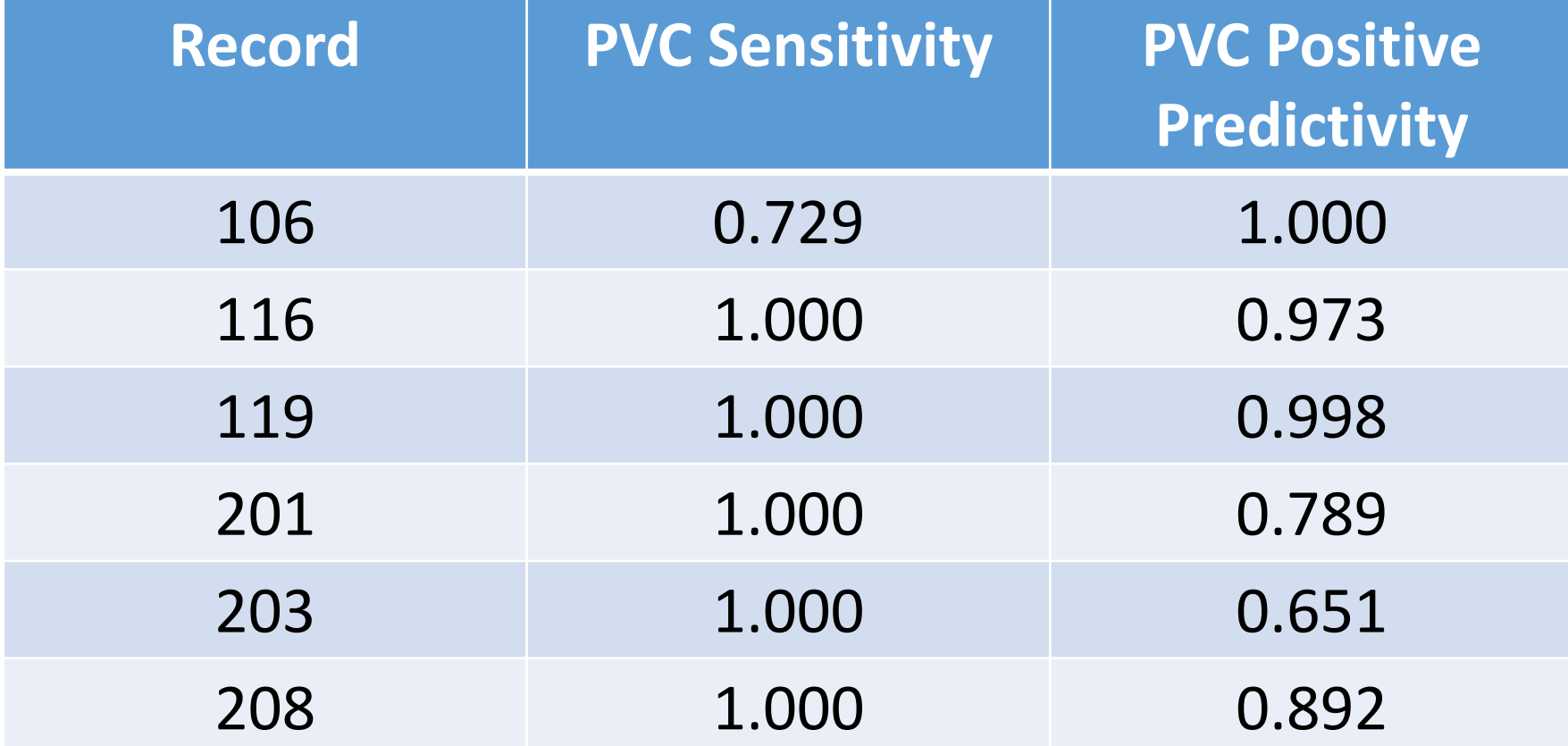

## Past Schedule 35

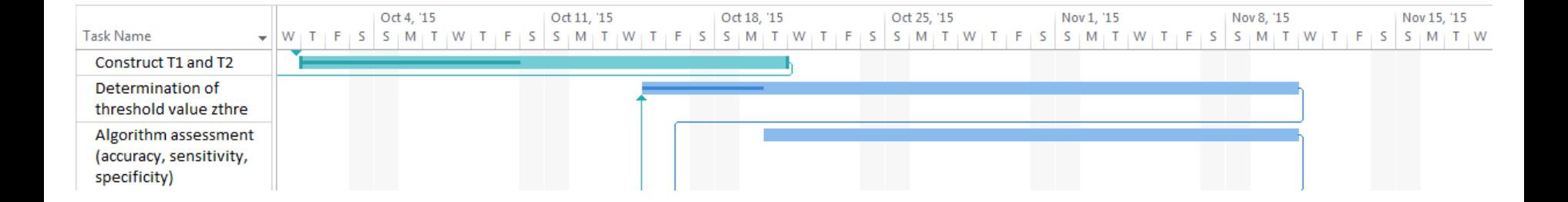

#### Figure 20. Gantt chart for fall semester

## Current/Future Schedule 36

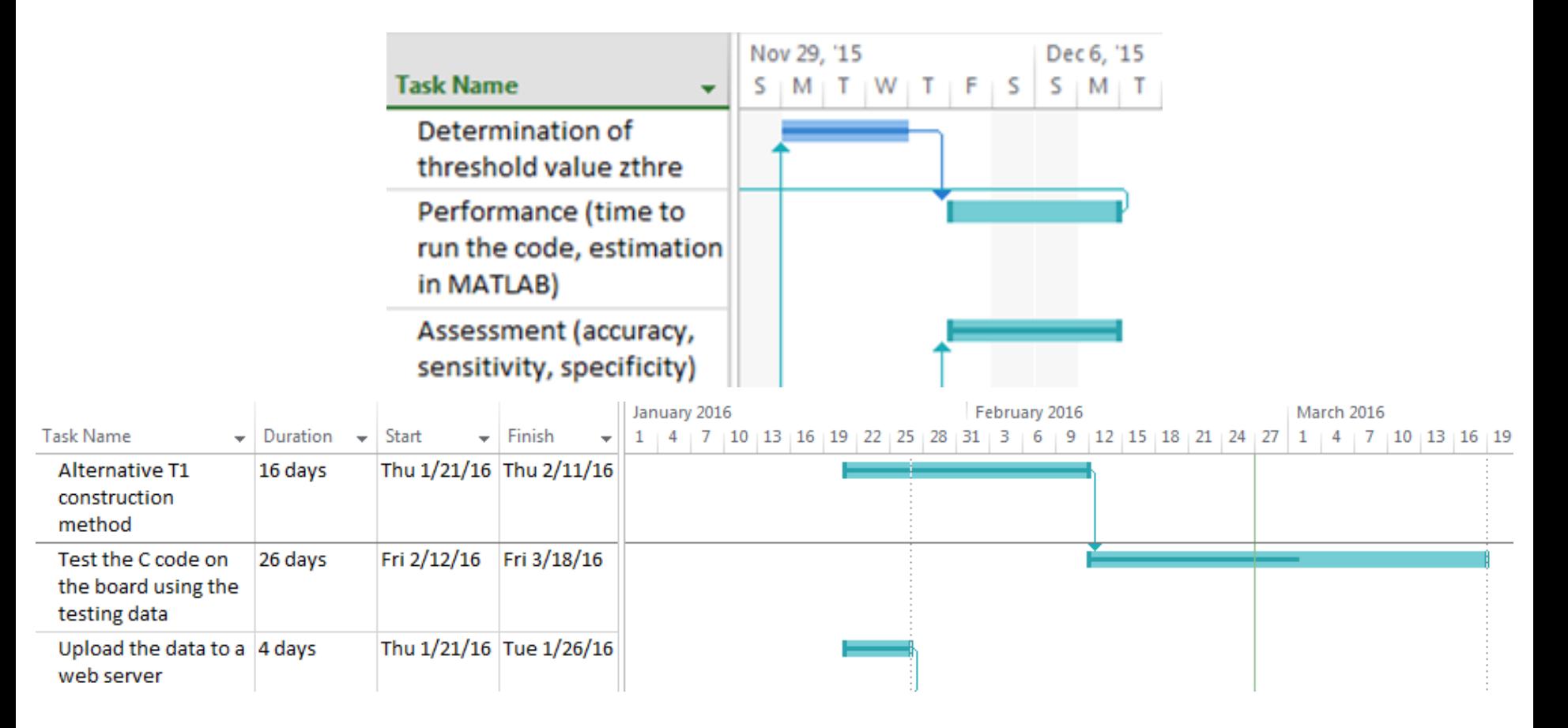

Figure 21. Gantt chart through the end of the project
### Contents

- Introduction and Overview
- Progress
	- Fatima
	- Shannon
	- Claire
- Summary and Conclusions

# Template-Matching Algorithm 38

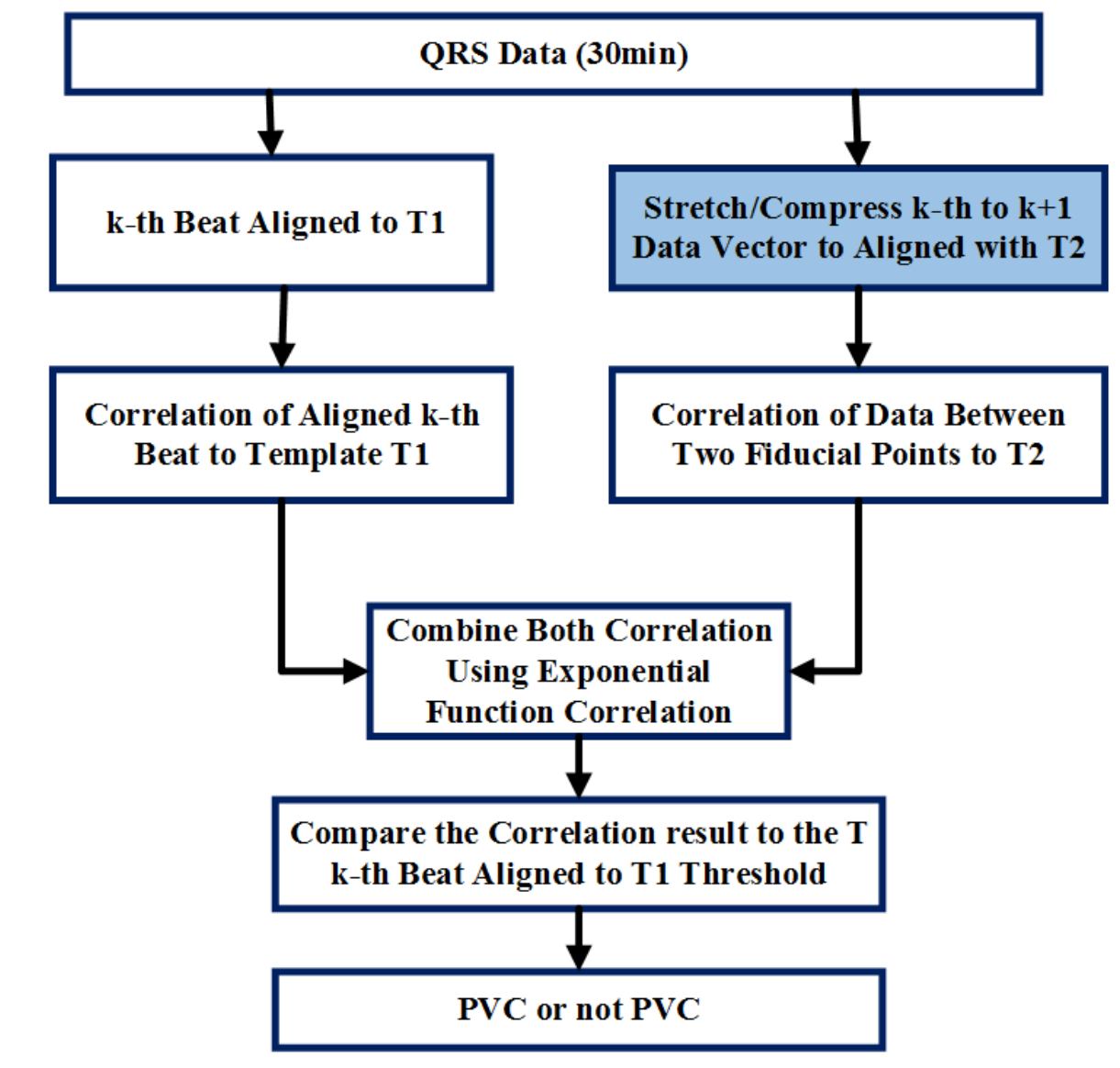

Figure 22. Flowchart for template-matching algorithm

## Data between Two Fiducial Points<sup>39</sup>

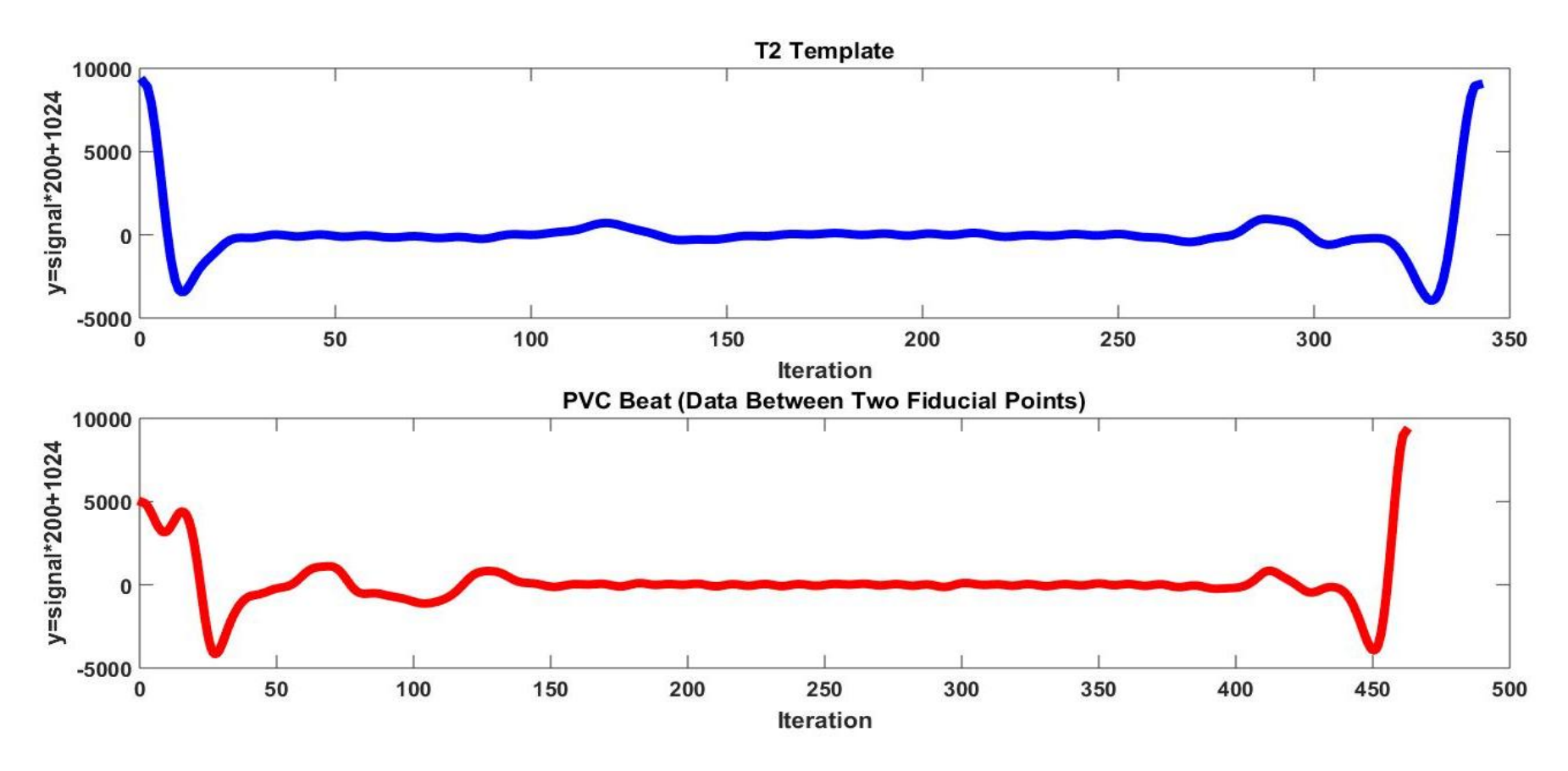

Figure 23. T2 (interval between R peaks) and RR-interval signal for PVC beat

# Interpolation and Extrapolation 40

- Let  $b_k$  be the data between  $k^{th}$  beat and  $k + 1$  beat.
- If length $(b_k) \leq$  Length( $T2$ ), we do extrapolation based on

$$
new_{-}b_{k} = b_{k}[1 + \alpha(n-1)] (n = 1,2,...L)
$$

$$
\alpha = \frac{length(b_k)}{length(T_2)}
$$

# Example (Extrapolation) 41

$$
L_k = 10
$$
,  $L = 21$ ,  $\alpha_k = \frac{10}{21} \approx 0.476$ 

#### TABLE II. INDICES AFTER EXTRAPOLATION

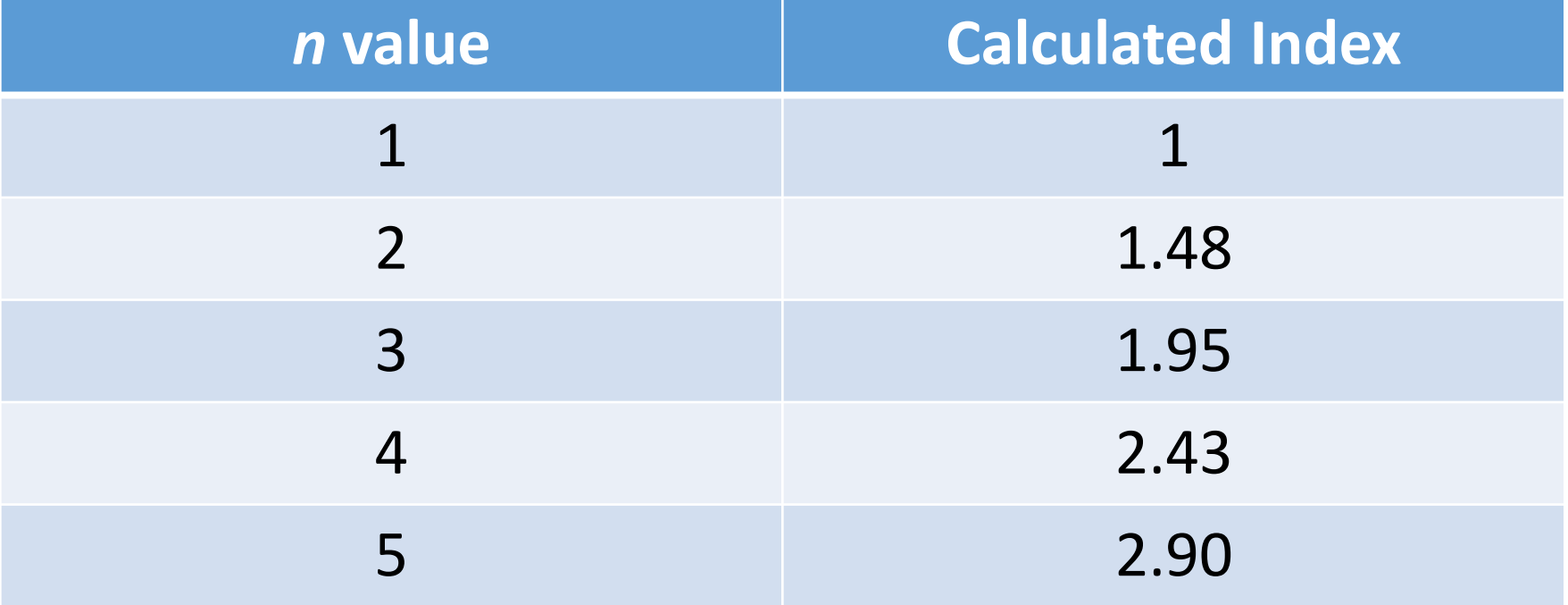

- Uses the cumulative sum (CUSUM) test
	- Improved QRS onset/offset detection through statistics
	- Floats above noise level

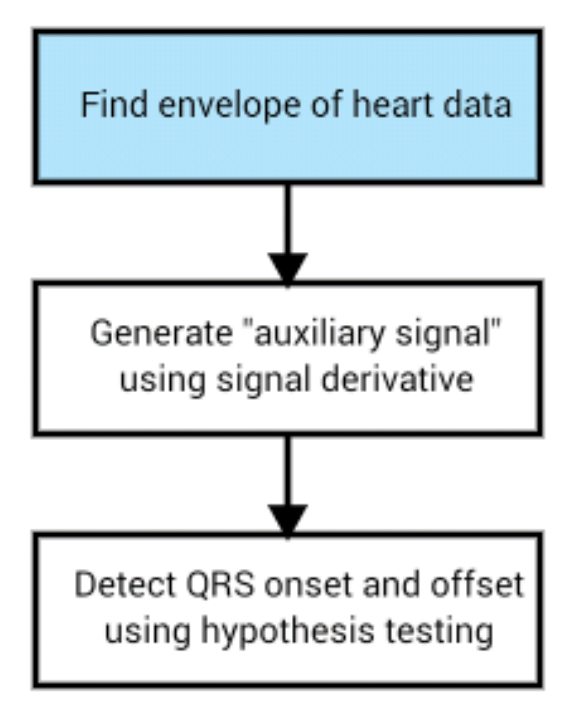

 $ECG_{\rho}(k) =$  $\sqrt{ECG^2(k) + ECG_H^2(k)}$ 

where  $EGH$  is the Hilbert transform of the ECG signal

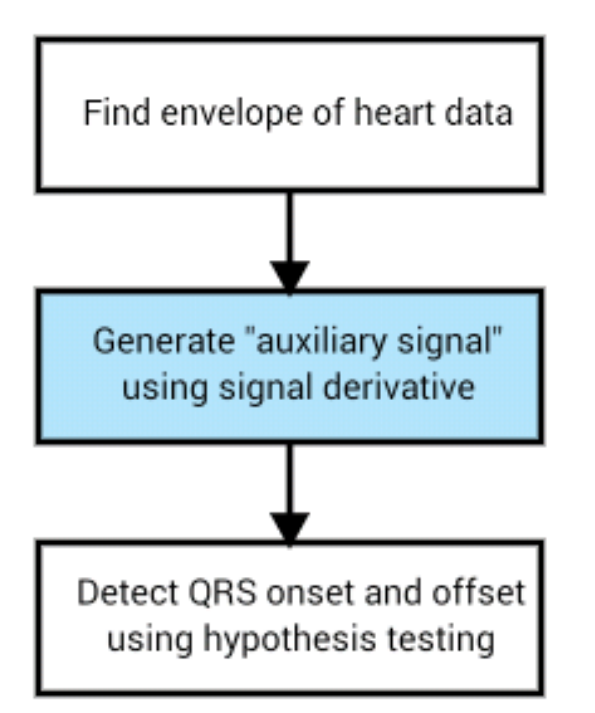

$$
AS = 2(ECG'_e(k))^2
$$

where  $ECG_e'$  is the derivative of the envelope signal

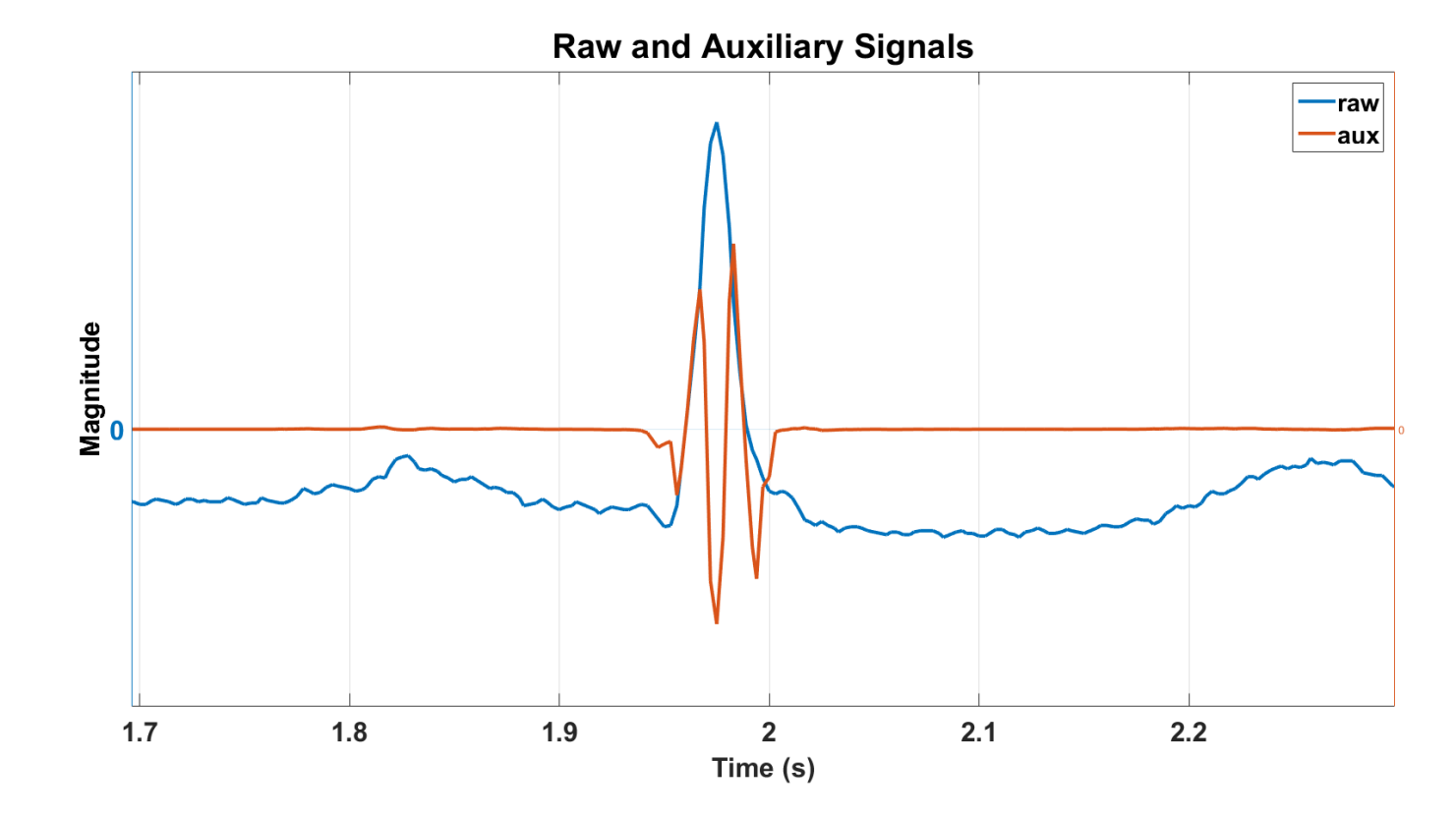

Figure 24. MATLAB plot of the raw and auxiliary signals generated using the alternative QRS detection algorithm

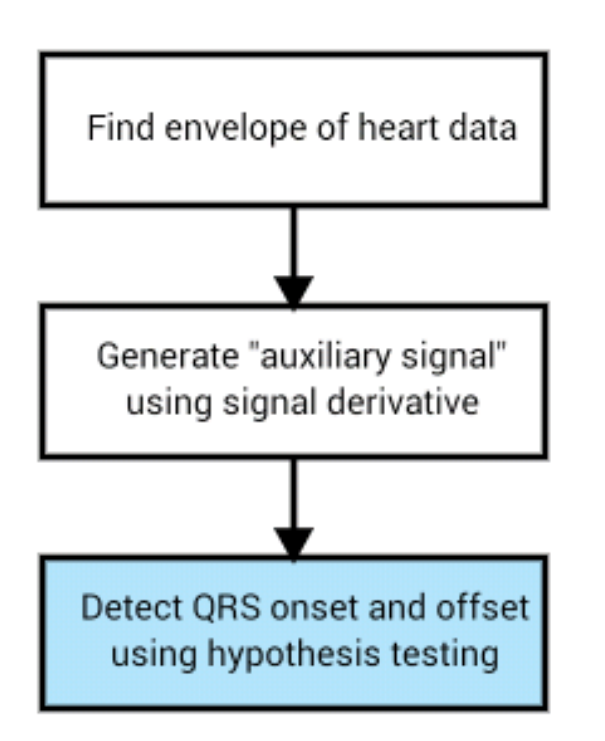

- •Use a search window and determine a threshold
- •If calculated average exceeds threshold, mark sample as point of change

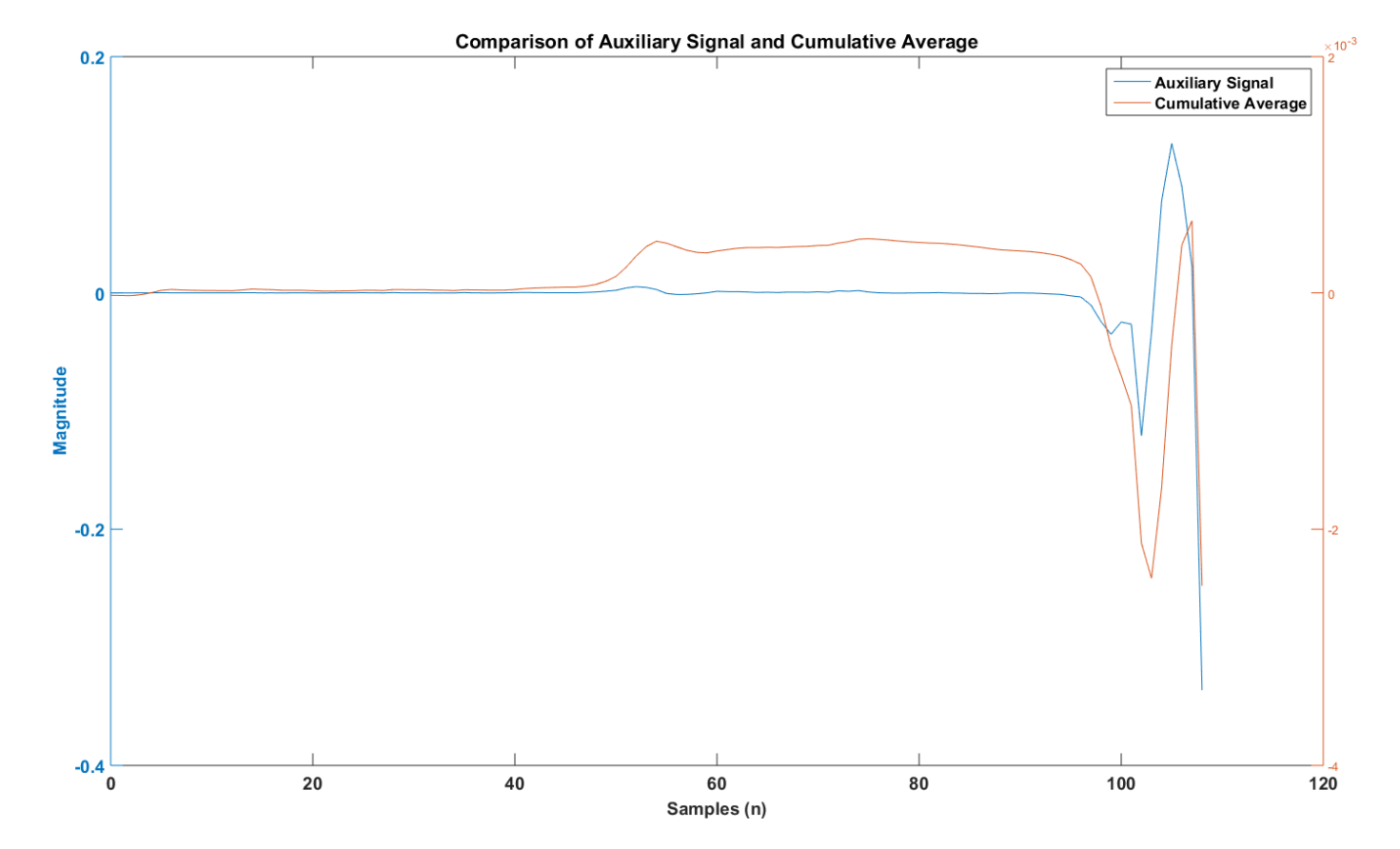

Figure 25. MATLAB plot of the auxiliary signal and the cumulative average

### Wireless - Plotly

- Code language: JavaScript Object Notation (JSON)
	- Language independent
	- Based on JavaScript, C/C++/C#, Python, Perl, etc.

# Wireless - Plotly <sup>49</sup>

Heart Data test

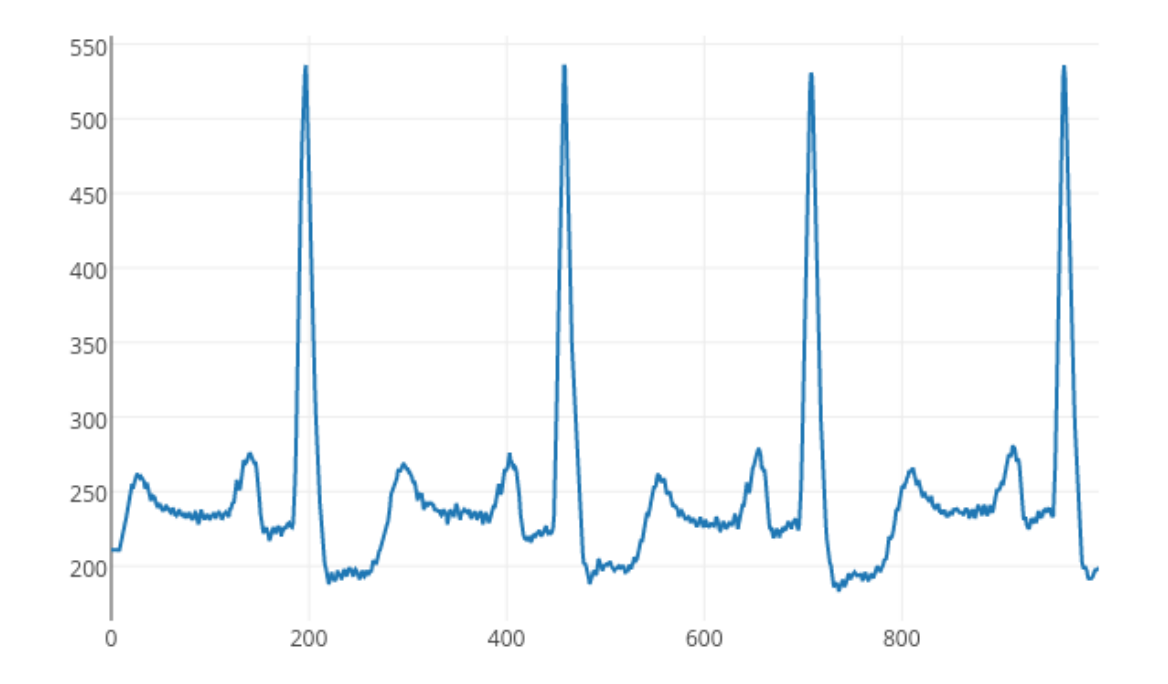

Figure 26. Sample Plotly graph of 1000 samples of heart data

### Past Schedule

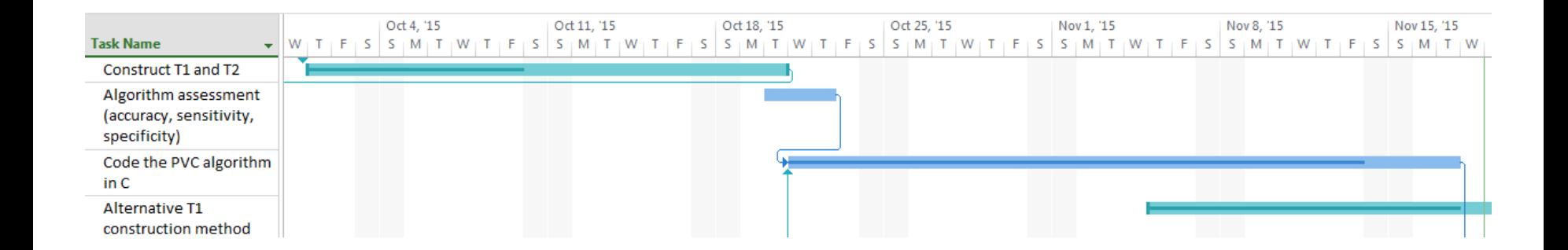

#### Figure 27. Gantt chart for fall semester

## Current/Future Schedule

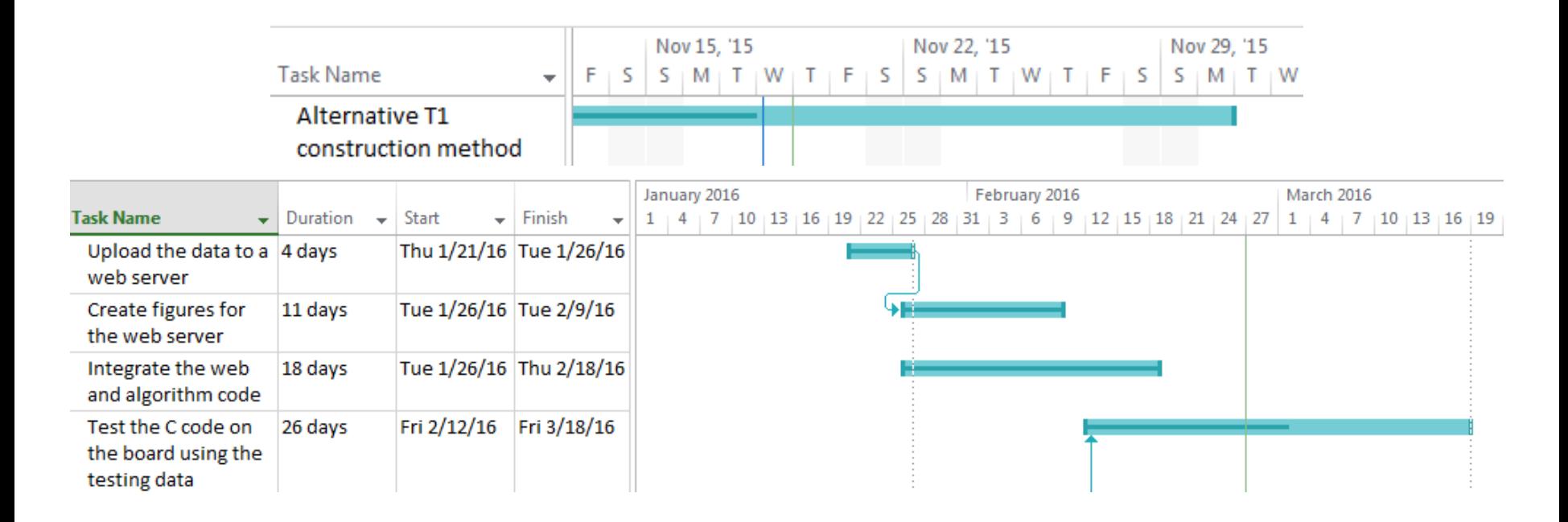

Figure 28. Gantt chart through the end of the project

### Contents

- Introduction and Overview
- Progress
	- Fatima
	- Shannon
	- Claire
- Summary and Conclusions

# Template Generation Algorithm 53

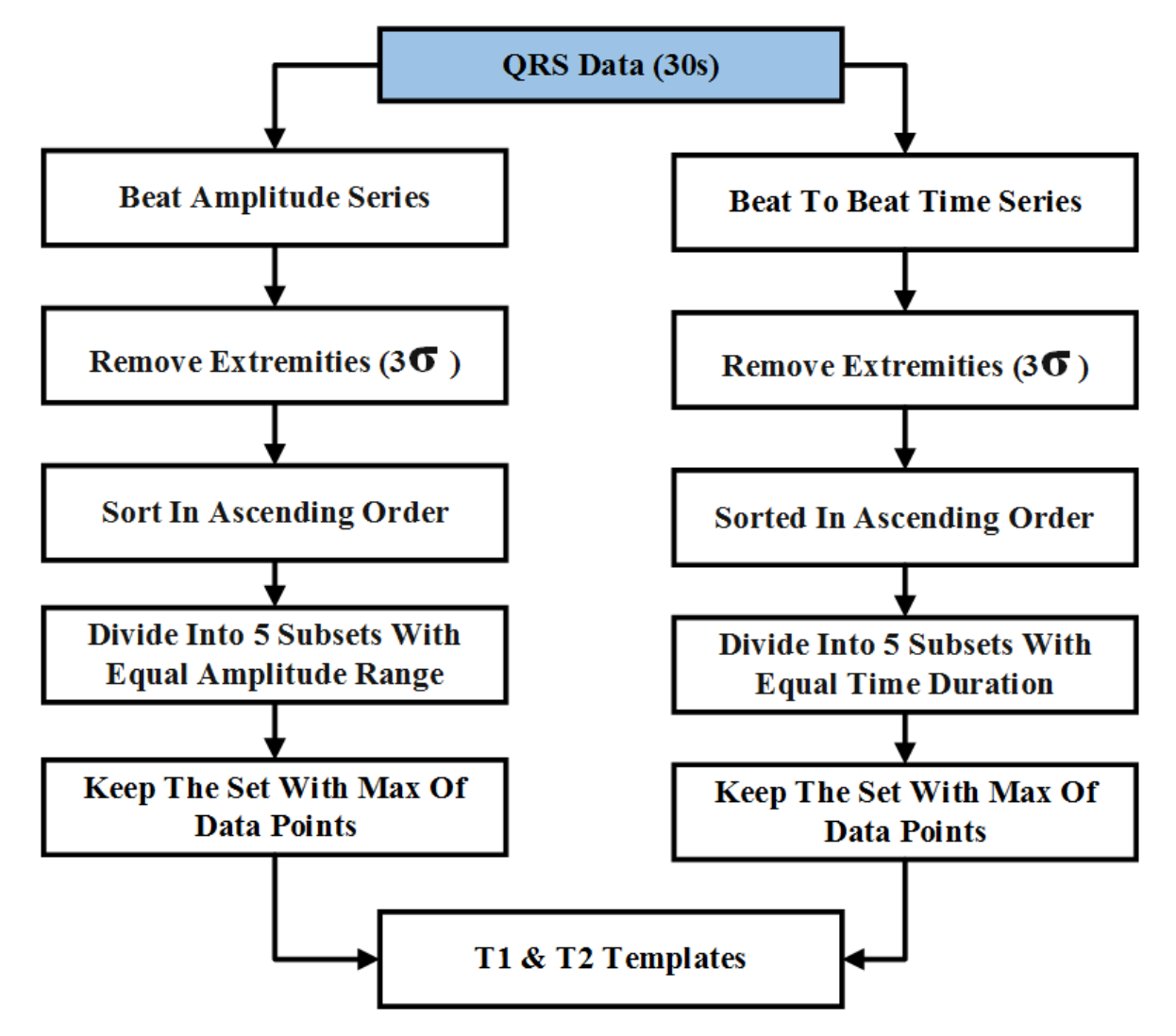

Figure 29. Flowchart for T1 and T2 generation

## Testing of QRS Detection Phase

• Pan-Tompkins algorithm implemented on CC3200

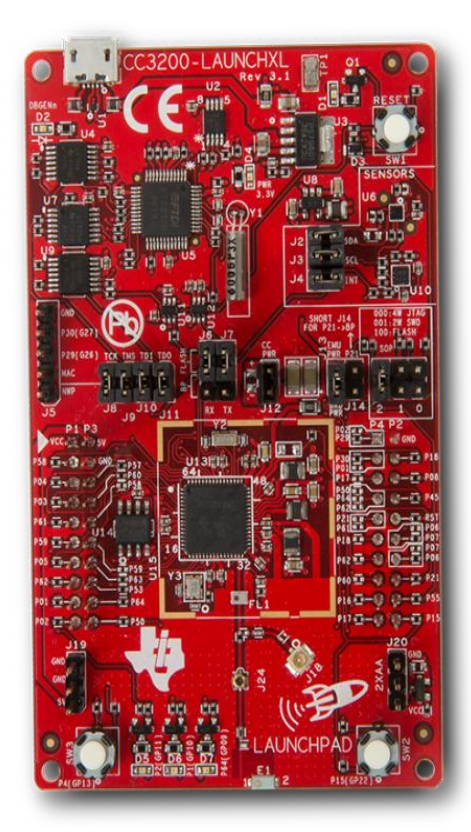

#### Figure 30. CC3200 Launchpad [8]

# UDMA Diagram <sup>55</sup>

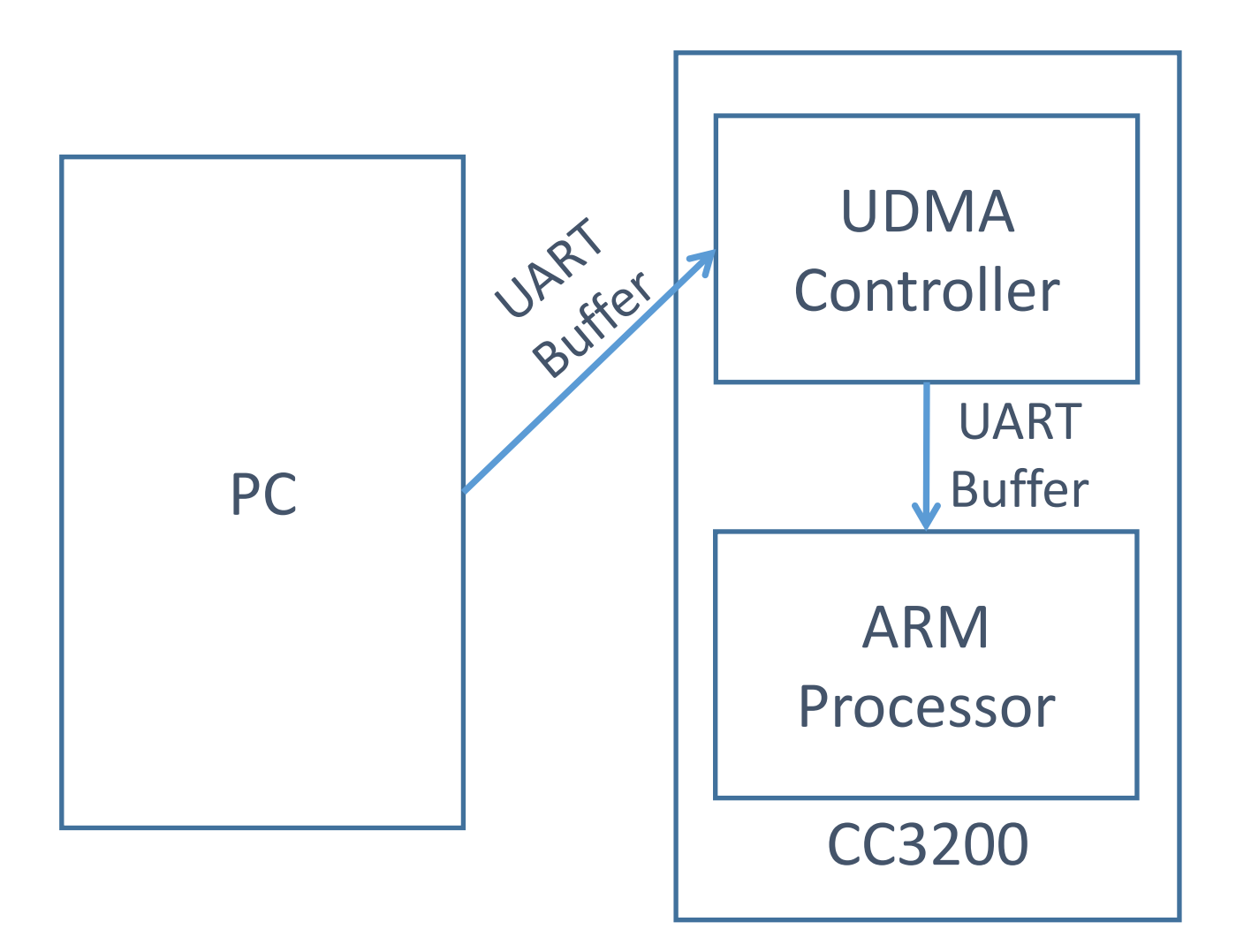

Figure 31. UART data flow between the PC and the CC3200

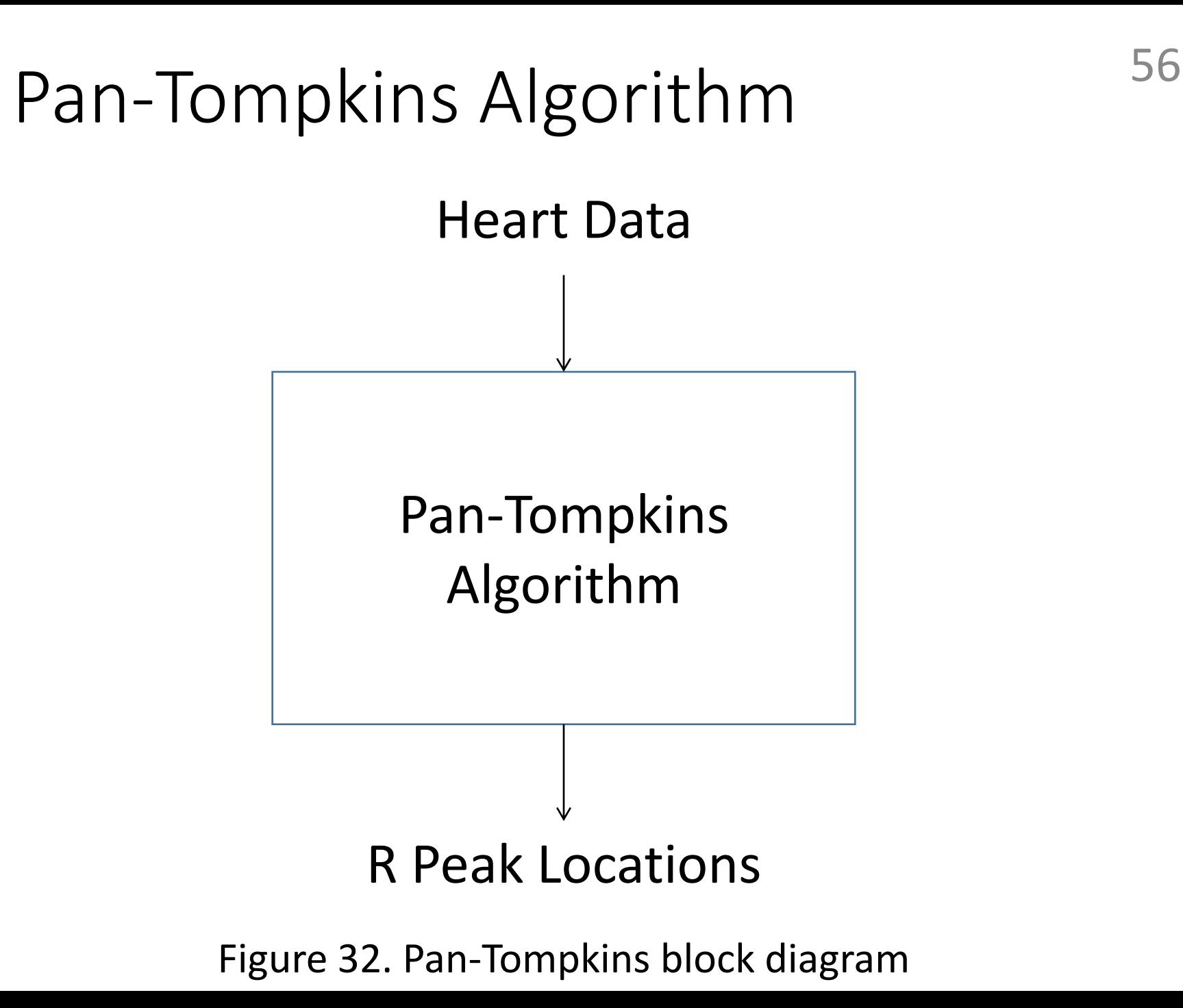

### Pan-Tompkins Algorithm

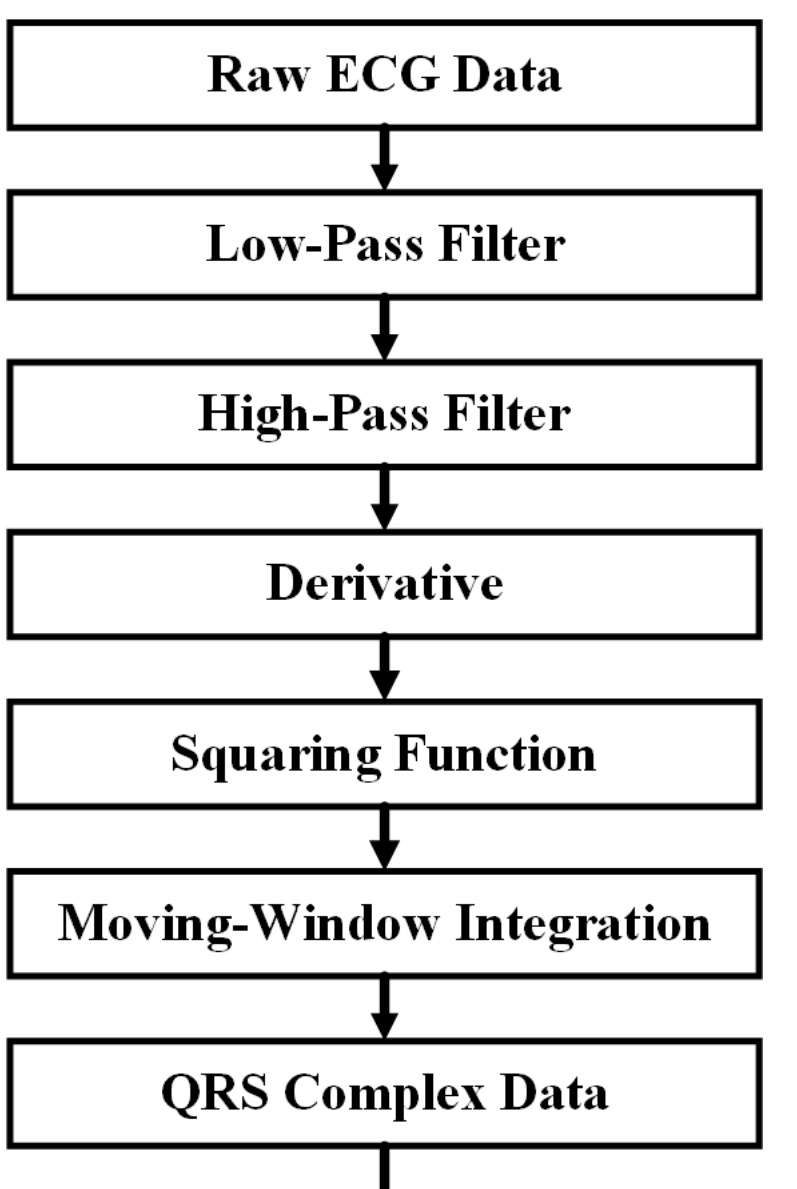

Figure 33. Flowchart for Pan-Tompkins algorithm

#### Results

#### TABLE III. PERFORMANCE OF PAN-TOMPKINS C IMPLEMENTATION

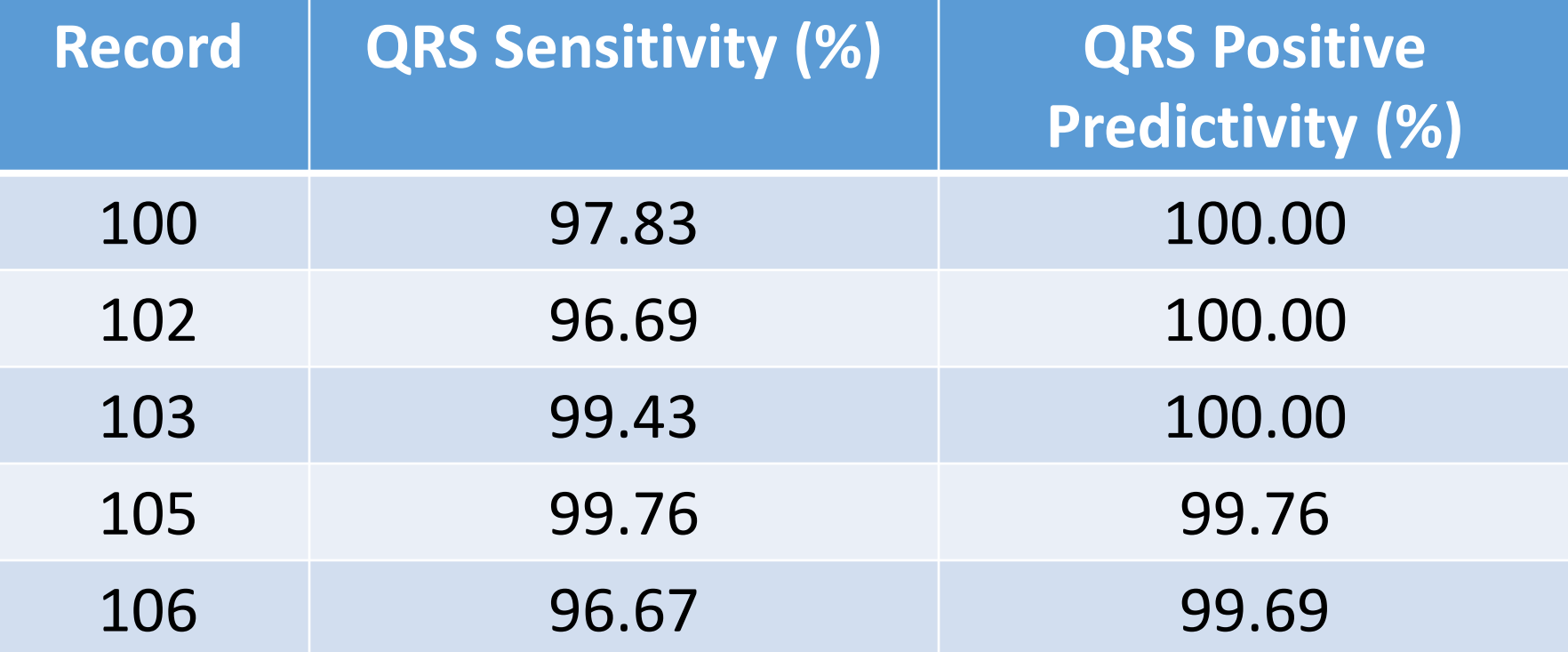

# C Implementation Results 59

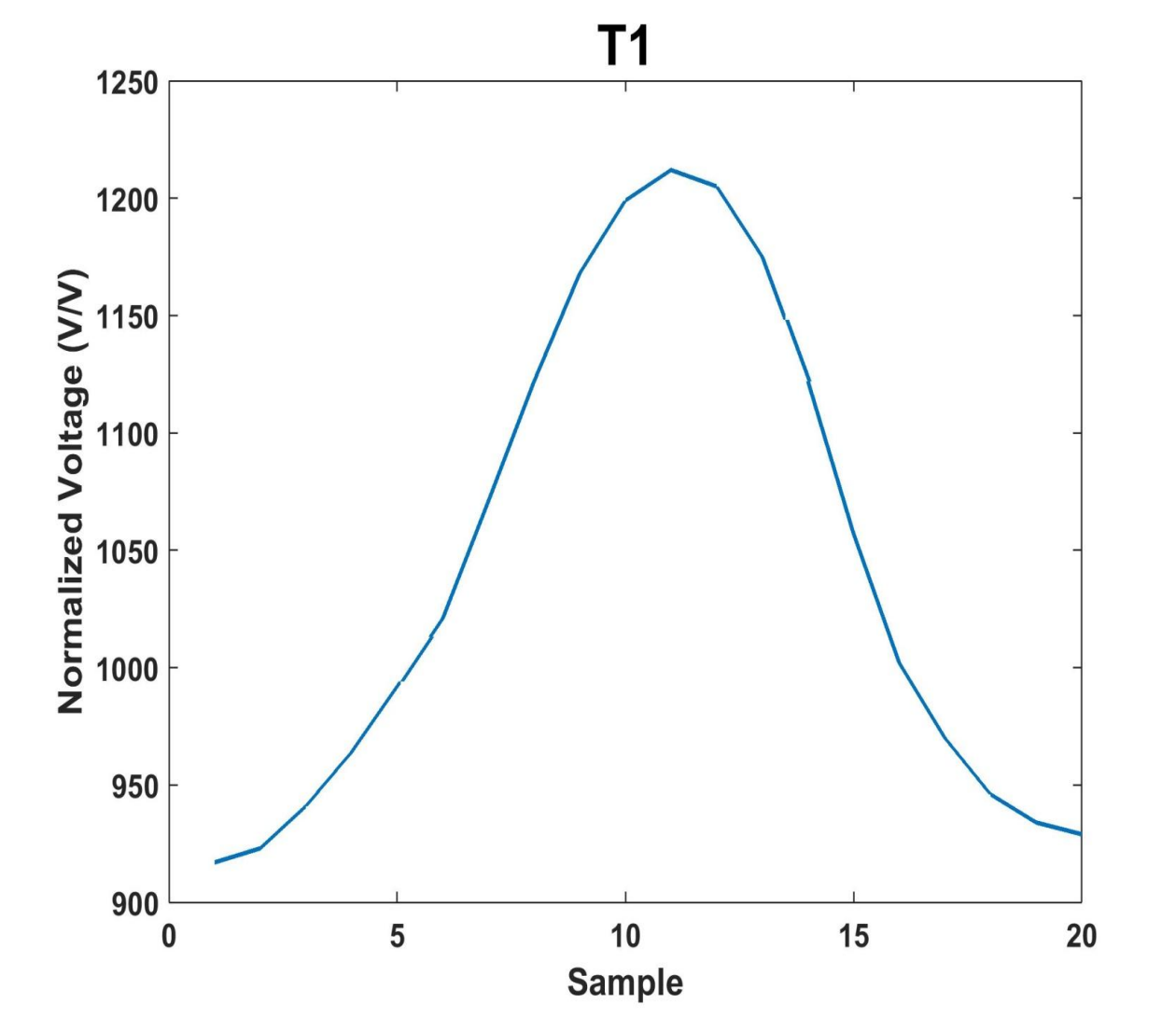

Figure 34. T1 (QRS complex) template generated on the CC3200

# C Implementation Results 60

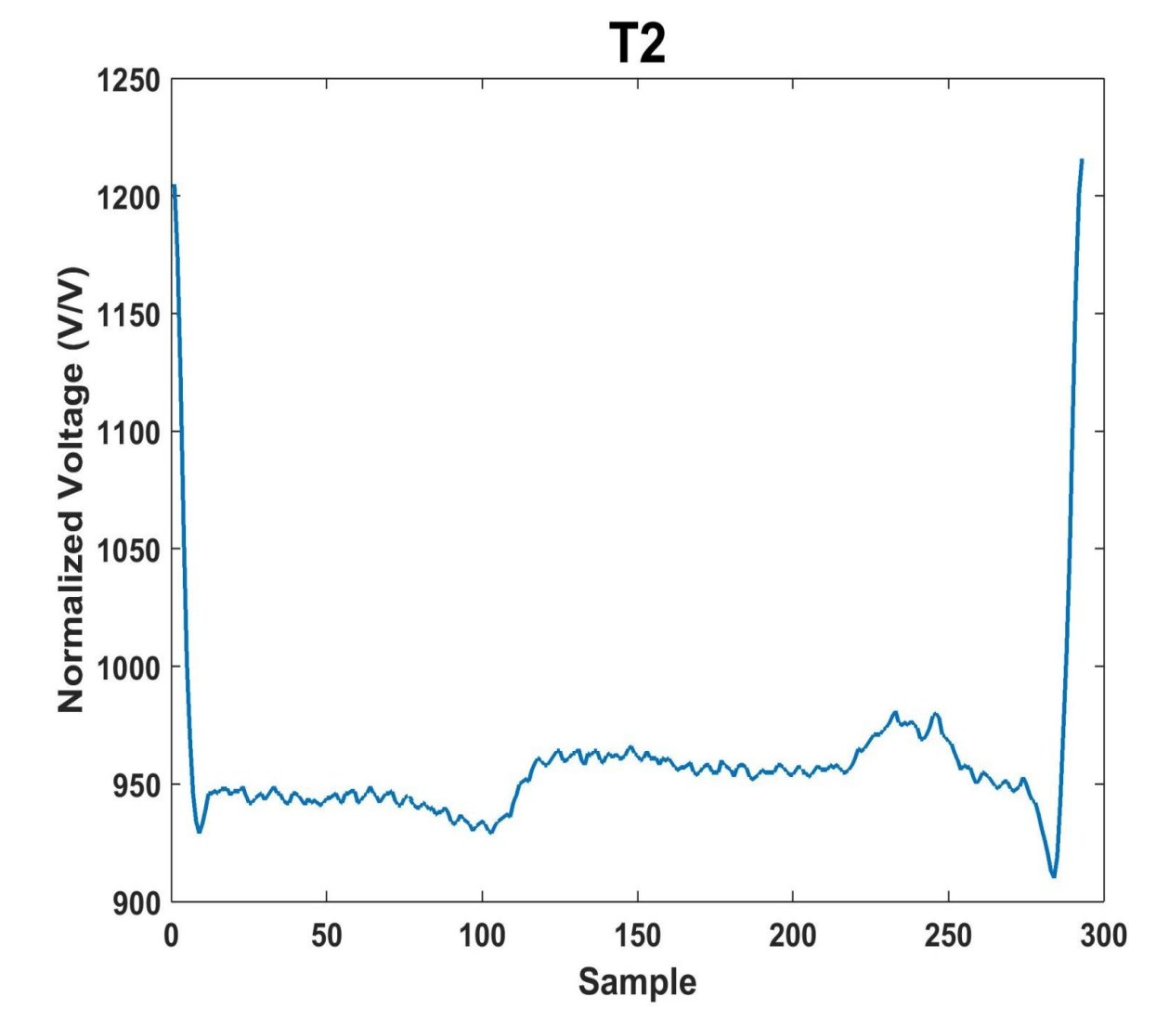

Figure 35. T2 (RR interval) template generated on the CC3200

#### Wavelet Transform Algorithm [9] 61

- Alternative QRS detection method
- Zero crossings of wavelet transform used to find QRS onset and offset

# Wavelet Transform Algorithm 62

• First-order wavelet transform:

$$
y(n) = \left(\frac{1}{1.5}\right) * (-2 * x(n) + 2 * x(n - 1))
$$

## Wavelet Transform Algorithm 63

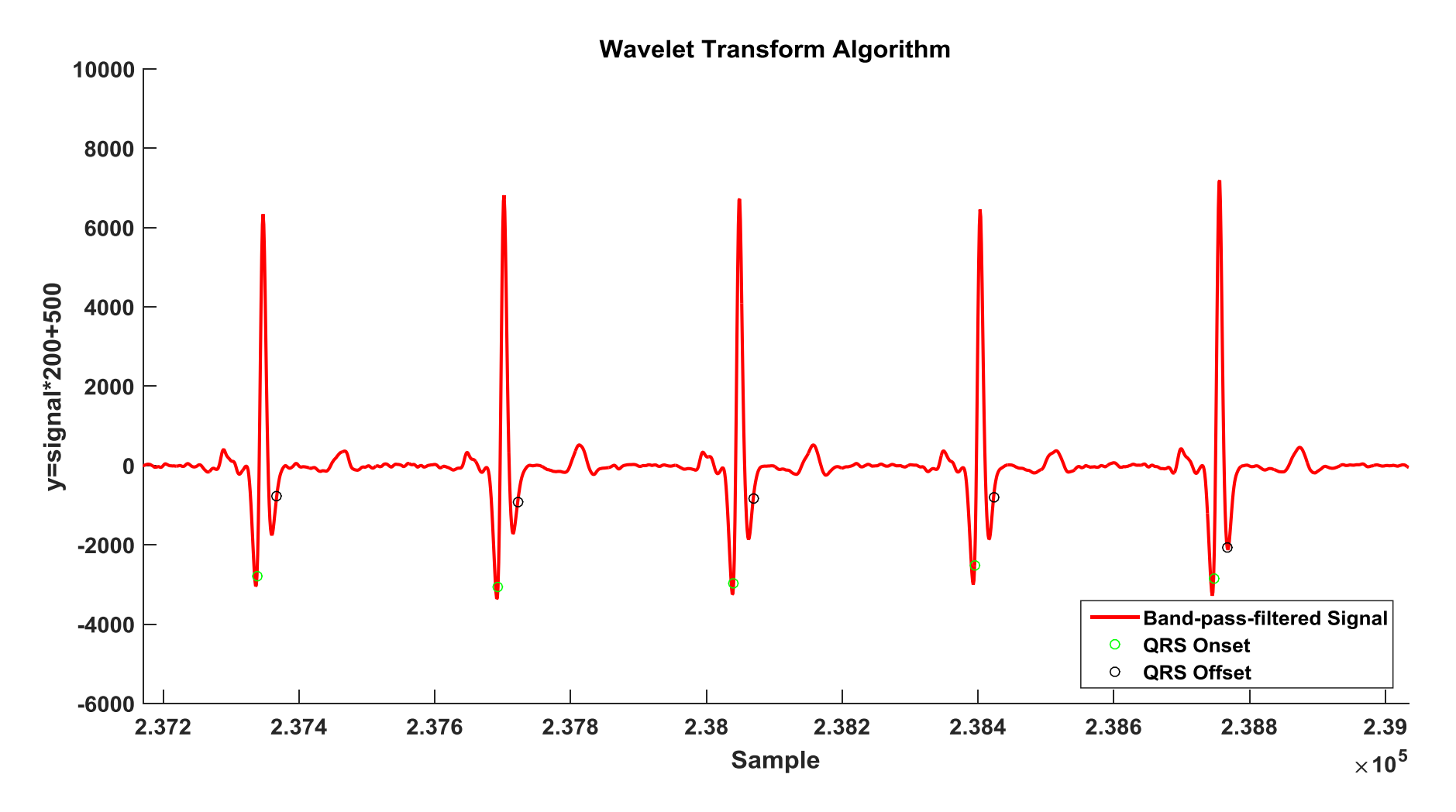

Figure 35. QRS onsets and offsets detected using the wavelet transform

## Temboo/Twilio

- Sending an SMS message using the CC3200 LaunchPad
- Message includes text and image file

# Temboo/Twilio <sup>65</sup>

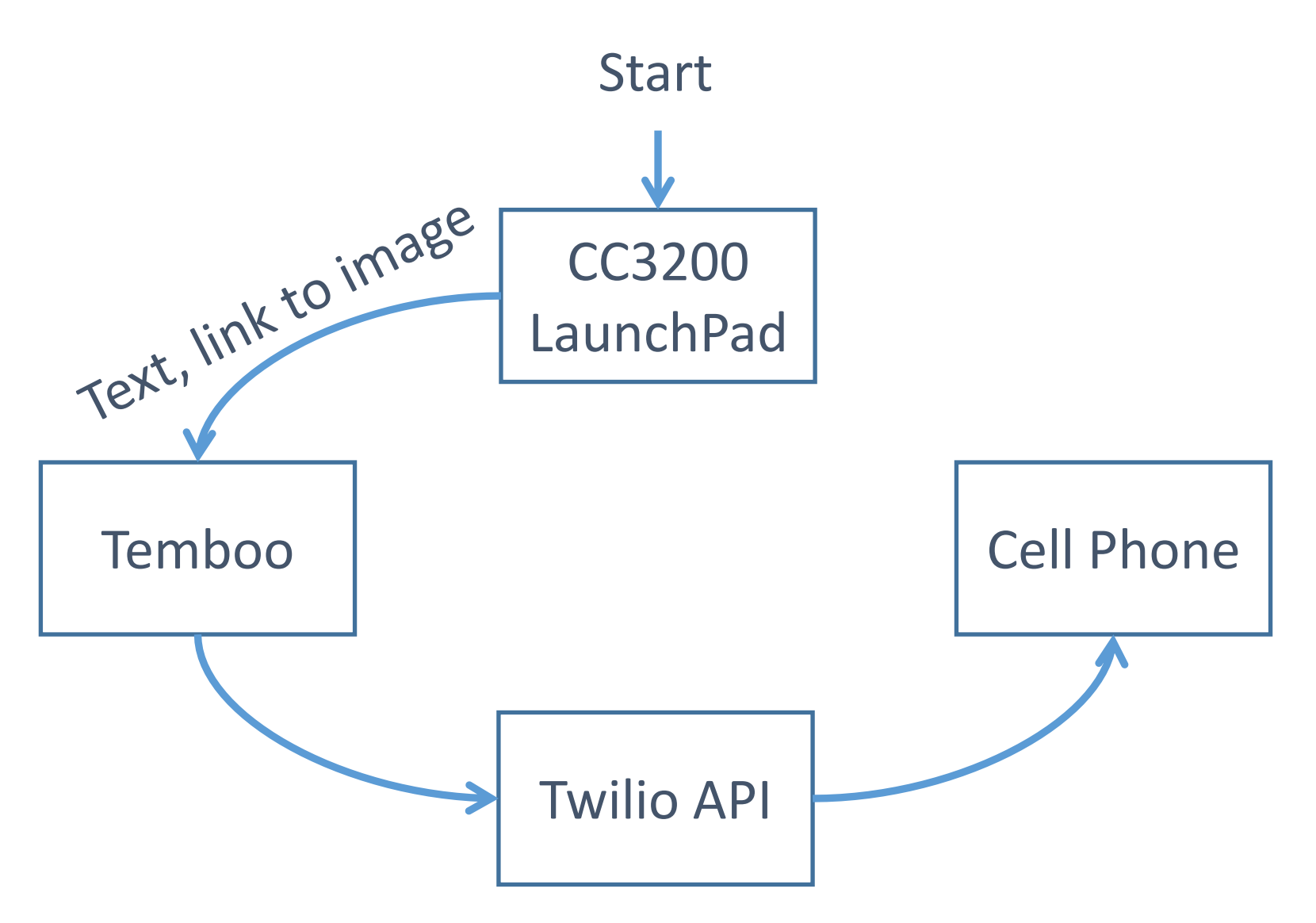

Figure 36. Transmitting an SMS message using the LaunchPad

## System Integration

- Combined project uses Energia sketch in Code Composer Studio
- GNU compiler replaced ARM compiler
- Mixed C/C++ code

## System Integration

- Issues addressed
	- Memory configuration
	- Synchronization with PC

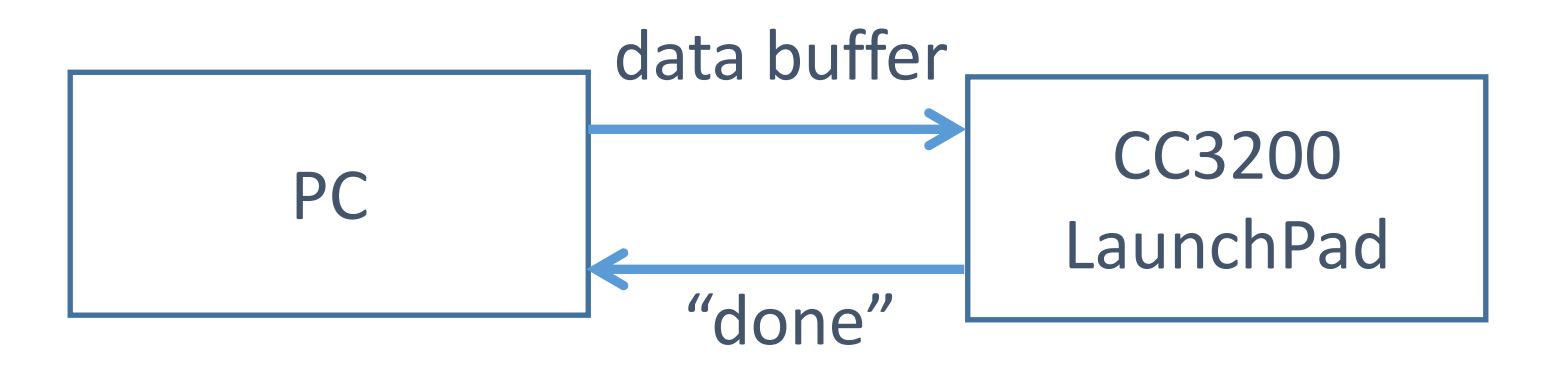

Figure 37. Improved UART testing system

## Past Schedule 68

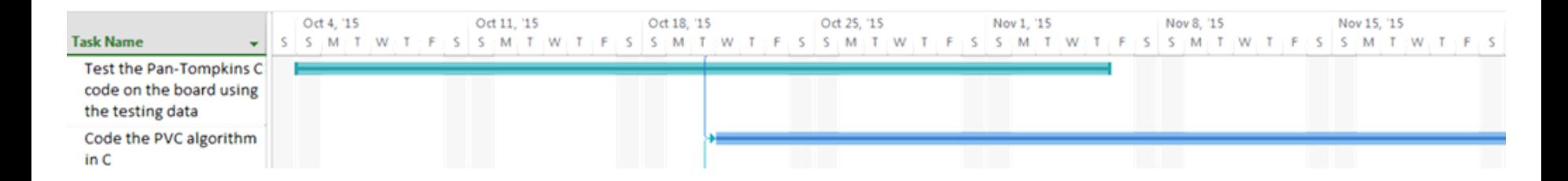

#### Figure 39. Gantt chart for fall semester

## Current/Future Schedule

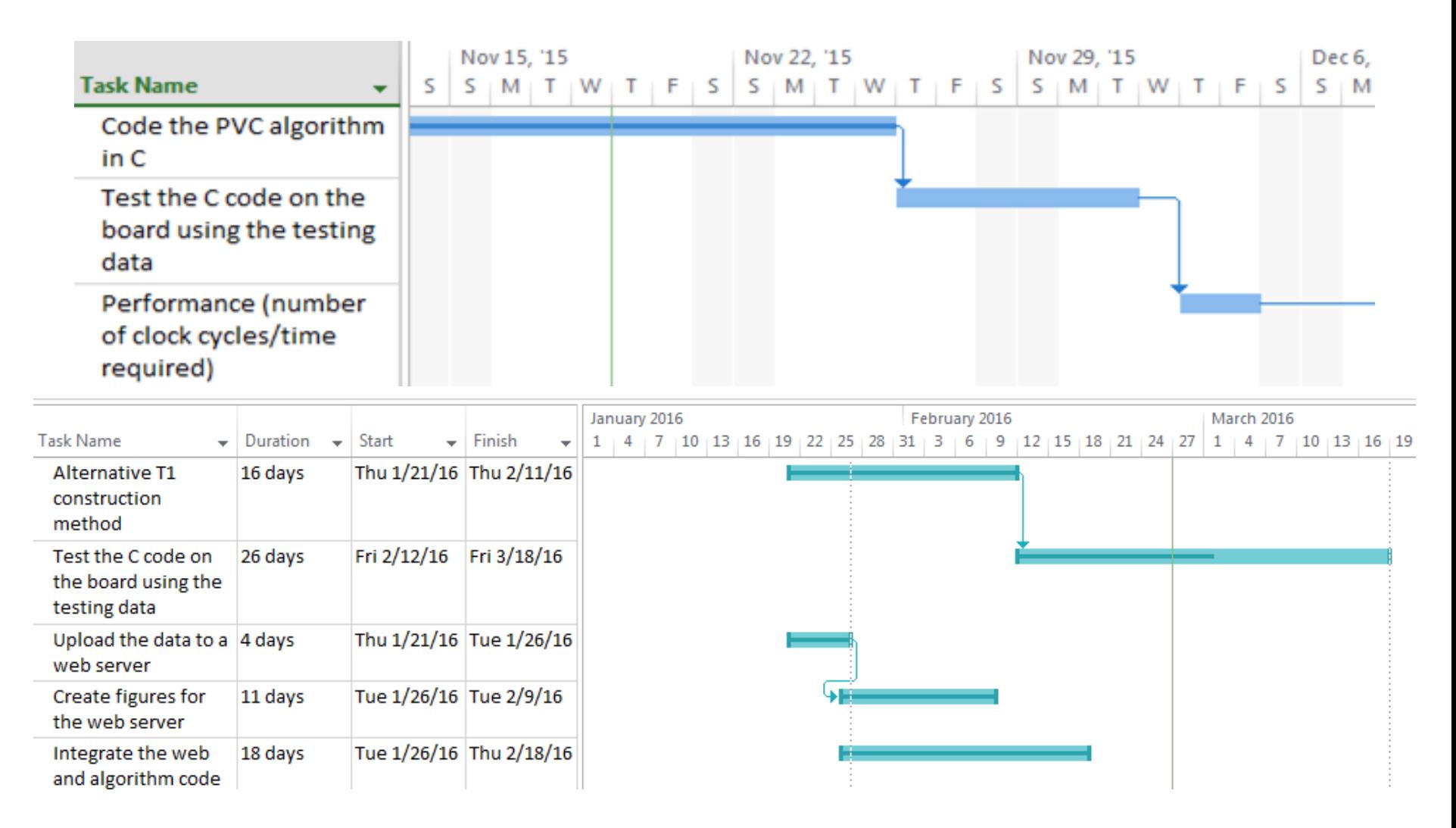

Figure 40. Gantt chart through the end of the project

### Contents

- Introduction and Overview
- Progress
	- Fatima
	- Shannon
	- Claire
- Summary and Conclusions

## Summary and Conclusions

- PVCs are irregular heartbeats that may lead to VT
- An embedded device is proposed that will detect PVCs in real time and wirelessly alert the patient's doctor of VT

## Summary and Conclusions

• Design must include real-time ECG signal processing, on-board signal processing computations, and battery-powered functionality
#### Summary and Conclusions

- Current/Future Tasks
	- Testing the integrated algorithm/wireless code
	- Adding additional improvements to the MATLAB simulation if necessary

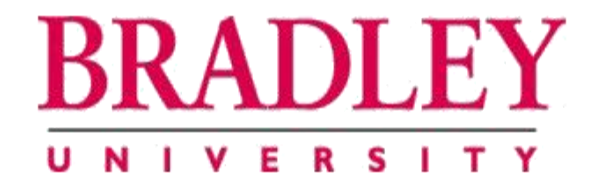

#### Real-time Heart Monitoring and ECG Signal Processing

#### Fatima Bamarouf, Claire Crandell, and Shannon Tsuyuki

Advisors: Drs. Yufeng Lu and Jose Sanchez Department of Electrical and Computer Engineering Bradley University February 29, 2016

#### References

- [1] *Arrhythmias.* [Online] Available: http://watchlearnlive.heart.org/CVML\_Player.php?moduleSelect=arrhyt
- [2] *MIT-BIH Arrhythmia Database.* [Online] Available: http://www.physionet.org/physiobank/database/mitdb/
- [3] *Cardiovascular System Assessments.* [Online] Available: http://media.lanecc.edu/users/driscolln/RT116/softchalk/Cardia\_Assessment/Cardia\_Assessment\_print.html
- [4] P. Li, et al., "A low-complexity data-adaptive approach for premature ventricular contraction recognition," *Signal, Image and Video Processing*, vol. 8, no. 1, pp. 111-120, 2013. [Online] Available: http://link.springer.com/article/10.1007%2Fs11760-013-0478-6
- [5] CC3200 –Getting Started with WLAN Station. [Online] Available: http://processors.wiki.ti.com/index.php/CC32xx Getting Started with WLAN Station
- [6] Arduino: Dynamic Living-Room Lights. [Online] Available: https://www.element14.com/community/groups/arduino/blog/2014/12/22/dynamic-living-room-lights-theyun-review--when-the-penguin-met-the-arduino
- [7] A. I. Manriquez and Q. Zhang. "An algorithm for QRS onset and offset detection in single lead electrocardiogram records." [Online] Available: https://www.researchgate.net/profile/Alfredo\_Illanes-Manriquez/publication/5845016\_An\_algorithm\_for\_QRS\_onset\_and\_offset\_detection\_in\_single\_lead\_electroc ardiogram\_records/links/5459ea610cf26d5090ad2c7e.pdf
- [8] *CC3200-LAUNCHXL.* [Online] Available: http://www.ti.com/ww/en/launchpad/launchpads-connectedcc3200-launchxl.html?DCMP=cc3100cc3200&HQS=cc3200launchpad-oob
- [9] C. Li, et al., "Detection of ECG Characteristic Points Using Wavelet Transforms." [Online] Available: http://ieeexplore.ieee.org/xpl/login.jsp?tp=&arnumber=362922&url=http%3A%2F%2Fieeexplore.ieee.org%2Fie l5%2F10%2F8315%2F00362922.pdf%3Farnumber%3D362922

#### Removing Extremities (3σ)

• An amplitude A is kept if it is fulfills the criterion

#### $\overline{A} - 3\sigma \le A \le \overline{A} + 3\sigma$

where  $\overline{A}$  is the mean of the amplitude range

#### T1 Alignment

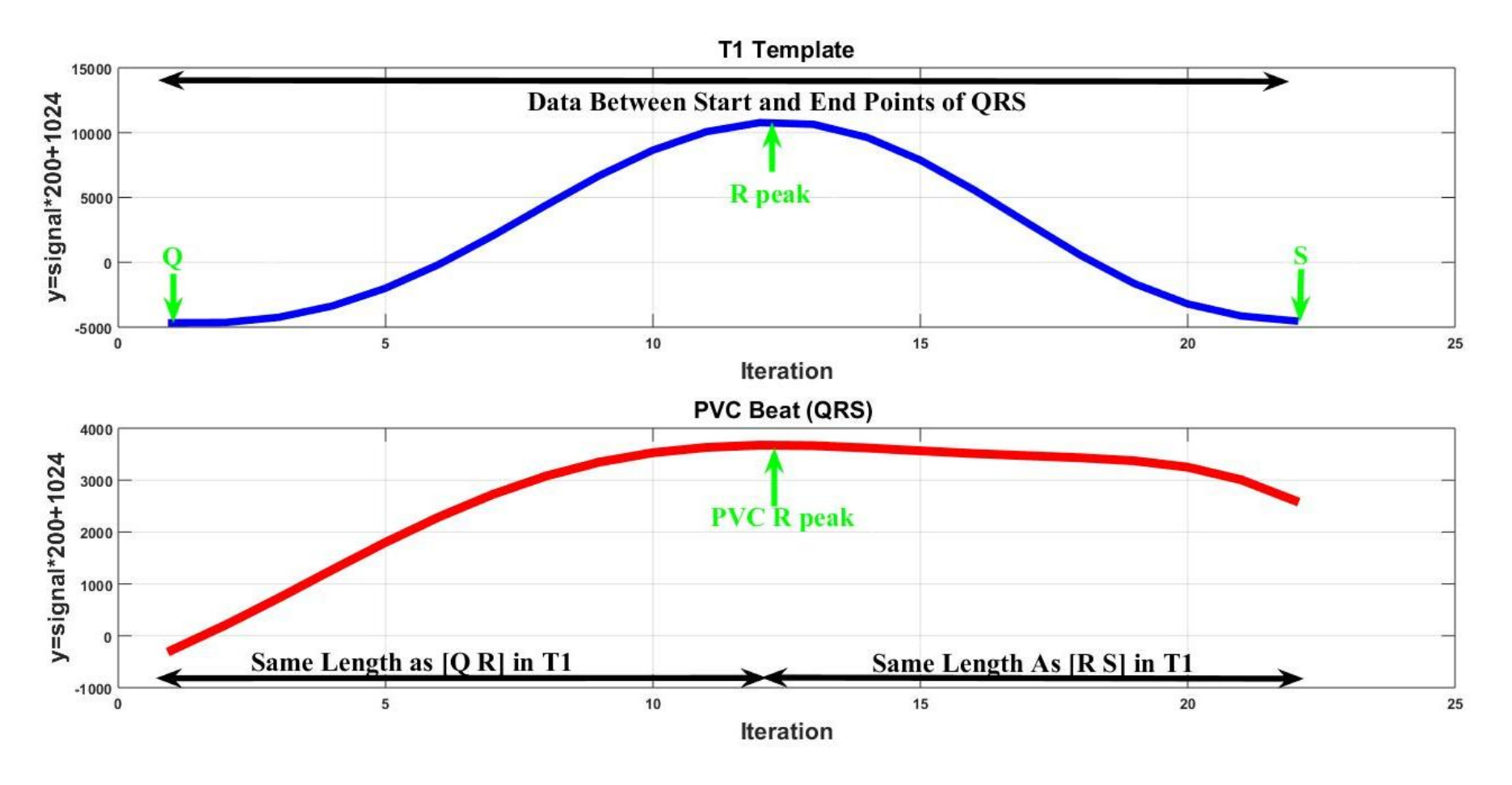

Figure 16. T1 template and PVC QRS complex aligned to T1's R peak index

## Equal Sets 78

- sort series=[0 1 1.5 1.7 2 3 5 5 7 9 10]
- Step=(Max-Min)/5=2
- Five equal sets: [0 1 1.5 1.7 2] [3] [5 5] [7] [9 10]
- Set one has maximum data points

# Converting MATLAB to C 79

- Template-Matching Functions
	- normIntRange.m
	- normal\_amplt.m
	- Corr\_Coeff.m
	- Z\_Corr.m

#### Conversion of MATLAB Code

- Conversion of template-matching MATLAB code to C code
	- Normal\_amplt.m
	- Integrated code project

### State Diagram

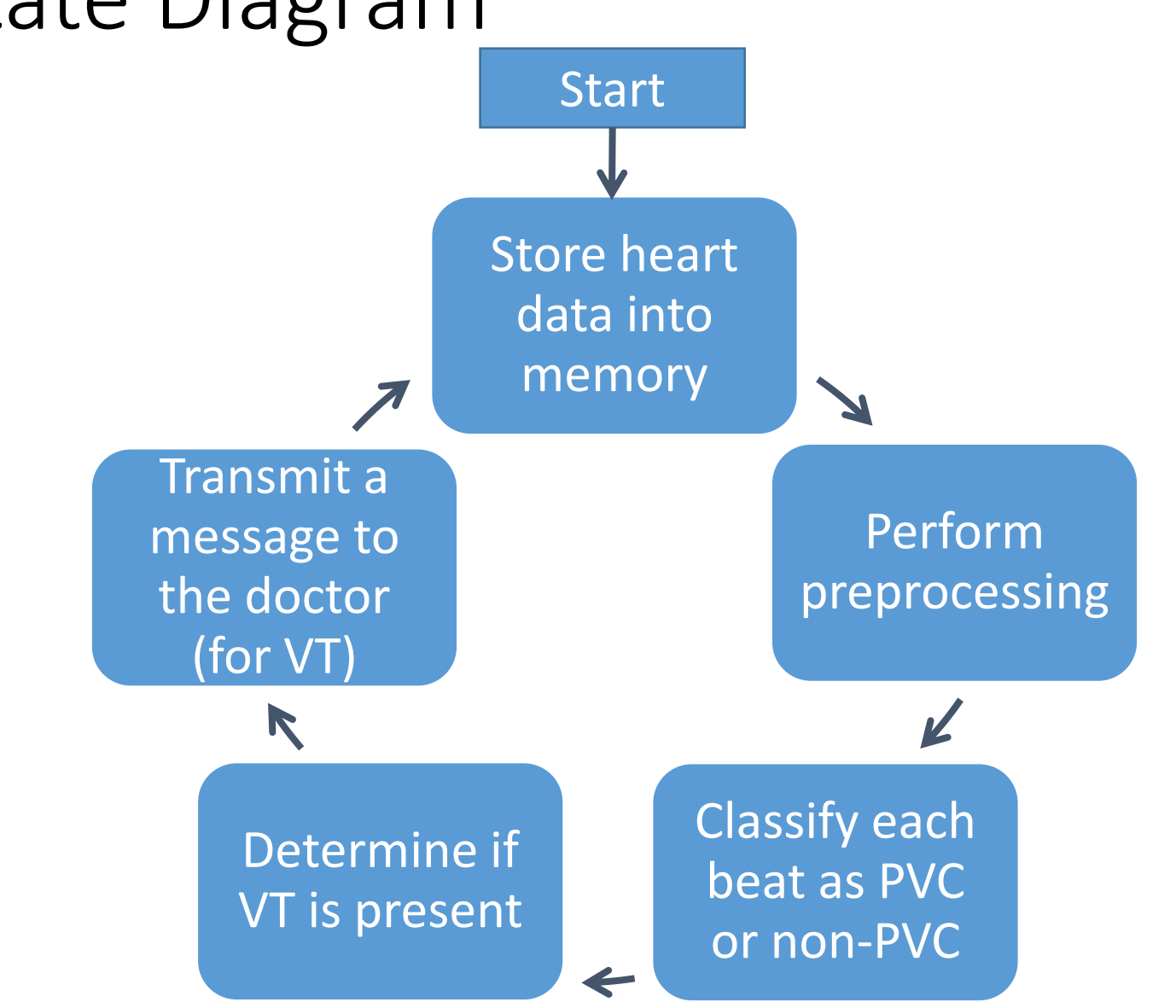

Figure 43. State diagram for heart monitoring system

# Detailed Gantt Chart (1) 82

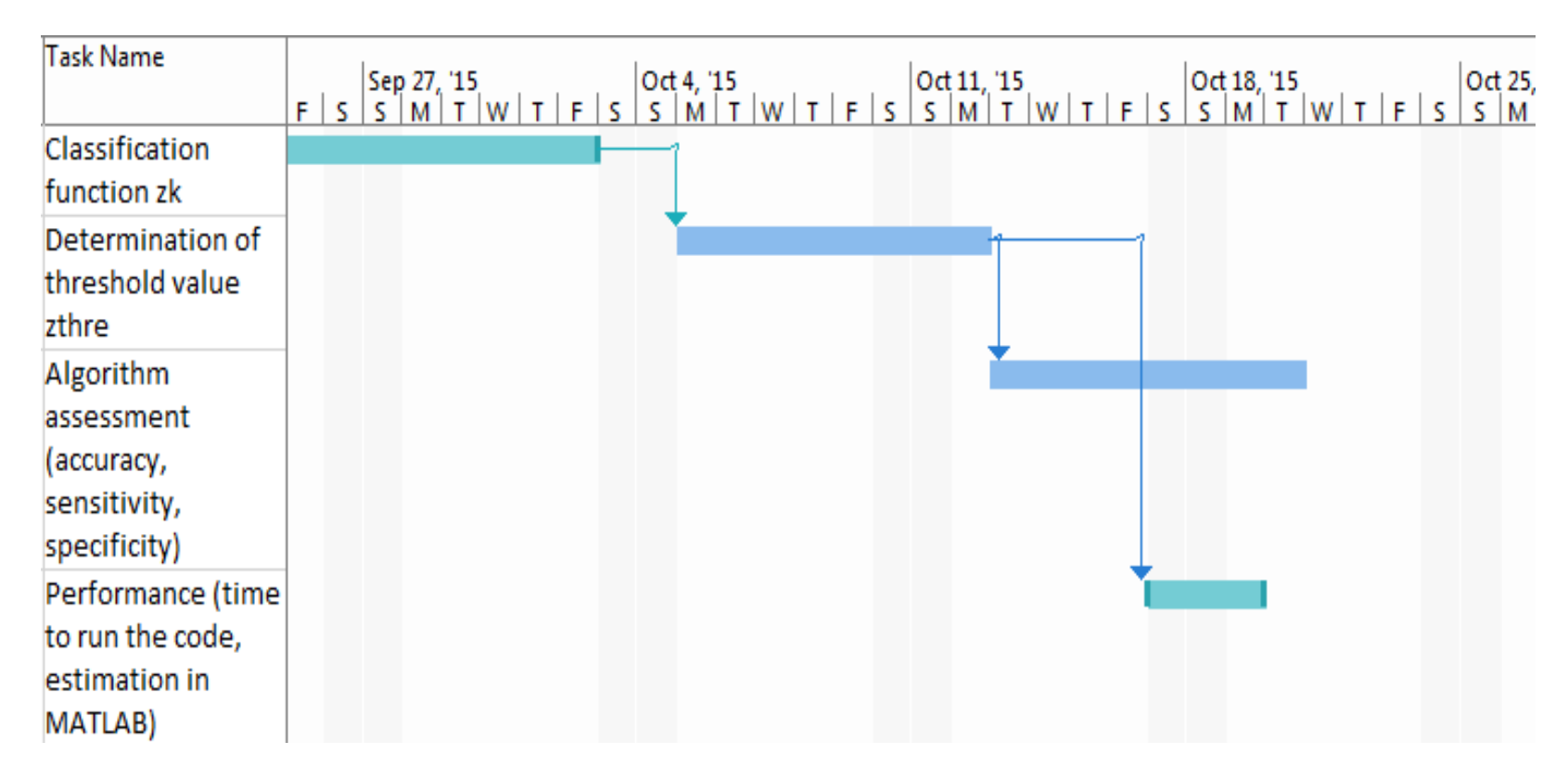

Figure 44. Gantt chart for the MATLAB simulation (PVC algorithm) phase of the project

# Detailed Gantt Chart (2)<sup>83</sup>

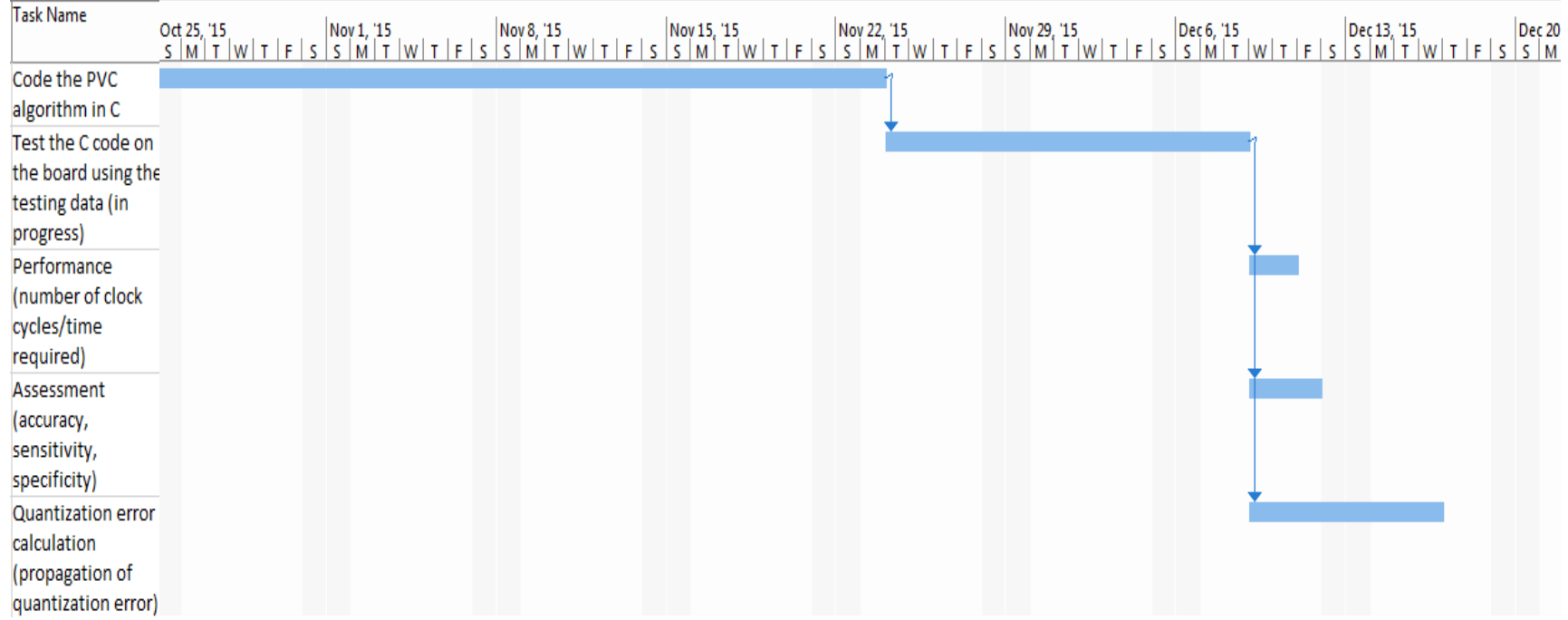

#### Figure 45. Gantt chart for the C implementation (PVC algorithm) phase of the project

#### Detailed Gantt Chart (3)

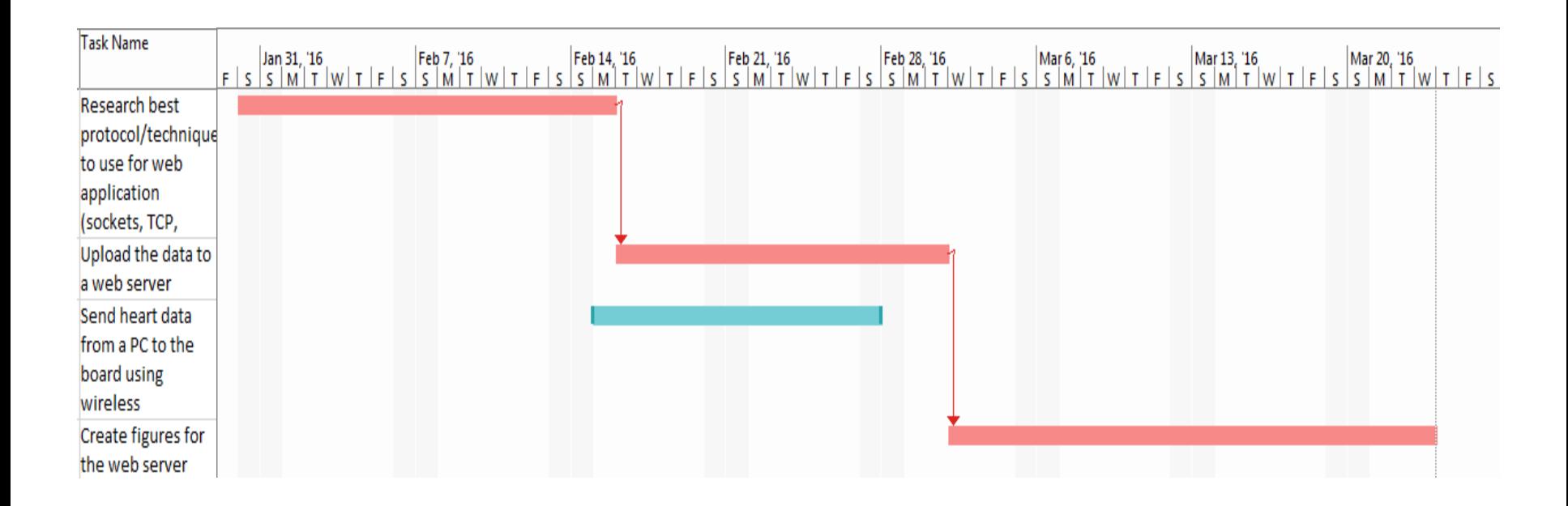

#### Figure 46. Gantt chart for the wireless development phase of the project

#### Specificity and Sensitivity [8]

$$
SP = \frac{TN}{TN + FP}
$$
 
$$
SE = \frac{TP}{TP + FN}
$$

- TP (True Positive): detected QRS complex that is present in the signal
- TN (True Negative): data point between QRS complexes that does not contain a QRS peak
- FP (False Positive): incorrect identification of QRS peak
- FN (False Negative): QRS peak that was not detected by the algorithm

#### Memory Requirements

- Sampling rate for ECG signal (MIT-BIH arrhythmia database): 360 Hz
- Number of samples required for 30 seconds of ECG data: 10,800
- Amount of memory required: 21 kB

## Nonfunctional Requirements: **Metrics**

Objective: The device should be compatible with all patient data in the MIT-BIH database. [3]

#### Metric:

- Highly compatible: 10 points
- Very compatible: 7.5 points
- Compatible: 5.0 points
- Somewhat compatible: 2.5 points
- Not compatible: 0 points
- 

## Nonfunctional Requirements: **Metrics**

Objective: The device should be portable.

Metric:

- Very easy to carry around: 10 points
- Easy to carry around: 7.5 points
- Portable: 5.0 points
- Uncomfortable to carry around: 2.5 points
- Difficult to carry around: 0 points

88

- 
- 
- 
- 

### Nonfunctional Requirements: **Metrics**

#### TABLE VI. QUANTITATIVE PERFORMANCE LEVELS FOR REAL-TIME HEART MONITORING [8,9]

89

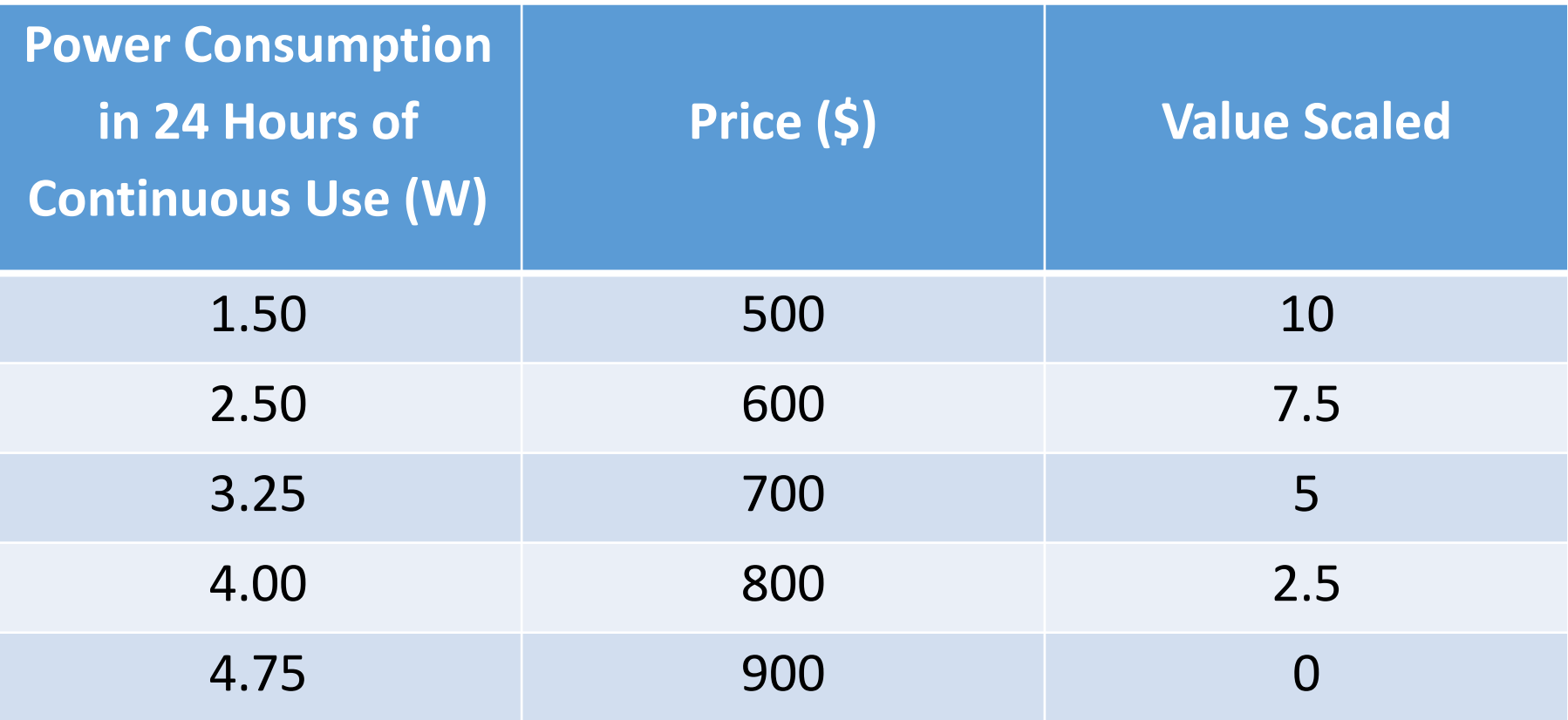

### Design Evaluation: Morphological 90 Chart

TABLE V. MORPHOLOGICAL CHART FOR HEART MONITORING SYSTEM [10,11,12,13,14,15,16]

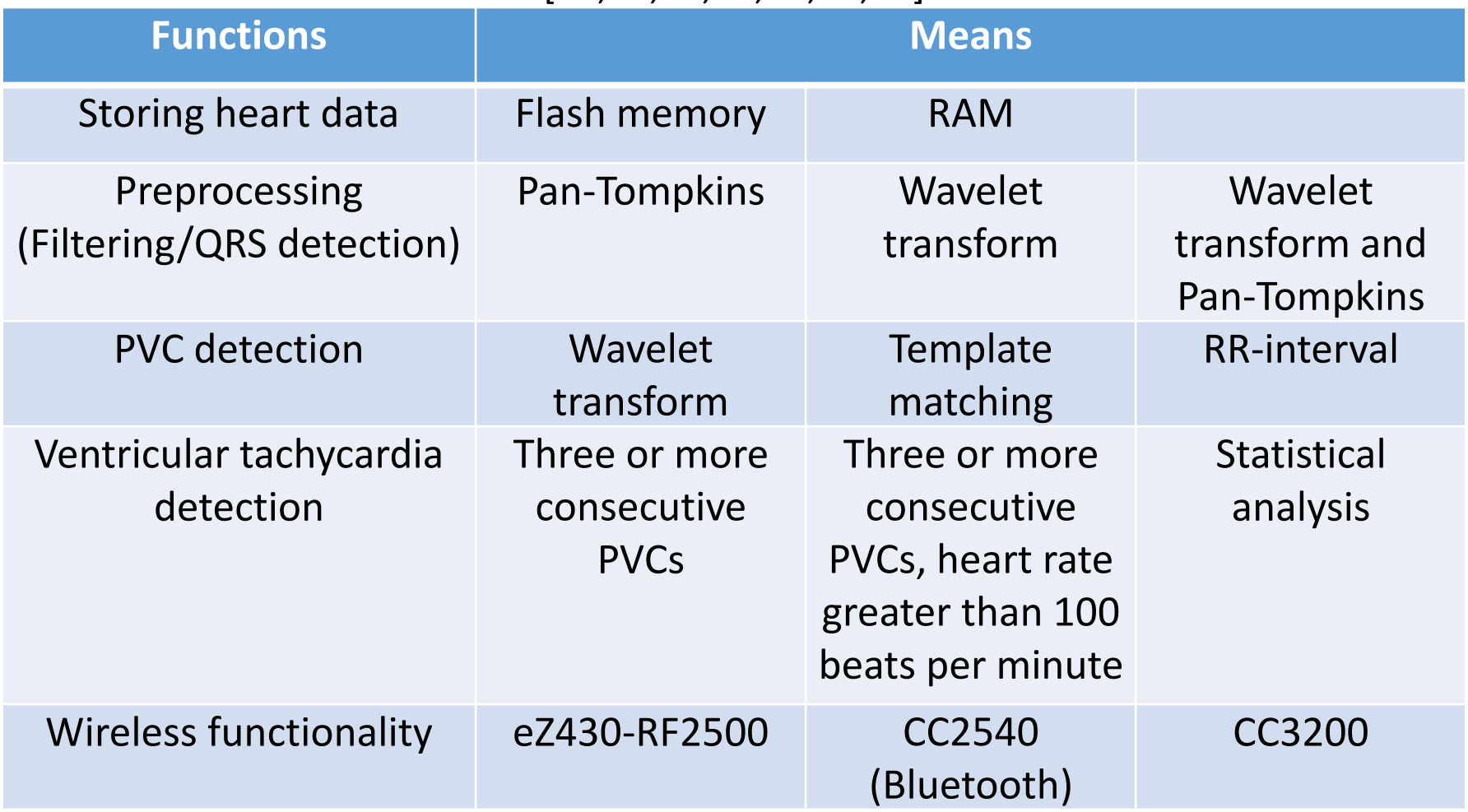

### Design Evaluation: Design Alternatives

- Total design space: 162 designs
- Two designs analyzed in detail

# Schedule 92

#### TABLE IV. PROJECT SCHEDULE

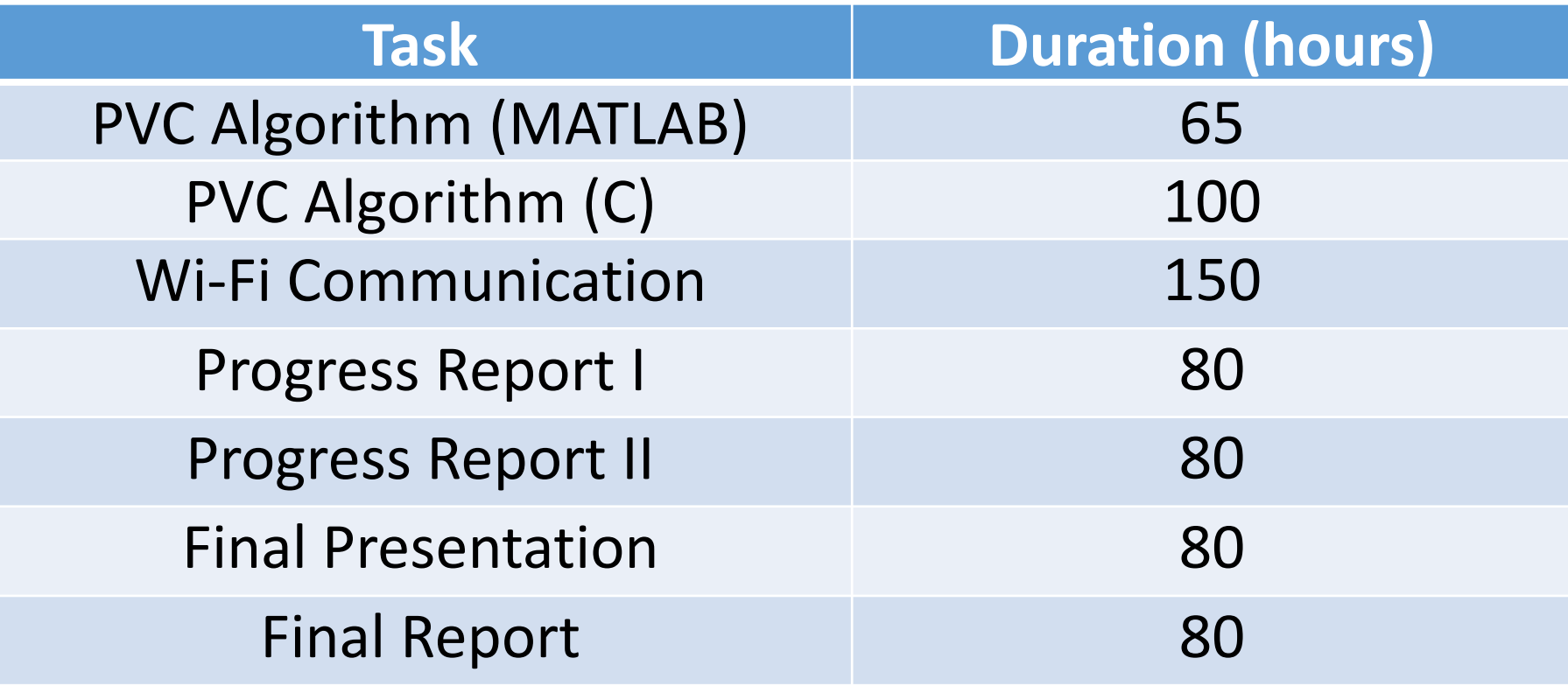

## Schedule 93

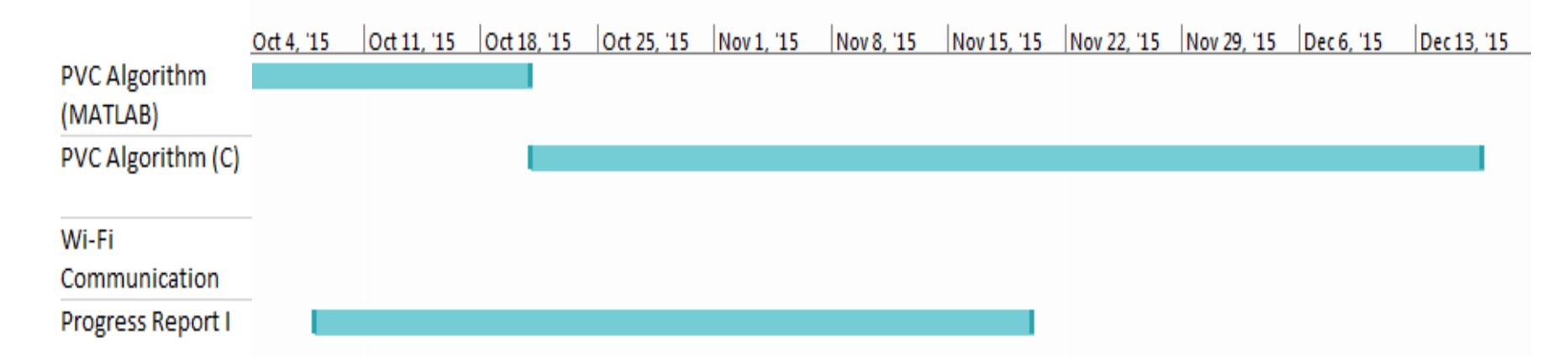

#### Figure 47. Gantt chart for the fall semester

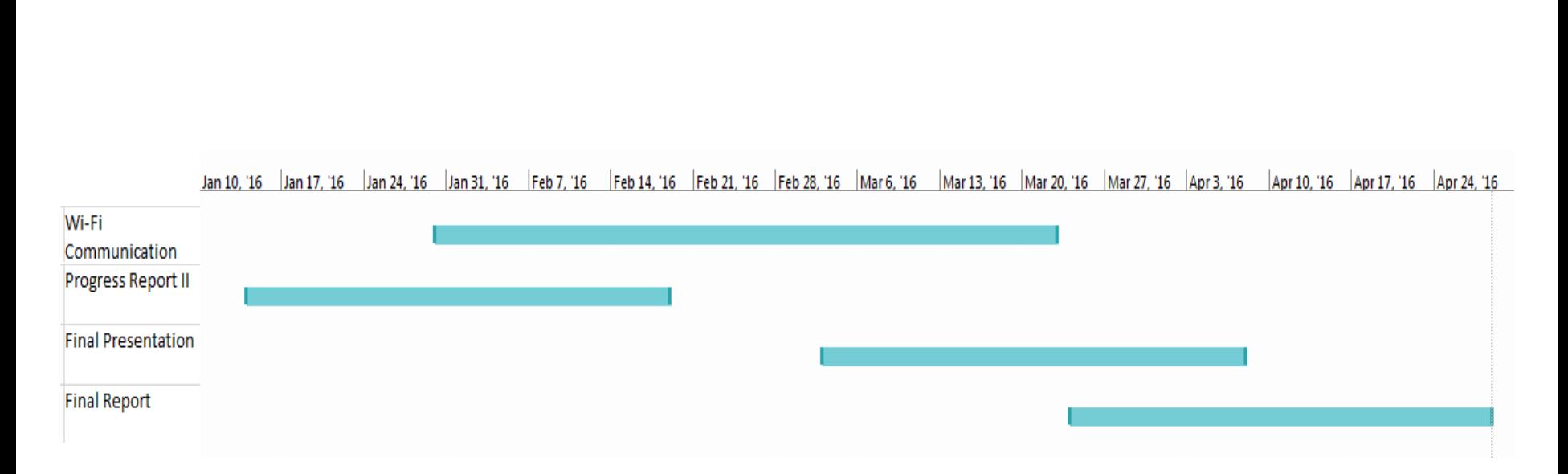

Schedule

#### Figure 48. Gantt chart for the spring semester

#### Alternative Solution: Hardware

- eZ430-RF2500 (Texas Instruments)
	- MSP430F2274 MCU
	- CC2500 wireless transceiver
	- 32 kB flash memory

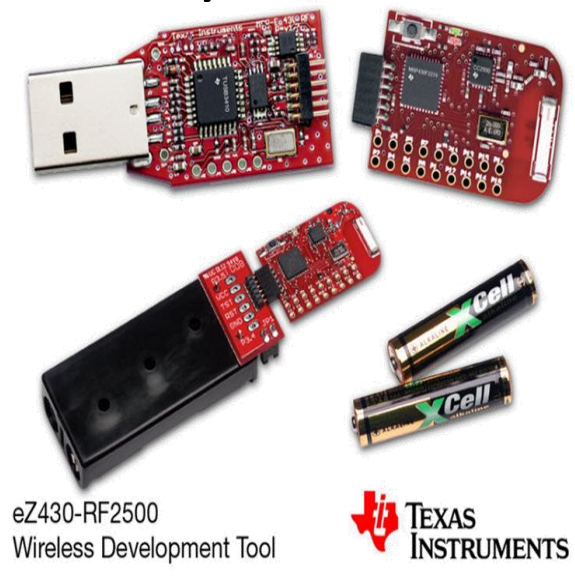

#### Figure 18. eZ430-RF2500 Development Kit [12]

#### Alternative Solution: Software

- PVC detection
	- Wavelet transform algorithm [13]
	- RR-interval algorithm [14]

# Pan-Tompkins Algorithm [4]

- 1. Low-pass Filter
	- 11 Hz cut-off frequency
	- 5-sample delay
	- Gain of 36

 $y(n) = 2y(n - 1) - y(n - 2) + x(n) - 2x(n - 6) + x(n - 12)$ 

- 2. High-pass Filter
	- 5 Hz cut-off frequency
	- 29-sample delay
	- Gain of 1

$$
y(n) = y(n-1) - \frac{1}{32}x(n) + x(n-16) - x(n-17) + \frac{1}{32}x(n-32)
$$

### Pan-Tompkins Algorithm

- 3. Derivative
	- Provides information about QRS slope
	- Approximates derivative from 0-30 Hz
	- Has a 4-sample delay

$$
y(n) = \frac{1}{8} [2x(n) + x(n-1) - x(n-3) - 2x(n-4)]
$$

- 4. Squaring Function
	- Emphasizes higher frequencies of the ECG (caused by QRS complexes)

$$
y(n) = x^2(n)
$$

### Pan-Tompkins Algorithm

- 5. Moving-Window Integration
	- Detects long-duration and large-amplitude QRS complexes  $\bullet$

$$
y(nT) = \frac{1}{N} [x(nT - (N-1)T) + x(nT - (N-2)T + \dots + x(nT)]
$$

## Algorithm Efficacy, 100s

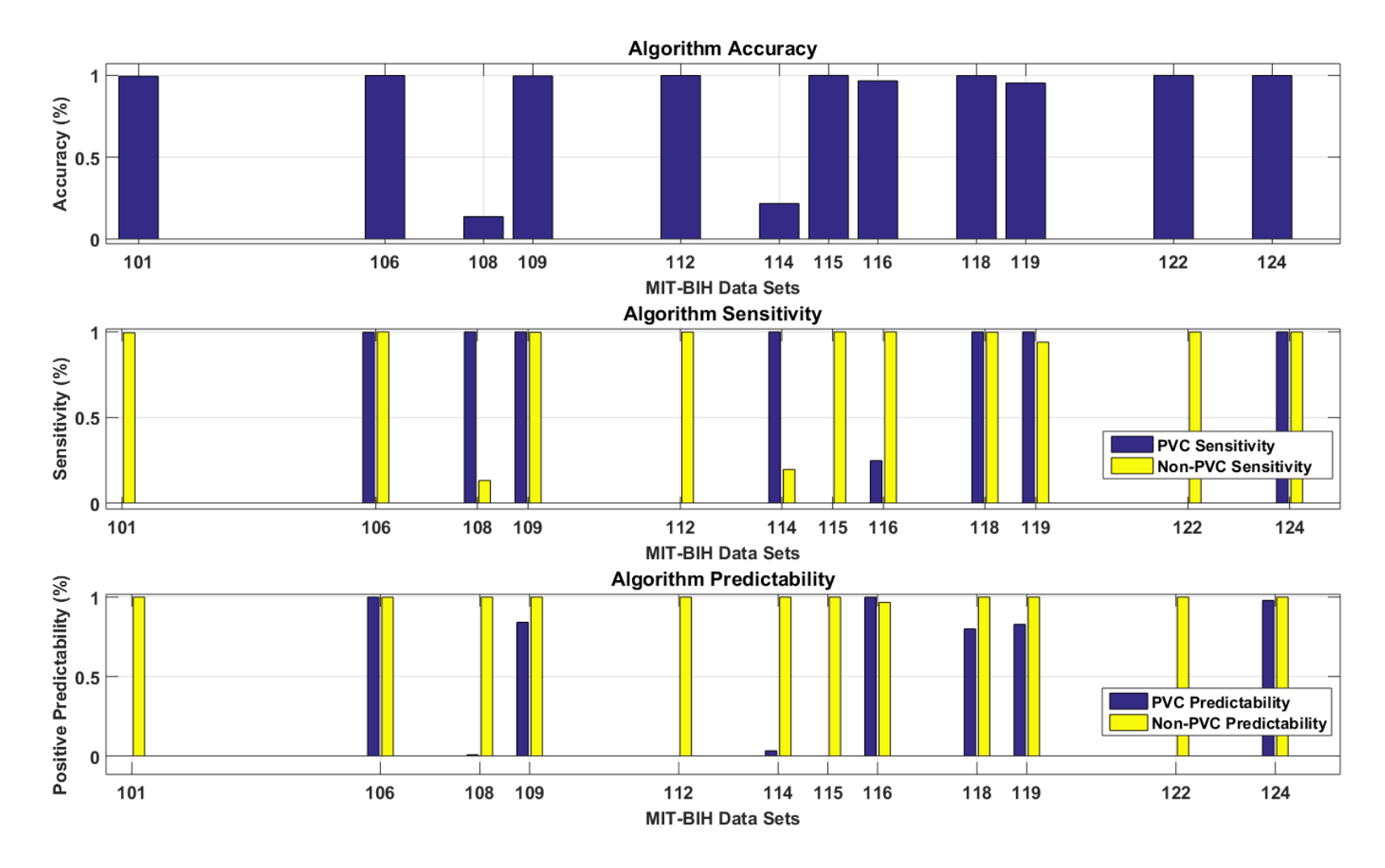

Figure 23. Performance of template-matching algorithm MATLAB simulation

## Algorithm Efficacy, 200s<sup>101</sup>

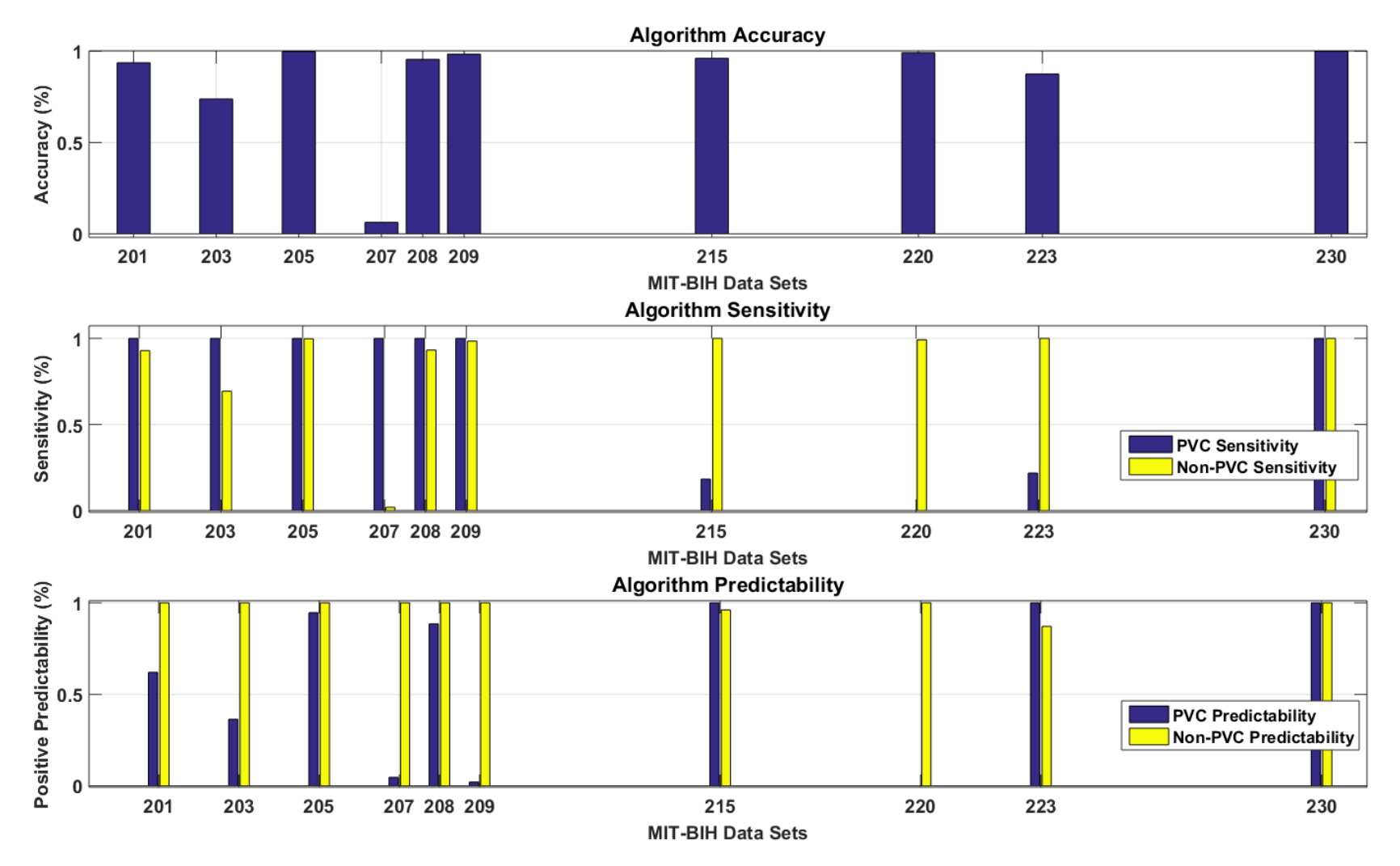

Figure 49. Performance of template-matching algorithm MATLAB simulation

## WFDB Library (PC side)

- isigopen(): open a specific WFDB record
- getvec (): get the next sample in the record

## WFDB Library (PC side)

- isigopen(): open a specific WFDB record
- getvec (): get the next sample in the record

## WFDB Toolbox (MATLAB)

- rdsamp(): place samples from a WFDB record into a vector
- rdann(): place annotations (characters) from a WFDB record into a vector

## WFDB Toolbox (MATLAB)

- wrsann (): write experimental annotations into a vector
- $\bullet$  bxb (): generate a report (with accuracy and positive predictivity data) using experimental annotations

### Sample BXB Report 106

Beat-by-beat comparison results for record mitdb/100 Reference annotator: atr Test annotator: test

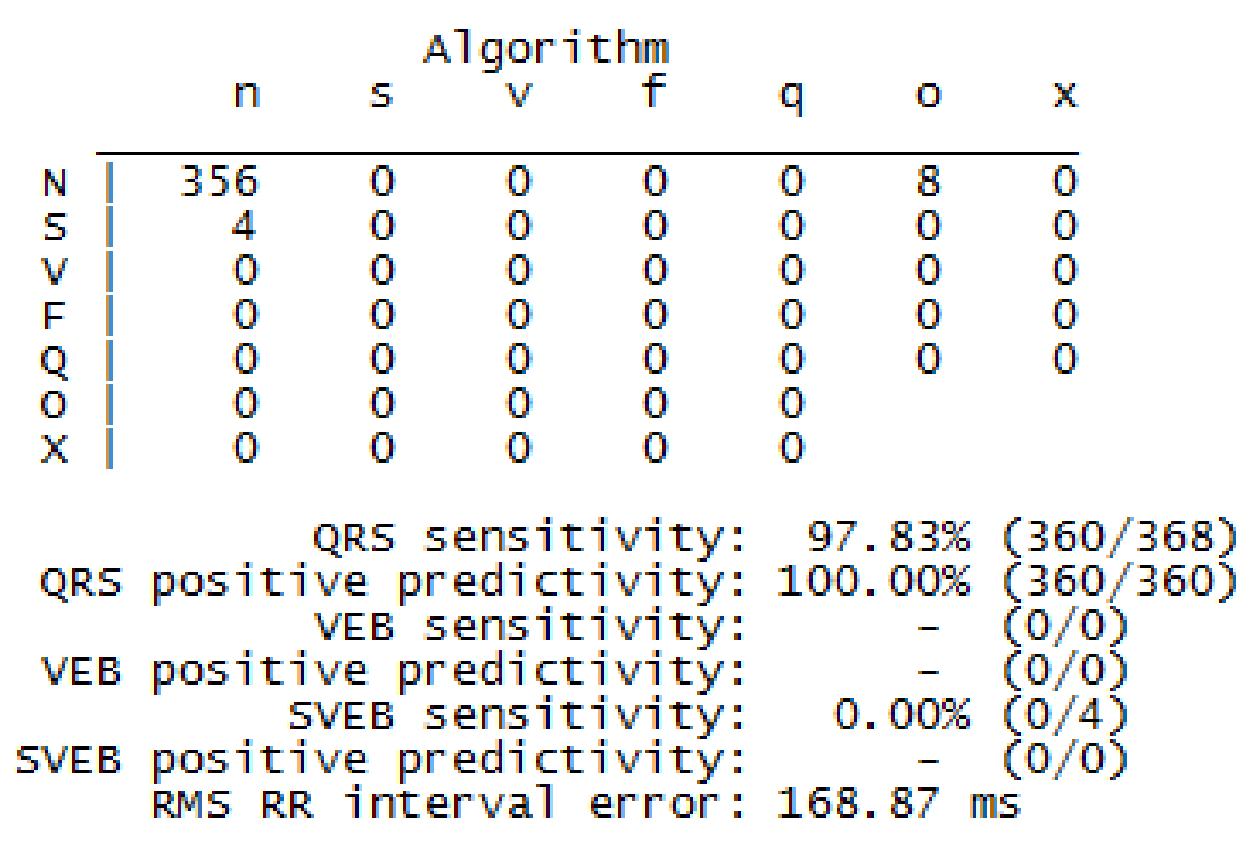

Figure. Text file generated using the  $bxb$  () function in the WFDB toolbox

### DSP library for CC3200

- Corr\_Coeff.c
	- arm sub f32()
	- arm mult f32()
- Normal\_amplt.c, normIntRange.c
	- arm mean f32()
	- arm\_std\_f32()

#### Sorting the Amplitude Series

- Let S\_amp=[2 1 10 5 9 1.5 3 0 1.7 5 7]
- After sorting,

sort series=[0 1 1.5 1.7 2 3 5 5 7 9 10]
## QRS Detection 109

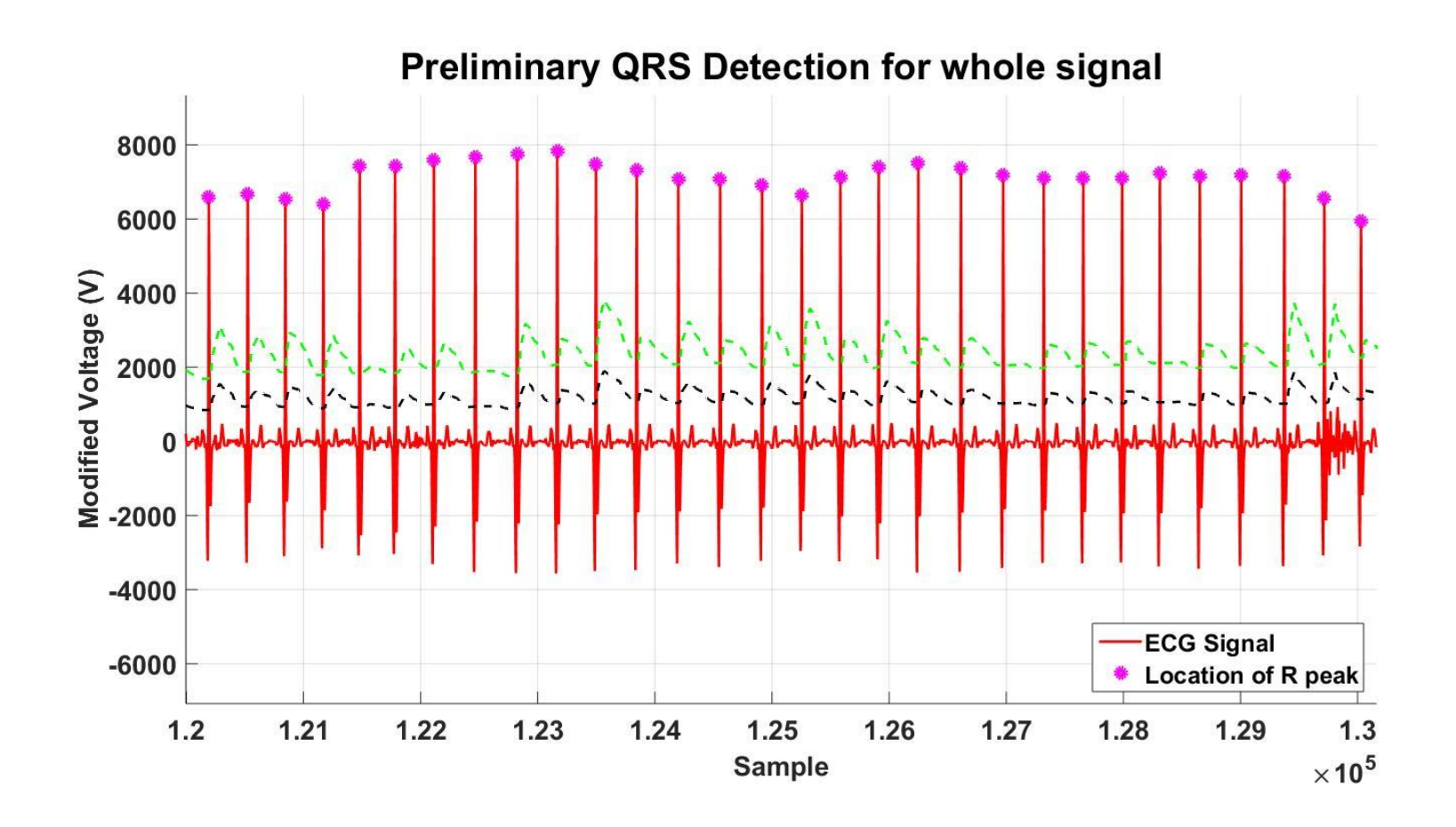

Figure 50. MATLAB plot of QRS detection results

### UART Data Transfer 110

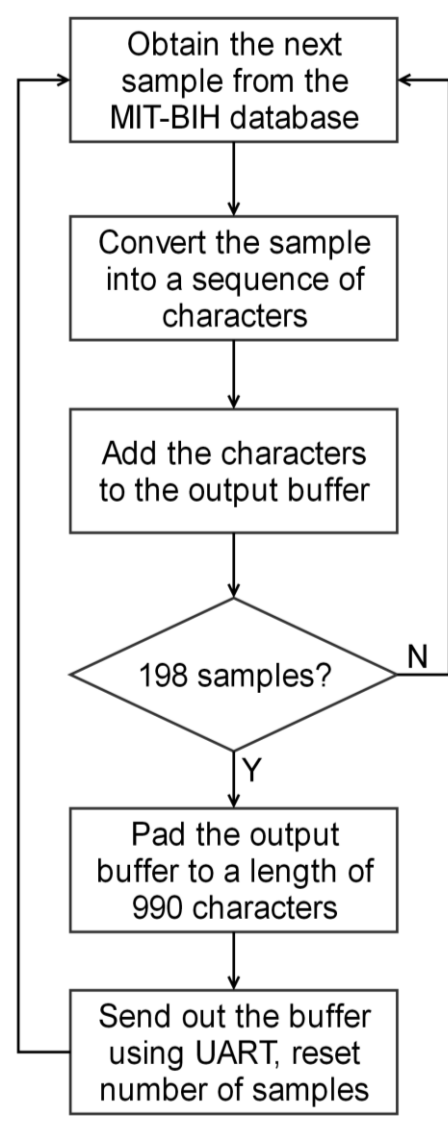

#### Figure 30. UART data transfer flowchart (PC)

### UART Data Transfer 111

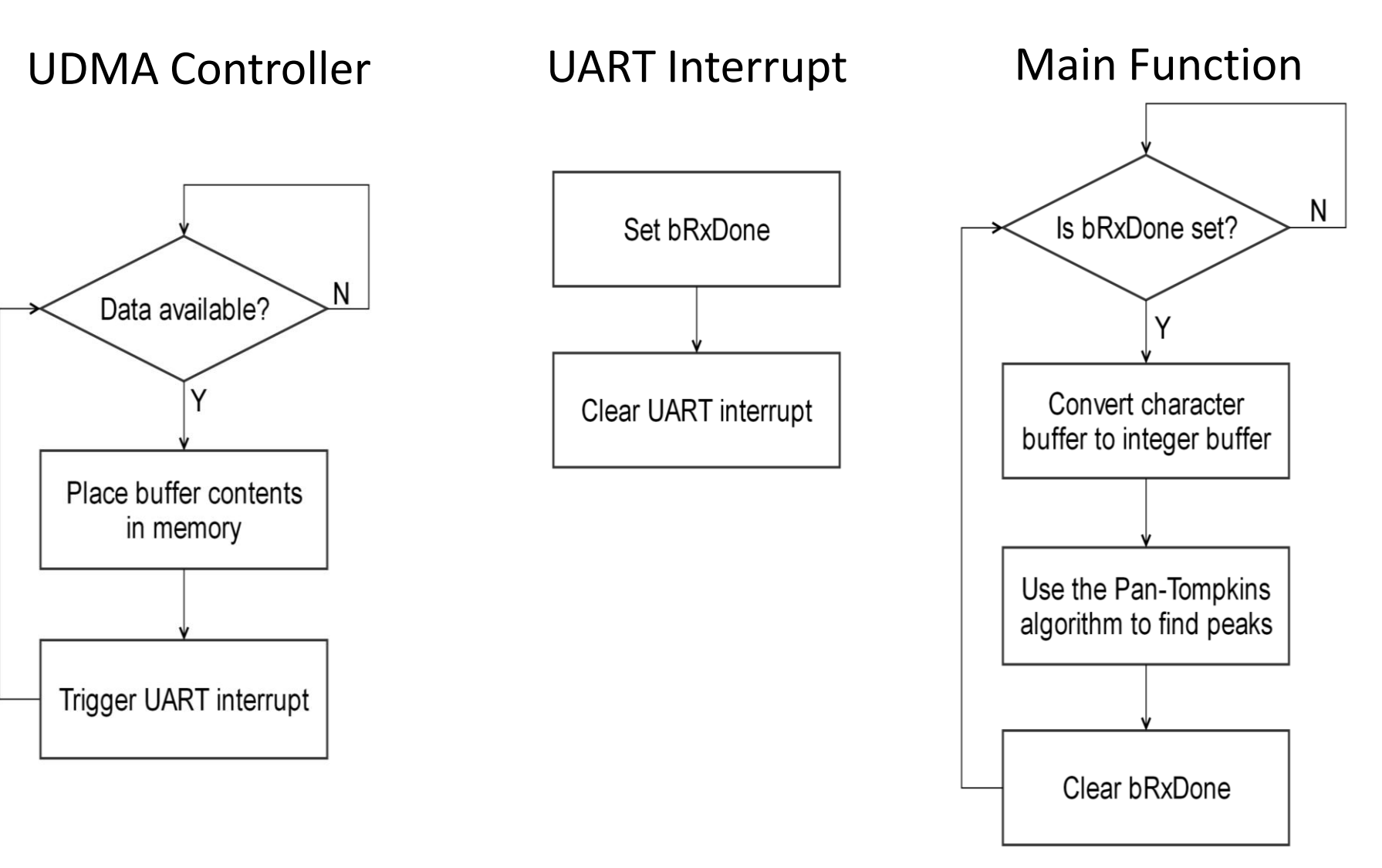

Figure 31. UART data transfer flowcharts (CC3200)

#### Alternative QRS Detection 112

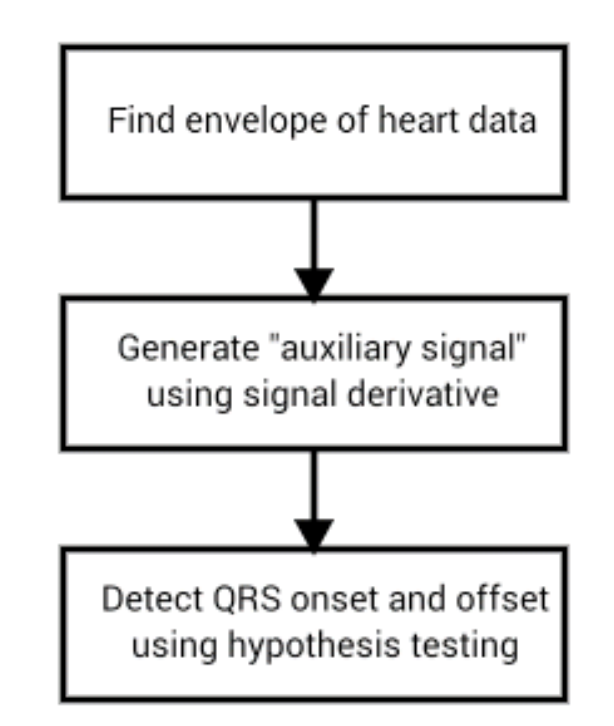

#### Figure 24. Flowchart for alternative QRS detection method

### Alternative QRS Detection<sup>113</sup>

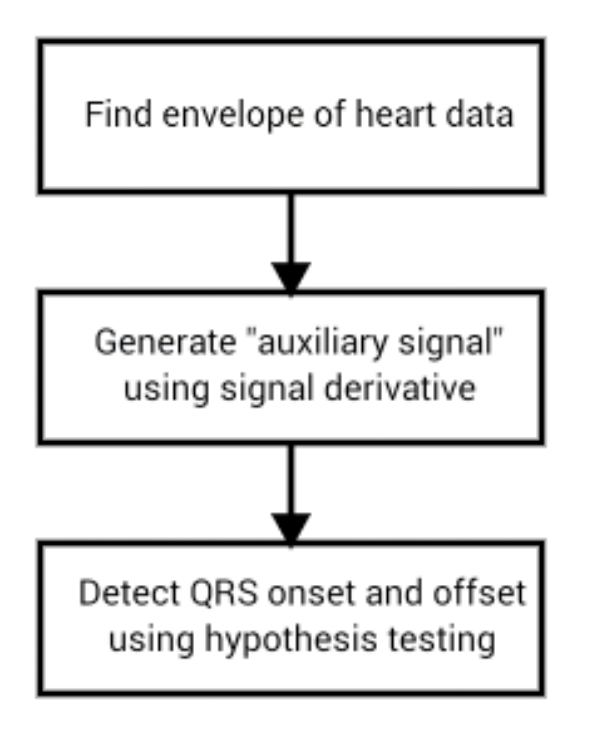

Figure 24. Flowchart for alternative QRS detection method

- Uses statistics to accurately locate QRS onset and offset
- Can be used to determine abnormal QRS complexes

### Alternative QRS Detection 114

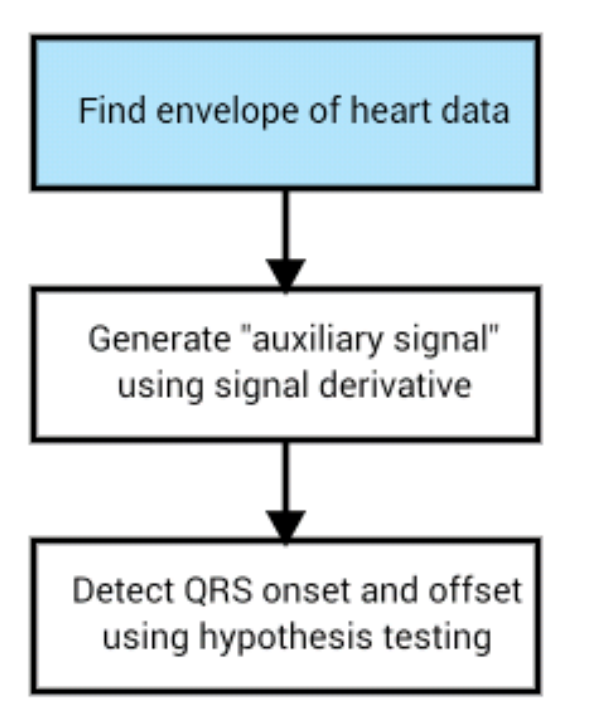

Figure 25. Flowchart for alternative QRS detection method

• Use the Hilbert transform to obtain the envelope

#### Alternative QRS Detection<sup>115</sup>

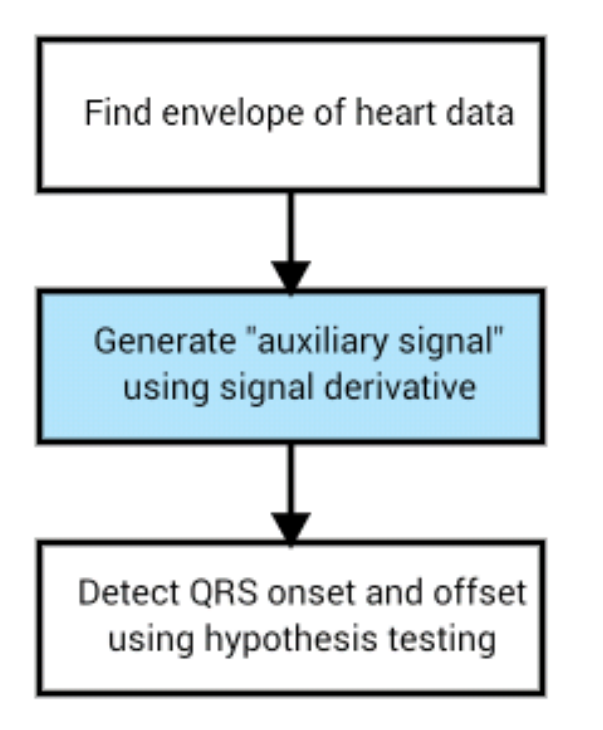

Figure 26. Flowchart for alternative QRS detection method

Estimate the derivative using a  $\bullet$ parabola:

$$
h'(k) = \frac{1}{10} (2(h(k + 2r) - h(k - 2r)) + h(k + r) - h(k - r))
$$

### Alternative QRS Detection 116

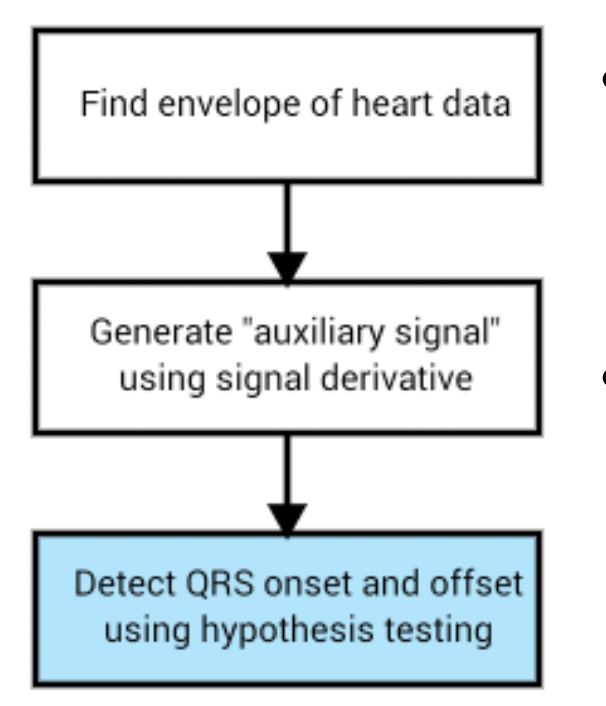

Figure 27. Flowchart for alternative QRS detection method

- Calculate a cumulative mean for the QRS onset and offset windows
- Determine the probability density functions

# Envelope Signal 117

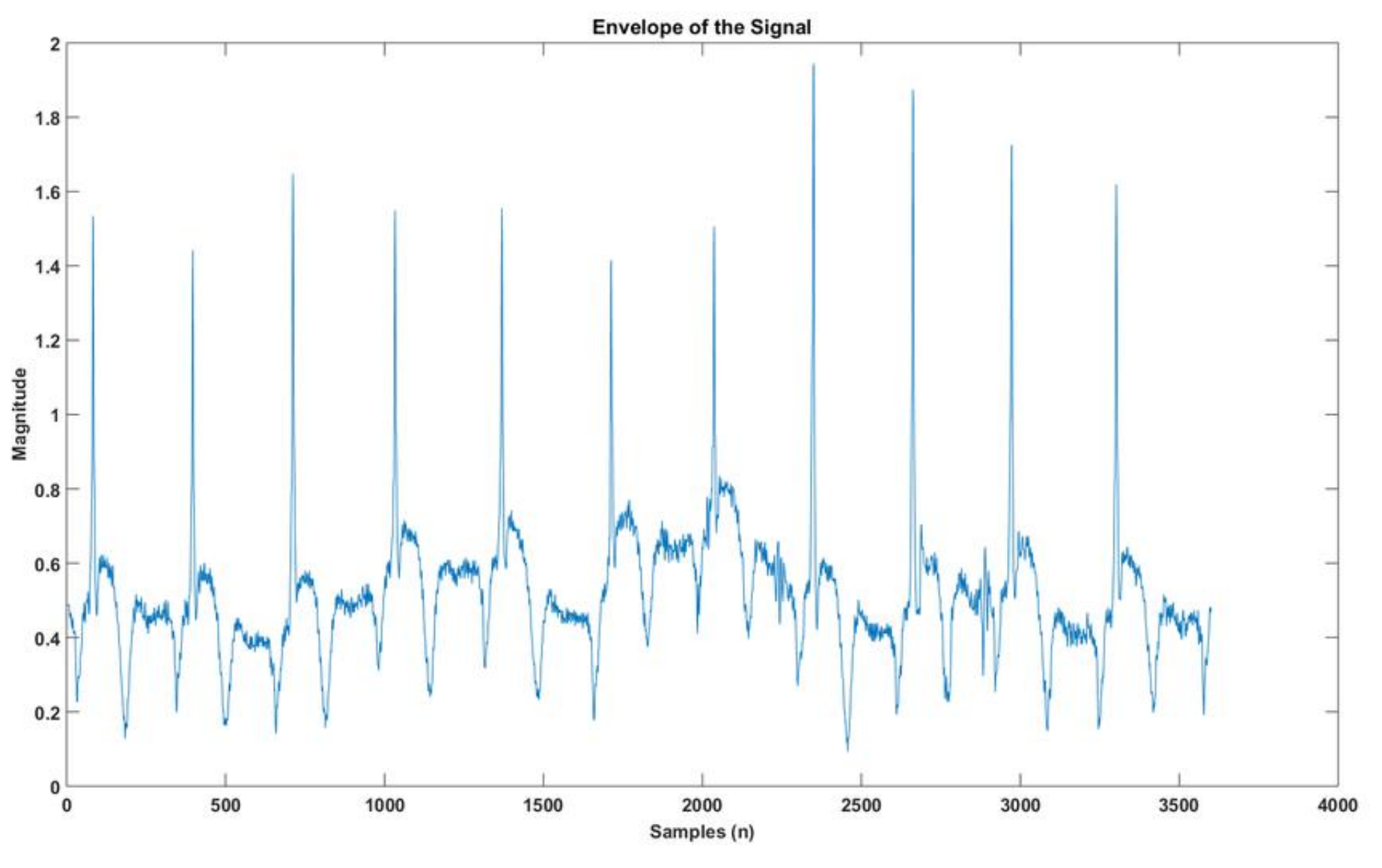

Figure 41. Envelope of the initial ECG signal

## Auxiliary Signal 118

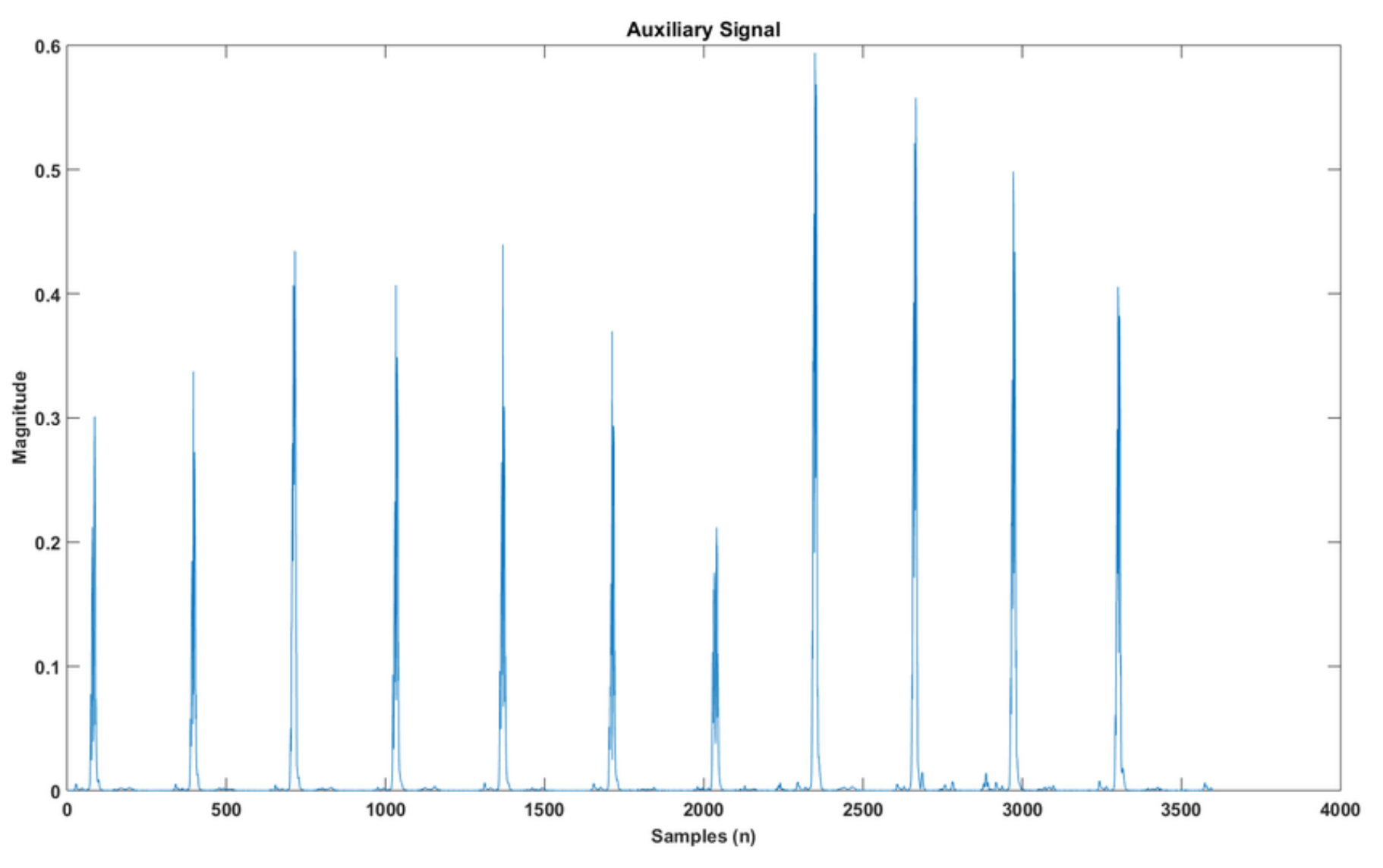

Figure 42. Auxiliary signal of the envelope